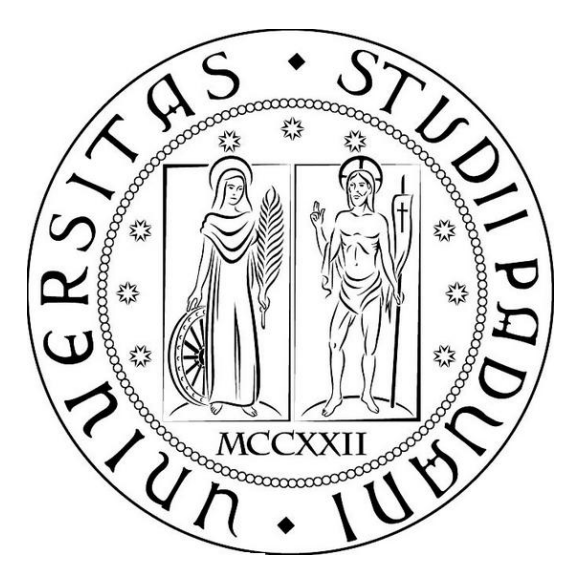

UNIVERSITA' DEGLI STUDI DI PADOVA

Dipartimento di Ingegneria industriale DII Corso di Laurea Magistrale in Ingegneria Aerospaziale

# VALIDAZIONE DI UN MODELLO MULTIFASE PER L'ANALISI CFD DELLO SCAFO DI UNA NAVE

Relatore:

Prof. Ernesto Benini

Correlatore:

Dr. Andrea Dal Monte

Dr. Marco Raciti Castelli

Laureando: Vablè Andrea

Matr. 1020307

Anno Accademico: 2013/2014

## Indice

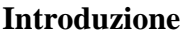

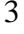

17

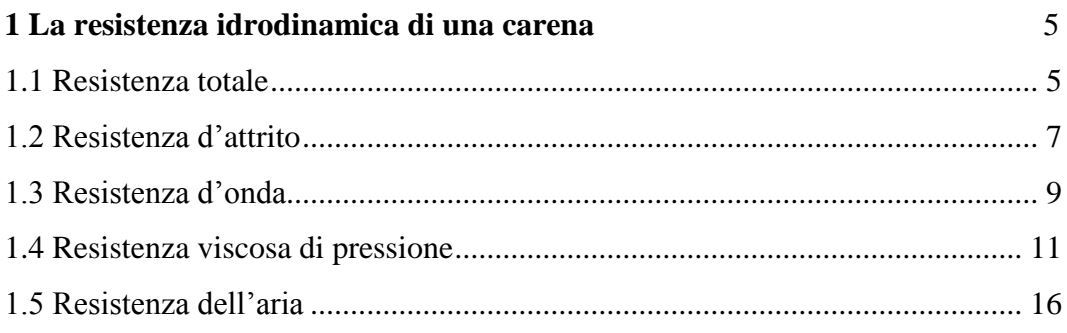

#### 2 Il modello matematico

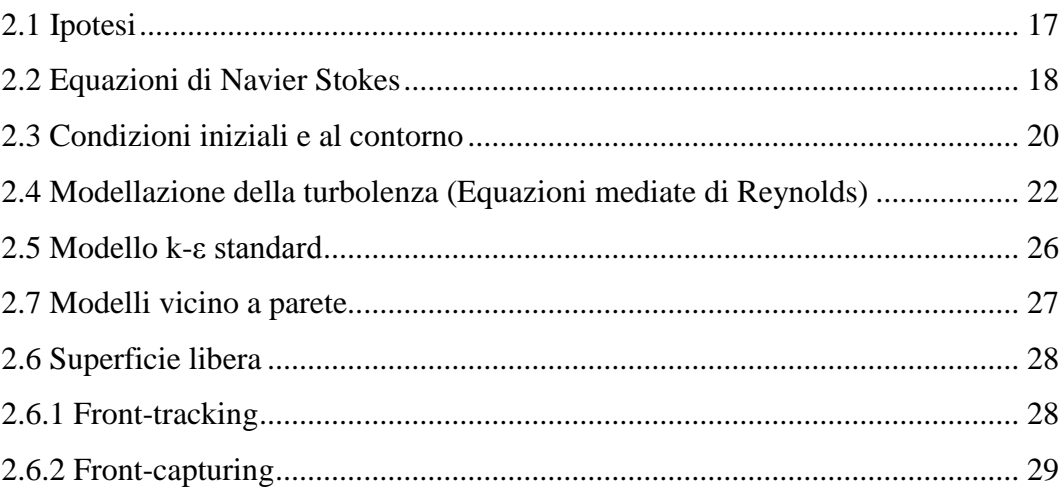

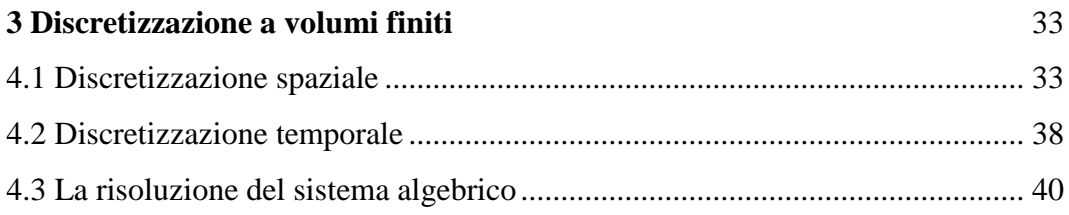

## 4 Simulazioni numeriche

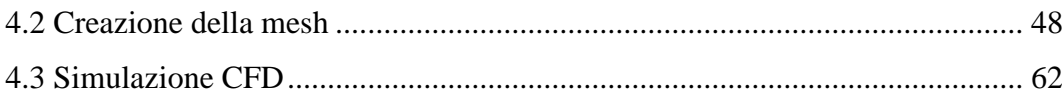

43

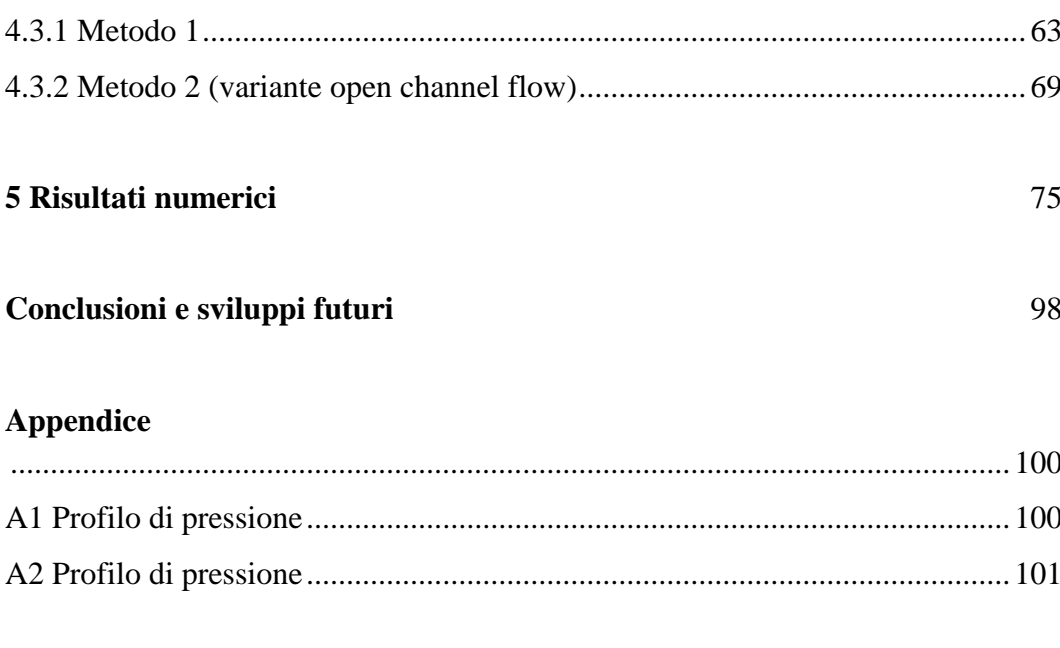

## Bibliografia

102

#### <span id="page-3-0"></span>**Introduzione**

Lo studio della dinamica di uno scafo navale è molto interessante da un punto di vista ingegneristico viste le notevoli applicazioni in campo pratico e l'elevata complessità modellistica. Per quanto riguarda l'aspetto applicativo, risulta essere particolarmente importante poter definire le caratteristiche di una imbarcazione in base alle sue effettive prestazioni. Nel campo della progettazione navale è fondamentale conoscere al meglio le caratteristiche dinamiche dei modelli in realizzazione in modo da poter individuare dove agire per renderli più performanti e sicuri. Tale analisi può essere realizzata sia per via sperimentale, attraverso test in vasche di prova, sia attraverso simulazioni numeriche. Le prime presentano lo svantaggio di essere piuttosto costose, basti pensare a tutta la strumentazione necessaria, ed inoltre, in genere, permettono di effettuare misurazioni solo di alcuni tipi di dinamiche e in particolari condizioni pertanto risulta problematico effettuare un'analisi accurata delle prestazioni dello scafo in tutte le situazioni di interesse. Le simulazioni numeriche invece consentono di analizzare un maggior numero di configurazioni e di contenere i costi ed è per questa loro maggiore versatilità che stanno assumendo un ruolo sempre più importante. Naturalmente l'accuratezza e l'affidabilità di tali simulazioni deve essere confrontata, quando possibile, con i risultati sperimentali al fine di validare i modelli numerici utilizzati.

Il problema analizzato in questo lavoro di tesi riguarda lo studio del flusso a superficie libera attorno ad una carena, per mezzo di simulazioni numeriche. L'obiettivo principale è stato quello di sviluppare una metodologia in grado di fornire una stima della resistenza al moto del corpo in esame, da confrontare poi con i risultati sperimentali ottenuti in vasca navale. A tal fine è stato utilizzato il codice commerciale Fluent, basato su modelli RANS (Reynolds Averaged Navier Stokes equations) affiancati da opportuni modelli di turbolenza e sul metodo dei volumi finiti per la discretizzazione delle equazioni. La griglia di calcolo utilizzata nelle suddette simulazioni è stata generata utilizzando il programma Gambit mentre per la creazione della geometria della carena in 3D si è ricorso all'impiego del software Solidworks.

#### <span id="page-5-0"></span>**Capitolo1**

#### <span id="page-5-1"></span>**La resistenza idrodinamica di una carena**

#### **1.1 Resistenza totale**

Quando una nave naviga in acqua calma, è soggetta ad una forza che agisce in direzione opposta alla sua direzione. Questa forza è la resistenza opposta dall'acqua al moto della nave, che viene definita resistenza totale della nave  $R_T$ . È la forza di resistenza che viene utilizzata per calcolare la potenza effettiva della nave. La resistenza di una nave in acqua calma è funzione di molti fattori, compresa la velocità nave, le forme di carena (immersione, larghezza, lunghezza, superficie bagnata di carena, ecc.) e la temperatura dell'acqua.

Utilizzando la notazione adimensionale si può definire il coefficiente di resistenza totale  $C_T$  nella forma:

$$
C_T = \frac{R_T}{\frac{1}{2}\rho S V^2} \tag{1.1}
$$

dove con S e V sono indicate rispettivamente la superficie bagnata e la velocità della nave, mentre con ρ si individua la densità di massa dell'acqua.

La potenza necessaria a vincere questa resistenza prende il nome di potenza effettiva o potenza di rimorchio e si indica con il simbolo  $P_E$  e vale:

$$
P_E = R_T V \tag{1.2}
$$

La resistenza totale di carena aumenta al crescere della velocità, come mostrato in figura 1.1. Si osservi che la curva della resistenza non è lineare. Infatti, la resistenza è proporzionale alla velocità secondo la potenza  $n^{ma}$ , dove n varia dal valore 2 alle basse velocità ed aumenta fino ad un valore intorno a 5 alle alte velocità.

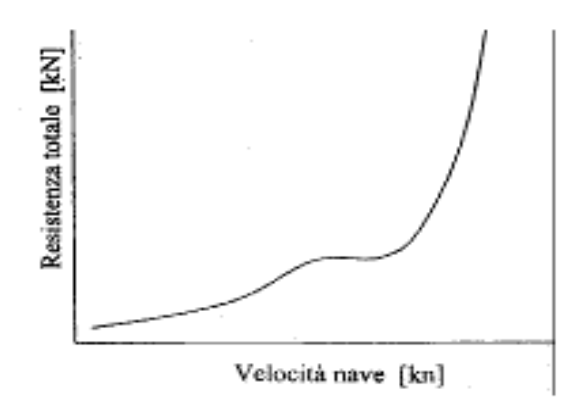

*Figura 1.1 – Curva tipica della resistenza totale di carena*

La resistenza totale sperimentata da una carena avanzante dipende da una varietà di fattori i quali sono connessi tra di loro in maniera alquanto complessa. In prima approssimazione si può ritenere che la resistenza totale sia dovuta a quattro componenti principali:

- 1. resistenza d'attrito (frictional resistance,  $R_F$ ), dovuta al moto dello scafo in un fluido viscoso;
- 2. resistenza d'onda (wave making-resistance,  $R_W$ ), dovuta all'energia che la nave deve spendere per la creazione di un campo ondoso a causa del moto relativo tra fluidi ed il corpo;
- 3. resistenza di pressione viscosa (viscous pressure resistance,  $R_V$ ), dovuta all'energia che la nave perde per la formazione di vortici che si staccano dalla carena o dalle appendici;
- 4. resistenza dell'aria (air resistance,  $R_A$ ), dovuta alla velocità relativa tra la parte emersa della nave e l'aria ferma, cioè in assenza di vento.

In termini matematici la resistenza totale può quindi essere scritta come:

$$
R_T = R_F + R_W + R_V + R_A \tag{1.3}
$$

L'importanza relativa tra le diverse componenti della resistenza dipende dal tipo di imbarcazione che si considera e dalla sua velocità.

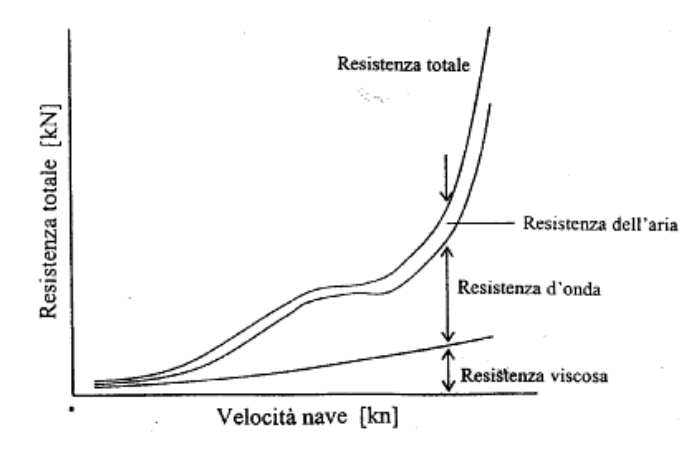

*Figura 1.2 – Componenti della resistenza di carena*

La figura 1.2 mostra come l'entità di ogni componente varia con la velocità nave. A basse velocità domina la resistenza viscosa, mentre ad alte velocità la curva della resistenza totale si impenna drammaticamente verso l'alto quando la resistenza d'onda diviene prevalente.

Tra le componenti della resistenza si conta anche la resistenza delle appendici, quali timoni, alette di rollio e quant'altro sporga dalla superficie della carena. Questa componente della resistenza viene trattata separatamente in quanto le carene non vengono generalmente provate con le appendici, ma nude. Essa inoltre non è considerata tra le componenti principali anche per la sua modesta influenza per le navi lente; la sua importanza infatti cresce con l'aumento della velocità di esercizio.

#### <span id="page-7-0"></span>**1.2 Resistenza d'attrito**

Questo tipo di resistenza nasce dal fatto che il mezzo fluido in cui si muove la carena è viscoso e pertanto i legami molecolari fanno si che debba essere spesa una certa quantità di energia per provocare lo spostamento relativo tra le molecole. Considerando una carena in moto nell'acqua si verifica che il primo strato di fluido che la circonda aderisce alla stessa e si muove, rispetto all'acqua indisturbata, alla stessa velocità. A causa della viscosità gli strati successivi sono soggetti a delle tensioni tangenziali che li mettono in movimento a loro volta.

Questo fenomeno dà luogo alla formazione di uno strato d'acqua, che comincia sottilissimo a prua e si allarga, a poco a poco, verso poppa, nel quale la velocità varia passando dal valore pari a quello della carena in movimento, nelle immediate vicinanze della stessa, fino ad un valore quasi nullo via via che ci si allontana da essa. Questa zona di acqua prende il nome di strato limite e la resistenza d'attrito è pari alla quantità di moto che la carena fornisce allo strato limite per mantenerlo in movimento.

Gli studi sulla resistenza d'attrito sono cominciati nel secolo scorso ad opera di molti studiosi, uno fra tutti Osborne Reynolds condusse esperienze sul flusso all'interno di tubi introducendo al centro della sezione del tubo un filetto di liquido colorato. Egli osservò che alle basse velocità, il liquido colorato percorreva il tubo assialmente, cioè senza mescolarsi all'acqua circostante, mentre ad una certa velocità critica  $V_c$  il filamento iniziava ad essere instabile e perdere l'andamento rettilineo andando a mischiarsi vorticosamente con tutta l'acqua, colorandola.

La forza che il fluido esercitava sul tubo veniva misurata attraverso la caduta di pressione tra le estremità dello stesso; Reynolds osservò che, per velocità inferiori a V<sub>c</sub>, la forza sul tubo dipendeva linearmente dalla velocità mentre per velocità maggiori essa variava con una potenza leggermente inferiore al quadrato. Apparve inoltre che la forza applicata dal fluido in movimento si rivelava costante a parità del numero di Reynolds calcolato in base al diametro dei tubi.

Questo tipo di esperienze portò alla distinzione di due tipi di flusso, laminare e turbolento, associati a due diverse leggi di resistenza. Per bassi valori di Reynolds, quando il filamento di colorante si mantiene stabile, si parla di flusso laminare ed ad esso sono associate resistenze relativamente basse, mentre all'aumentare del numero di Reynolds, con la comparsa dell'instabilità e del conseguente mescolamento del fluido si parla di flusso turbolento, e si assiste ad un graduale aumento della resistenza d'attrito.

Da quanto esposto si capisce come la resistenza di attrito sia funzione del numero di Reynolds:

$$
R_F = f(R_n) \tag{1.4}
$$

Allo scopo di adottare la notazione adimensionale la resistenza d'attrito  $R_F$  viene espressa nella forma:

$$
C_F = \frac{R_F}{\frac{1}{2}\rho S V^2} \tag{1.5}
$$

che prende il nome di coefficiente di resistenza d'attrito, dove con  $\rho$  si intende la densità dell'acqua, con S la superficie di carena e con V la velocità della nave.

Il valore del coefficiente d'attrito viene letto su apposite tabelle in funzione del numero di Reynolds. La correlazione si può invece illustrarla con la figura 1.3 dove sono messe in evidenza le curve superiore ed inferiore associate rispettivamente al moto turbolento e laminare, ed una fascia di collegamento che rappresenta le condizioni di flusso misto.

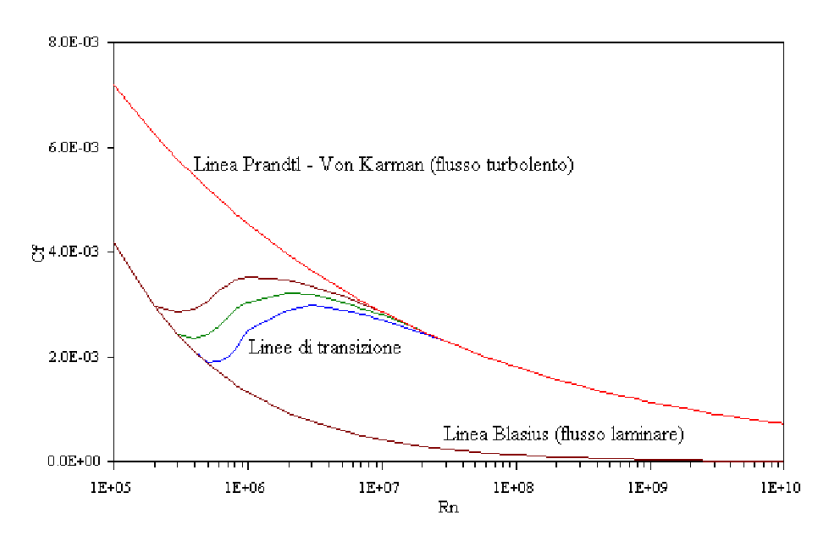

*Figura 1.3 – Flusso turbolento e laminare. Numeri di Reynolds e coefficienti di attrito*

#### <span id="page-9-0"></span>**1.3 Resistenza d'onda**

La nave al suo passaggio attraverso l'acqua indisturbata produce, a prua e poppa, diversi treni d'onde che si muovono con essa. Le componenti d'onda si suddividono in divergenti e trasversali. Le prime sono contenute entro un cono avente vertice sulla prora della nave e semiapertura pari a circa 19°28'; le seconde sono invece comprese tra le onde divergenti e la carena e le loro creste sono normali alla direzione del moto della nave.

La formazione delle onde è dovuta alla perturbazione del regime di pressioni nel fluido provocata dal passaggio della carena; questa perturbazione, se avviene, come nel nostro caso, in prossimità della superficie libera del fluido, dà luogo ad un deformazione della superficie stessa tale da ripristinare l'equilibrio della pressione (se avvenisse invece, come nel caso dei sommergibili, a sufficiente profondità, non si genererebbero onde).

L'energia contenuta in un treno d'onde è proporzionale al quadrato dell'altezza delle stesse; questa energia è pari a quella necessaria per generare il treno d'onde e quindi si può ritenere che la resistenza d'onda di una carena sia correlata all'altezza delle onde che essa genera durante il suo movimento.

In alcuni casi, in corrispondenza di prora, si può notare la formazione di onde che si frangono, onde quindi che non si propagano come i treni d'onda sopra descritti, ma che invece vengono continuamente generate dal passaggio della carena e che si frangono sulla prora stessa. Anche questo tipo di onda richiede una certa energia per essere creata, energia che deve essere fornita dalla nave con un conseguente incremento della resistenza di avanzamento.

La resistenza d'onda  $R_w$  di una carena è pertanto dovuta a due contributi:

$$
R_W = R_{WF} + R_{WE} \tag{1.6}
$$

avendo indicato con  $R_{WF}$  la resistenza dovuta alla formazione dei treni d'onda e con  $R_{WE}$  la resistenza dovuta alla formazione delle onde frangenti.

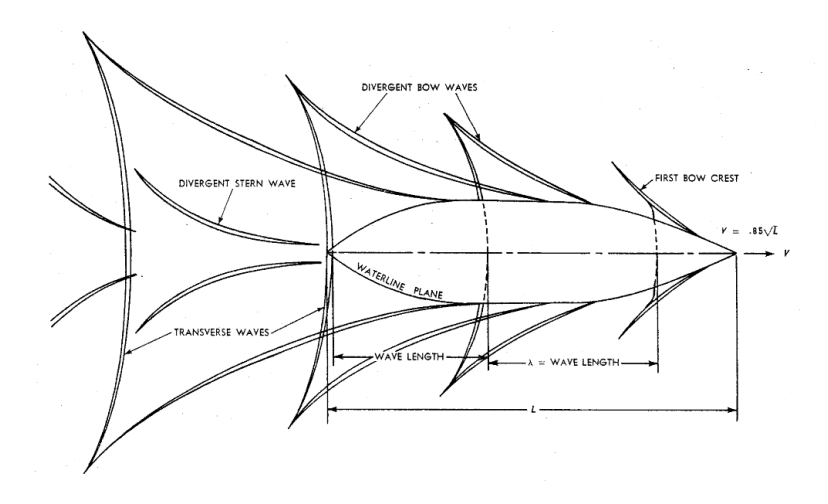

*Figura 1.3 – Onde divergenti e trasversali generate dalla nave*

Anche la resistenza d'onda può essere espressa in forma adimensionale, utilizzando il coefficiente di resistenza d'onda così definito:

$$
C_W = \frac{R_W}{\frac{1}{2}\rho S V^2} \tag{1.7}
$$

#### <span id="page-11-0"></span>**1.4 Resistenza viscosa di pressione**

Questa resistenza è formata da tre componenti:

 La prima che prende il nome di resistenza indotta, nasce dal fatto che la carena è soggetta ad una modesta forza verticale (portanza) dovuta al moto relativo tra l'acqua e superfici orizzontali non perfettamente allineate con il flusso. La portanza è sempre associata ad una forza, diretta come il flusso, che trae origine dal campo di pressioni che si genera sulla superficie portante; questa forza è appunto la resistenza indotta.

La figura 1.4 mostra un corpo sommerso in un fluido ideale (non viscoso). Siccome il fluido fluisce attorno al corpo, vi è una distibuzione di pressione in direzione normale al corpo stesso. Nella zona anteriore dello scafo vi è una componente di pressione che resiste al moto, mentre nella zona poppiera è presente una componente che "assiste" il moto stesso; ne consegue che nel caso di un fluido ideale queste forze uguali e di segno

opposto si equivalgano e pertanto il corpo non sperimenta alcuna resistenza.

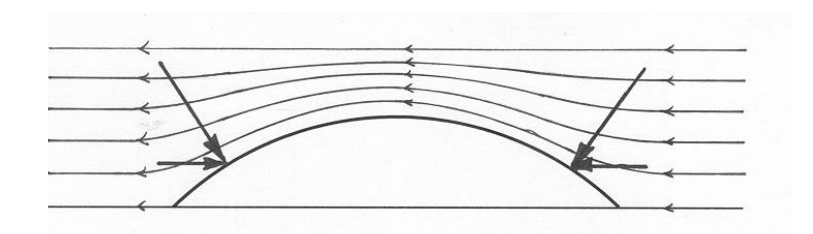

*Figura 1.4 – Fluido ideale attorno ad un corpo sommerso*

Tuttavia, l'acqua non è un fluido ideale e quindi esistono alcune differenze nel flusso attorno ad un corpo. La figura 1.5 mostra una scafo sommerso in acqua in cui è immediato notare lo strato limite turbolento che si è sviluppato nel suo intorno producendo una certa scia. Nella parte anteriore dello scafo le forze di pressione agiscono sempre normalmente alla superficie, mentre, nella zona posteriore (poppa), lo strato limite riduce la componente di pressione e pertanto questo crea una una certa resistenza al moto del corpo.

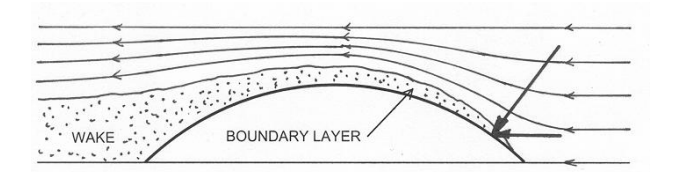

*Figura 1.5 - Fluido reale attorno ad un corpo sommerso*

La resistenza indotta è essenzialmente una resistenza di pressione e quindi dipendente dal numero di Froude (un numero adimensionale,  $F_r = \frac{v}{\sqrt{2}}$  $\frac{\nu}{\sqrt{gL}}),$ ma è associata alla produzione di vortici che vengono generati a causa della perturbazione della pressione nel fluido, pertanto essa dipende anche dal numero di Reynolds.

 La seconda componente è la cosidetta resistenza dovuta all'allargamento dello strato limite. Lo strato limite è una zona d'acqua disturbata dal passaggio della carena ed il regime di moto al suo interno è di tipo turbolento a causa dell'elevato numero di Reynolds della nave; ne segue che al suo interno si generano tutta una serie di vortici e di variazioni di pressione.

Nella zona poppiera della nave, come si vede in figura 1.6, lo strato limite raggiunge il massimo spessore e la perturbazione della pressione, ad esso associata, impedisce che l'onda poppiera ripristini il corretto valore della pressione attorno alla carena. Ciò fa si che l'integrale delle pressioni sulla superficie della carena non abbia valore nullo; esiste infatti una risultante delle pressioni, dirette verso poppa, che è appunto la resistenza dovuta all'allargamento dello strato limite.

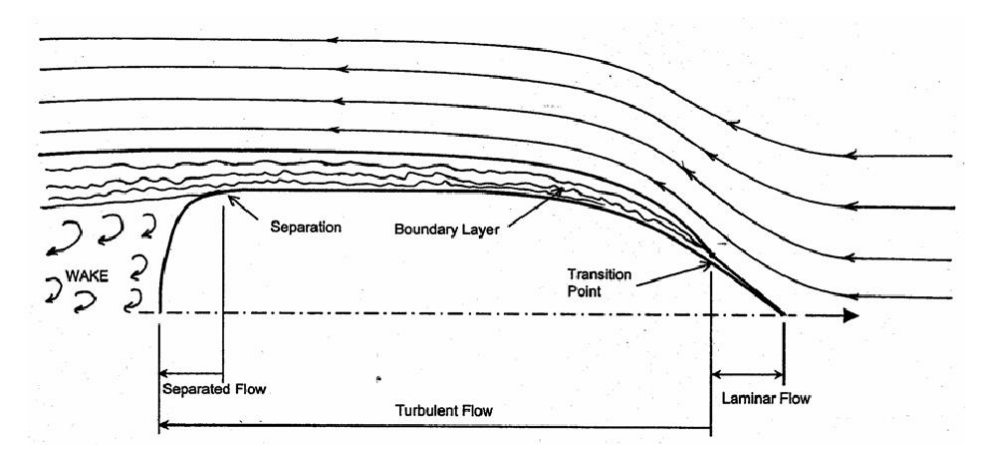

*Figura 1.6 – Tipico andamento dell'acqua attorno ad una carena*

Anche questa resistenza è dovuta a differenze di pressione e dipende quindi dal numero di Froude, ma la sua intensità dipende dallo spessore dello strato limite che è a sua volta funzione del numero di Reynolds, quindi in conclusione si può affermare che questa resistenza è funzione sia del numero di Froude sia del numero di Reynolds.

 Se supponiamo di considerare la nave ferma in un canale di grande ampiezza, nel quale scorre una corrente avente velocità V, quello che accade è che ad un certo punto lungo lo scafo, lo strato limite si separa dallo scafo. Questa separazione di solito si verifica nei pressi della poppa,

dove la curvatura dello scafo è troppo grande affichè lo strato limite resti attaccato allo scafo. Come si vede dalla figura 1.6, lo spazio che intercorre tra l'acqua che scorre e lo scafo è pieno di vortici; tale regione costituisce la scia della nave e a causa degli effetti viscosi la nave continua a tirarsela dietro, aumentando così la resistenza della nave stessa. Questo fenomeno prende il nome di separazione del flusso e l'incremento di resistenza ad esso corrispondente viene denominato resistenza dovuta al distacco della vena fluida e rappresenta la terza componente di questa resistenza di pressione viscosa.

Il punto di separazione del flusso è funzione della forma della carena e della velocità della nave, infatti una carena che presenta delle linee di flusso "lisce" verso poppa tenderà ad avere una scia piuttosto stretta e quindi una minor resistenza di separazionese rispetto ad una carena che invece presenti delle "discontinuità".

La forma adimesionale della resistenza viscosa è data dal coefficiente  $C_V$  di resistenza viscosa il quale è funzione delle stesse proprietà che influenzano la resistenza viscosa stessa: forma dello scafo, velocità e proprietà dell'acqua. Le equazioni per il coefficiente di resistenza viscosa che seguono sono dei risultati empirici prodotti, in diversi anni di lavoro, con test in vasca navale e sono riconosciuti a livello internazionale dall'International Towing Tank Conference (ITTC).

$$
C_V = C_F + K C_F \tag{1.8}
$$

dove

 $C_V$  = coefficiente di resistenza viscosa  $C_F$  = componente tangenziale della resistenza viscosa (skin friction)  $KC<sub>F</sub>$  =componene normale della resistenza viscosa (viscous pressure drag)

$$
C_F = \frac{0.075}{[(\log_{10} R_n) - 2]^2} \quad \text{con} \quad R_n = \frac{LV}{v} \tag{1.9}
$$

$$
K = 19 \left(\frac{\nabla}{LBT} \times \frac{B}{L}\right)^2 \tag{1.10}
$$

14

In particolare il calcolo del coefficiente  $C_F$  (equazione 1.9) si basa sull'assunzione che la barca sia descritta come un piatto piano che si muove sull'acqua e che sia funzione del numero di Reynolds, mentre il fattore di forma K (equazione 1.10) tiene conto dell'influenza che la forma della barca induce sulla resistenza viscosa:

La tabella 1 fornisce un riepilogo delle componenti di resistenza sopra enunciate.

| resistenza d'attrito                                   |  | resistenza viscosa di presssione (VPR) |                                                                     |  | resistenza d'onda        |  |
|--------------------------------------------------------|--|----------------------------------------|---------------------------------------------------------------------|--|--------------------------|--|
|                                                        |  |                                        | $lastra p.e.$   eff. forma   indotta   allarg. str. lim.   distacco |  | onde frang. treni d'onda |  |
| resistenza viscosa = $f(Rn)$                           |  |                                        |                                                                     |  |                          |  |
| resistenza di pressione o resistenza residua = $f(Fn)$ |  |                                        |                                                                     |  |                          |  |

*Tabella 1 – Suddivisione della resistenza al moto*

Osservazione: attualmente le metodologie di previsione della resistenza della carena nuda prevedono di considerare assieme la resistenza d'onda e quella di pressione viscosa in un contributo detto di resistenza residua:

$$
R_R = R_W + R_V \t\t P_{ER} = P_{EW} + P_{EV} \t\t(1.11)
$$

dove  $P_{ER}$  rappresenta l'energia riversata in mare da una carena che viaggia ad una velocità v per generare onde e vortici e si chiama potenza effettiva residua.

Ne consegue che la resistenza totale può essere riscritta nella forma:

$$
R_T = R_F + R_R \tag{1.12}
$$

Questa suddivisione ha consentito una migliore descrizione della reale composizione della resistenza di carena, individuando la componente d'attrito in funzione della velocità, della viscosità dell'acqua e della superficie bagnata, mentre la componente di resistenza residua dipende dalla velocità, dalla densità dell'acqua e dal dislocamento.

#### <span id="page-16-0"></span>**1.5 Resistenza dell'aria**

La nave oltre ad essere in contatto con l'acqua lo è pure con l'aria che è anch'essa un fluido viscoso, pertanto occorre considerare anche la resistenza prodotta dal moto relativo tra l'aria e la parte emersa della nave.

In questa trattazione teorica consideriamo il caso di aria calma, cioè in assenza di vento; la trattazione dell'incremento di resistenza a causa della presenza del vento è alquanto similare, tuttavia richiede di tenere in conto l'angolo di provenienza del vento apparente cioè quello che risulta dalla composizione vettoriale del vento reale con la velocità della nave.

Questa resistenza, sempre in assenza di vento è funzione della velocità della nave V, dell'area e della forma della parte di nave esposta all'aria; si può ritenere che essa non dipenda dal numero di Reynolds.

Il calcolo della resistenza dell'aria incorpora l'utilizzo di coefficienti di resistenza, basati su prove empiriche, applicate a formule del tipo:

$$
R_{AA} = \frac{1}{2} \rho C_D A V^2 \tag{1.13}
$$

dove  $C_D$  rappresenta il coefficiente di resistenza,  $\rho$  la densità dell'aria, A l'area d'impatto e V la velocità della nave.

La resistenza dovuta all'aria è tipicamente il 4-8% della resistenza totale, ma può aumentare fino al 10% in navi "alte" come le portaerei. In ogni caso nella nostra analisi non ne teniamo conto essendo la meno importante tra tutte le resistenze al moto di una nave.

#### <span id="page-17-0"></span>**Capitolo 2**

#### **Il modello matematico**

Lo studio di un fenomeno fisico dal punto di vista ingegneristico si basa sulla costruzione, tramite opportune approssimazioni, di un modello matematico. È quindi opportuno richiamare il modello matematico che descrive la dinamica dei fluidi e le approssimazioni introdotte per descrivere il problema in esame.

#### <span id="page-17-1"></span>**2.1 Ipotesi**

Il modello matematico impiegato si basa su alcune ipotesi di fondo:

- I fluidi che entrano in gioco nel problema in esame sono aria ed acqua. Sebbene in molte applicazioni navali la presenza dell'aria ricopra un ruolo importante, nel nostro caso l'influenza della stessa, per quanto riguarda la resistenza, è considerata trascurabile, in quanto la densità dell'aria è molto inferiore rispetto a quella dell'acqua.
- Entrambi i fluidi sono assunti viscosi, newtoniani e non mischiabili tra di loro nel moto d'avanzamento dell'imbarcazione.
- Aria ed acqua vengono considerati fluidi incomprimibili ed isotermi, in modo da ritenere viscosità e densità costanti al variare della temperatura e pressione; i due fluidi sono separati da una superficie di contatto attraverso la quale densità e viscosità assumono valore discontinuo. Tali assunzioni sono giustificate dal fatto che nel problema in esame il flusso attorno ad un'imbarcazione in moto è sempre caratterizzato da un numero di Mach basso e da gradienti della temperatura trascurabili.

#### <span id="page-18-0"></span>**2.2 Equazioni di Navier Stokes**

Il comportamento di un generico continuo è governato dalle leggi di Navier-Stokes le quali sono costituite da:

 L'equazione di continuità, la quale esprime il principio di conservazione della massa.

In base a questo principio si può affermare che, fissato un volume di controllo V, la massa contenuta in esso varia nel tempo solo per effetto di flussi di massa attraverso la frontiera, S. Questa considerazione si esprime, in forma integrale, con la seguente equazione:

$$
\frac{d}{dt} \int_{V} \rho dV = - \int_{S} \rho \mathbf{v} \cdot \mathbf{n} dS \tag{2.1}
$$

Essendo il volume di controllo fissato nello spazio, la derivata temporale a primo membro si può portare sotto il segno di integrale; inoltre, supponendo il campo di velocità derivabile, ed applicando il teorema di Gauss, si ottiene la seguente:

$$
\int_{V} \left[ \frac{\delta \rho}{\delta t} + \nabla \cdot (\rho \mathbf{v}) \right] dV = 0 \tag{2.2}
$$

da cui la forma differenziale:

$$
\frac{\partial \rho}{\partial t} + \nabla \cdot (\rho \mathbf{v}) = 0 \tag{2.3}
$$

 L'equazione di bilancio della quantità di moto che deriva direttamente dalla seconda legge della dinamica ed esprime il fatto che, in un fissato volume di controllo, la variazione della quantità di moto è dovuta all'azione delle risultanti delle forze esterne. Possiamo dunque scrivere:

$$
\frac{d}{dt}\int_{V}\rho\boldsymbol{v}dV=-\int_{S}\rho\boldsymbol{v}(\boldsymbol{v}\cdot\boldsymbol{n})dS+\int_{V}\rho\boldsymbol{F}dV+\int_{S}\boldsymbol{n}\cdot\boldsymbol{T}dS
$$
\n(2.4)

dove il primo integrale a secondo membro rappresenta il flusso convettivo di quantità di moto, **F** è un campo vettoriale che rappresenta le forze di volumi agenti sul fluido e **T** è il tensore degli sforzi che esprime le forze superficiali. In maniera analoga a quanto fatto per l'equazione di continuità si può porre in forma differenziale l'equazione di bilancio della quantità di moto, ottenendo:

$$
\frac{\delta \rho v}{\delta t} = -\nabla \cdot (\rho \nu v) + \rho \mathbf{F} + \nabla \cdot \mathbf{T} \tag{2.5}
$$

ove il tensore degli sforzi, in un fluido Newtoniano, è legato linearmente al tensore della deformazione D secondo la relazione costitutiva:

$$
T = -p + 2\mu D \tag{2.6}
$$

dove p è la pressione,  $I$  la matrice identità,  $\mu$  il coefficiente di viscosità dinamica del fluido e  $\mathbf{D} = \frac{1}{2} (\nabla \mathbf{v} + \nabla \mathbf{v}^T)$  è il tensore della velocità di deformazione. Sostituendo dunque l'espressione del tensore degli sforzi all'interno dell'equazione di bilancio della quantità di moto si ottiene:

$$
\frac{\partial(\rho v)}{\partial t} = -\nabla \cdot (\rho v v) - \nabla p + \rho F + \nabla \cdot (2\mu \mathbf{D}) \tag{2.7}
$$

Si osservi che essendo:

$$
\nabla \cdot (\rho \nu \nu) = \rho \nu \cdot \nabla \nu + \nu \nabla \cdot (\rho \nu) \tag{2.8}
$$

ed utilizzando l'equazione di bilancio della massa, si ottiene:

$$
\rho \frac{dv}{dt} = -\nabla p + \rho \mathbf{F} + \nabla \cdot (2\mu \mathbf{D}) \tag{2.9}
$$

Restringendo inoltre l'interesse a fluidi incomprimibili ed isotermi, ove  $\mu$  è costante, si ricavano facilmente le equazioni di Navier-Stokes:

$$
\begin{cases}\n\nabla \cdot \mathbf{v} = 0 \\
\rho \frac{d\mathbf{v}}{dt} = -\nabla p + \rho \mathbf{F} + \mu \nabla^2 \mathbf{v}\n\end{cases}
$$
\n(2.10)

19

#### <span id="page-20-0"></span>**2.3 Condizioni iniziali e al contorno**

Per poter chiudere correttamente il sistema di equazioni 2.10 è necessario aggiungere le condizioni al contorno ed iniziali che devono essere imposte sulla frontiera del dominio di calcolo e all'istante iniziale della simulazione.

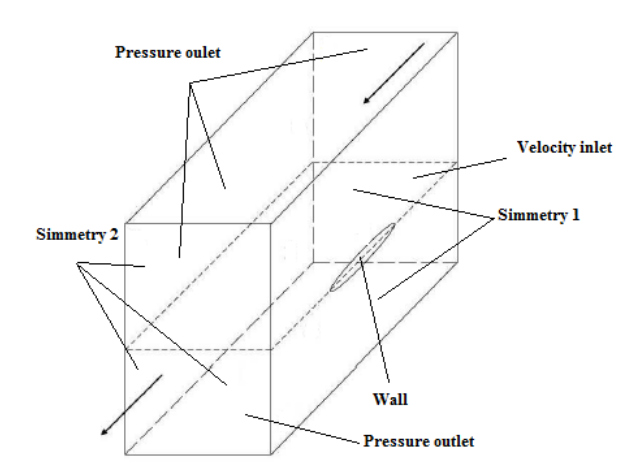

*Figura 2.1 - Dominio utilizzato nei calcoli*

Riguardo alle condizioni temporali è necessario imporre un campo di velocità uniforme iniziale su tutto il dominio occupato dall'acqua:

$$
\begin{cases}\n u(x,0) = 0 \\
 v(x,0) = 0 \\
 w(x,0) = w_0\n\end{cases}
$$
\n
$$
(2.11)
$$

Per quanto riguarda le condizioni al contorno si impone:

 Ingresso (velocity inlet): poiché la velocità in ingresso del fluido è nota a priori, questa viene direttamente imposta tramite una condizione di Dirichlet del tipo:

$$
v_{IN} = v_0 \tag{2.12}
$$

 Uscita (pressure outlet): al fine di avere un problema ben posto si impone una condizione sulla pressione, del tipo:

$$
P_{OUT} = \rho g (y - y_{REF}) \tag{2.13}
$$

 Barca (wall): sullo scafo si impone la condizione di perfetta adesione del fluido alla parete (no-slip condition) ovvero si impone che la velocità del fluido sul contorno della carena sia uguale alla velocità con cui si muove la carena. Nel caso in cui la carena sia ferma tale condizione si riduce alla classica forma:

$$
v_{BARCA} = 0 \tag{2.14}
$$

 Pareti (simmetry\_1): data la simmetria del problema in questione, nel dominio utilizzato per il calcolo è stata considerata solamente metà del dominio originario, applicando sul piano di simmetria una condizione del tipo:

$$
v_n = 0
$$
\n
$$
\delta v_t = 0
$$
\n(2.15)

dove  $v_n$  e  $v_t$  rappresentano rispettivamente la componente normale e la componente tangenziale della velocità al contorno, mentre n indica la normale al contorno.

 Pareti (simmetry\_2): poiché siamo sufficientemente lontani da poter ritenere il flusso imperturbato, imponiamo una condizione al contorno di simmetria:

$$
\begin{cases}\n\boldsymbol{v}_n = 0 \\
\frac{\delta \boldsymbol{v}_t}{\delta n} = 0\n\end{cases}
$$
\n(2.16)

### <span id="page-22-0"></span>**2.4 Modellazione della turbolenza (Equazioni mediate di Reynolds)**

Il flusso intorno ad una imbarcazione è, generalmente, turbolento su gran parte della superficie stessa. Un flusso turbolento è caratterizzato da fenomeni non stazionari, tridimensionali, contenenti strutture vorticose che a causa di un intenso rimescolamento apparentemente casuale fanno variare rapidamente l'intensità turbolenta della corrente. In questi casi, le quantità fisiche di interesse del problema variano su scale di tempo e di spazio molto varie. Il fatto che il flusso sia fortemente turbolento rende ad oggi inutilizzabili, per interesse ingegneristico, metodi basati sulla soluzione diretta delle equazioni di Navier-Stokes (Direct Numerical Simulation, DNS) poiché richiederebbero l'utilizzo di griglie di calcolo con una risoluzione spaziale dell'ordine di grandezza delle più piccole strutture turbolente (le cosiddette strutture di Kolmogorov, che, per elevati numeri di Reynolds, hanno dimensioni dell'ordine delle strutture molecolari) ed una risoluzione temporale dell'ordine di grandezza delle fluttuazioni turbolente. Per questi motivi, si impiega un metodo alternativo (semplificato) che si basa sulla soluzione numerica del solo moto medio della corrente turbolenta ed utilizza dei modelli di turbolenza per riprodurre gli effetti energetici delle strutture spaziotemporali che costituiscono lo spettro turbolento.

La soluzione numerica del moto medio si basa sull'integrazione delle equazioni di Navier-Stokes mediate secondo Reynolds (Reynolds Averaged Navier-Stokes, RANS), ottenute usando una descrizione statistica del moto turbolento. Ciascuna delle variabili istantanee che compaiono nelle equazioni di Navier-Stokes viene scomposta in una componente media  $\bar{\phi}$  ed in una componente fluttuante  $\phi$ :

$$
\phi = \bar{\phi} + \phi' \tag{2.17}
$$

L'operazione di media (per Reynolds una media temporale locale nello spazio) viene poi definita matematicamente tramite un operatore di media temporale che vale:

$$
\phi'(x,t) = \frac{1}{\tau} \int_{-T/2}^{T/2} \phi(x,t+\tau) d\tau
$$
\n(2.18)

dove T indica l'intervallo di tempo nel quale viene applicato l'operatore di media. La parte fluttuante risulta semplicemente dalla differenza:

$$
\phi' = \phi - \bar{\phi} \tag{2.19}
$$

Questa scomposizione permette di trattare anche problemi mediamente non stazionari (in questi casi le equazioni per le quantità medie risulteranno funzioni del tempo), purché si adotti una definizione appropriata per definire il valore medio delle variabili. Nel campo della modellazione dei flussi turbolenti le tre operazioni di media più utilizzate sono generalmente la media temporale, la media spaziale e la media completa.

Ad ogni modo se si considera un flusso viscoso turbolento incomprimibile, dove tutte le grandezze costitutive sono costanti, le equazioni che governano il moto sono quelle, enunciate in precedenza, di Navier-Stokes:

$$
\begin{cases}\n\frac{\delta v}{\delta t} + (\boldsymbol{v} \cdot \nabla) \boldsymbol{v} = -\frac{1}{\rho} \nabla p + v \nabla^2 v \\
\nabla \cdot \boldsymbol{v} = 0\n\end{cases}
$$
\n(2.20)

Prima di procedere ricordiamo la seguente relazione puramente matematica, valida per un qualunque vettore:

$$
\nabla \cdot (\mathbf{v}\mathbf{v}) = \nabla \mathbf{v} \cdot \mathbf{v} + (\nabla \cdot \mathbf{v})\mathbf{v} \tag{2.21}
$$

Tenuto conto della relazione precedente e dell'equazione di continuità è possibile riscrivere l'equazione della quantità di moto, che così assume la forma:

$$
\frac{\delta v}{\delta t} + \nabla \cdot (\boldsymbol{v} \boldsymbol{v}) = -\frac{1}{\rho} \nabla p + \nu \nabla^2 \boldsymbol{v}
$$
 (2.22)

Per quanto visto in precedenza la velocità e la pressione istantanee che compaiono nell'equazione 2.20 possono essere decomposte come somma di una grandezza media e di una grandezza fluttuante:

$$
\begin{cases}\n v(x,t) = \overline{v}(x,t) + v'(x,t) \\
 p(x,t) = \overline{p}(x,t) + p'(x,t)\n\end{cases}
$$
\n(2.23)

Se si applica, inoltre, un'operazione di media ad ambo i membri dell'equazione della quantità di moto si ottiene

$$
\frac{\delta \overline{v}}{\delta t} + \nabla \cdot (\overline{v} \overline{v}) + \nabla \cdot (\overline{v'} \overline{v'}) = -\frac{1}{\rho} \nabla \overline{p} + v \nabla^2 \overline{v}
$$
(2.24)

che può a sua volta essere riscritta nella forma:

$$
\frac{\delta \overline{v}}{\delta t} + (\overline{v} \cdot \nabla) \overline{v} = -\frac{1}{\rho} \nabla \overline{p} + \nu \nabla^2 \overline{v} - \nabla \cdot (\overline{v'} \overline{v'}) \tag{2.25}
$$

dove compare il termine  $\rho(\vec{v} \cdot \vec{v})$ , dipendente dalle quantità fluttuanti che prende il nome di tensore degli sforzi di Reynolds  $\tau$  (questo comporta l'introduzione di 6 nuove incognite, visto che il tensore è simmetrico). Considerando l'equazione 2.25 e applicando la decomposizione vista per le grandezze istantanee e l'operazione di media all'equazione di continuità, si ottengono infine le equazioni di Reynolds per un arbitrario flusso turbolento di un fluido omogeneo, incomprimibile e con viscosità costante:

$$
\begin{cases}\n\frac{\delta \overline{v}}{\delta t} + (\overline{v} \cdot \nabla) \overline{v} = -\frac{1}{\rho} \nabla \overline{p} + \nu \nabla^2 \overline{v} - \frac{1}{\rho} \nabla \cdot \tau \\
\nabla \cdot \overline{v} = 0\n\end{cases}
$$
\n(2.26)

24

La comparsa del tensore degli sforzi di Reynolds rende il problema non più chiuso (di fatto abbiamo un sistema di quattro equazioni in dieci incognite ). Al fine di poter affrontare il problema occorre introdurre un termine di chiusura che stimi il tensore di Reynolds, tale contributo di chiusura viene fornito dai vari modelli di turbolenza.

Vari modelli sono presenti in letteratura, e possono essere raggruppati in tre categorie:

- modelli algebrici;
- modelli basati su equazioni differenziali alle derivate parziali;
- modelli basati sulle equazioni di trasporto per il tensore di Reynolds.

Le prime due categorie si basano sul modello di viscosità turbolento introdotto da Boussinesq secondo il quale il tensore degli sforzi di Reynolds può essere legato al gradiente di velocità media. In questo caso viene introdotta, in analogia con il modello di Stokes per gli sforzi viscosi, una quantità  $\mu_T$  denominata viscosità turbolenta che permette di esprimere il tensore  $\tau$  nel seguente modo:

$$
\boldsymbol{\tau} = \rho(\overline{\boldsymbol{v}}'\overline{\boldsymbol{v}}') = \frac{2}{3}\rho k\boldsymbol{I} - 2\mu_T \overline{\boldsymbol{s}}
$$
 (2.27)

dove

$$
k = \frac{1}{2}\overline{\mathbf{v}'\mathbf{v}'} \tag{2.28}
$$

rappresenta l'energia cinetica turbolenta e  $\bar{s}$  indica il tensore della velocità di deformazione del flusso medio definito come:

$$
\overline{\mathbf{s}} = \frac{1}{2} (\nabla \mathbf{v} + (\nabla \mathbf{v})^T) \tag{2.29}
$$

Questa relazione è alla base dei modelli di turbolenza di Spalart-Allmaras e dei modelli k-ϵ e k-w. Il vantaggio di questo tipo di approccio è il basso costo computazionale associato al calcolo di  $\mu_T$ . Nel caso del modello di SpalartAllmaras si risolve una sola equazione di trasporto legata alla viscosità turbolenta, mentre nel caso dei modelli k-ϵ e k-w si risolvono due equazioni di equazioni di trasporto (una per l'energia cinetica turbolenta k e l'altra per la velocità di dissipazione  $\varepsilon/w$ ).

Modelli alternativi a questi basati sull'ipotesi di Boussinesq risolvono invece una equazione di trasporto per ogni termine del tensore degli sforzi di Reynolds. Questo tipo di soluzione ha però un notevole costo computazionale.

#### <span id="page-26-0"></span>**2.5 Modello k-ε standard**

Il modello k−ε si inserisce nella classe di modelli a due equazioni differenziali per il calcolo dell'energia cinetica turbolenta k  $[m^2/s^2]$  e del tasso di dissipazione dell'energia cinetica turbolenta  $\epsilon$  [m<sup>2</sup>/s<sup>3</sup>]. A partire da tali quantità è possibile perciò definire la viscosità turbolenta come:

$$
\mu_T = C_\mu \frac{k^2}{\varepsilon} \tag{2.30}
$$

dove  $C_{\mu}$  è una costante. L'energia cinetica turbolenta e il suo tasso di dissipazione sono ottenute attraverso le seguenti equazioni differenziali:

$$
\frac{\partial \rho k}{\partial t} + \nabla \cdot (\rho \overline{\boldsymbol{v}} k) = \nabla \cdot \left[ \left( \mu + \frac{\mu \cdot r}{\sigma_k} \right) \nabla k \right] + P - \rho \varepsilon \tag{2.31}
$$

$$
\frac{\delta \rho \varepsilon}{\delta t} + \nabla \cdot (\rho \overline{\boldsymbol{v}} \varepsilon) = \nabla \cdot \left[ \left( \mu + \frac{\mu \tau}{\sigma_{\varepsilon}} \right) \nabla \varepsilon \right] + C_{\varepsilon 1} \frac{\varepsilon P}{k} - C_{\varepsilon 2} \rho \frac{\varepsilon^2}{k} \tag{2.32}
$$

Dove P è il termine di produzione di energia cinetica turbolenta e rappresenta il tasso di trasferimento di energia cinetica dal moto medio a quello turbolento:

$$
P = 2\mu_T \overline{s} : \overline{s} \tag{2.33}
$$

I valori di tutte le costanti che compaiono nelle equazioni si determinano dalla media della regressione di dati sperimentali di numerose tipologie di flussi turbolenti; i valori del modello k- ε standard sono:

$$
C_{\mu} = 0.09
$$
,  $\sigma_{k} = 1.00$ ,  $\sigma_{\varepsilon} = 1.30$ ,  $C_{\varepsilon 1} = 1.44$ ,  $C_{\varepsilon 2} = 1.92$ 

#### <span id="page-27-0"></span>**2.7 Modelli vicino a parete**

In vicinanza delle pareti solide i flussi turbolenti rallentano bruscamente dando origine a forti gradienti del campo di velocità che richiedono un elevato numero di celle, in direzione normale alle pareti, per essere calcolati accuratamente. A causa del forte rallentamento il flusso passa dal regime turbolento a quello laminare (diminuzione del numero di Reynolds locale) rendendo inutilizzabili (perdono in accuratezza) i modelli di turbolenza descritti in precedenza.

Tradizionalmente ci sono due tecniche utilizzate per modellare il flusso in prossimità delle pareti:

1) Metodo delle funzioni di parete standard

Le equazioni dei modelli di turbolenza vengono risolte ad una opportuna distanza dalle pareti, mentre la parte restante del campo di moto è simulata impiegando alcune relazioni algebriche derivanti dalle equazioni dello strato limite; l'obiettivo è di non risolvere il flusso nella regione vicino alla parete maggiormente influenzata dagli effetti viscosi in modo da introdurre minime modifiche ai modelli, e utilizzare un ridotto numero di celle.

2) Si estende fino a parete la validità delle equazioni del modello k- $\varepsilon$ standard

I modelli di turbolenza vengono opportunamente modificati per poter essere risolti in tutto il campo di moto fino alle pareti. In questo caso si procede infittendo la griglia a parete in maniera tale da avere che le celle

#### <span id="page-28-0"></span>**2.6 Superficie libera**

Quando si ha a che fare con la presenza contemporanea di due o più fluidi che definiscono chiaramente una zona di interfaccia si parla di problemi a superficie libera. La maggiore complicazione insita in questa tipologia di problemi è che le proprietà fisiche dei fluidi non cambiano con continuità attraverso la zona di interfaccia. Tuttavia, se si ipotizza che i fluidi non si miscelino, è ancora possibile descrivere l'evoluzione delle quantità fisiche attraverso le equazioni di Navier-Stokes applicate singolarmente a ciascuno dei fluidi in esame, implementando un metodo opportuno per seguire l'evoluzione della forma e della posizione della superficie libera.

I metodi per la determinazione della superficie libera possono essere classificati in due categorie:

- Metodi Front-tracking
- Metodi Front-capturing

#### <span id="page-28-1"></span>**2.6.1 Front-tracking**

In questo gruppo sono compresi i metodi basati su un approccio Lagrangiano al problema in cui l'interfaccia tra due fluidi è vista come una superficie ben definita, la cui evoluzione è seguita modificando la griglia di calcolo in corrispondenza di essa. Tuttavia, in presenza di grandi movimenti della superficie libera il tracciamento dell'interfaccia diventa molto complesso e la sua implementazione numerica piuttosto costosa, soprattutto per flussi tridimensionali.

#### <span id="page-29-0"></span>**2.6.2 Front-capturing**

Si tratta di metodi basati su un approccio Euleriano. In questo caso la griglia resta fissa durante la simulazione mentre sono rimodellati i volumi contenenti i fluidi. Per poter catturare l'interfaccia è necessario utilizzare una equazione di trasporto aggiuntiva (si introduce un'ulteriore incognita al problema che esprime la frazione di volume occupata da uno dei fluidi nel volume di controllo).

I metodi implementati nel codice di calcolo utilizzato Fluent sono di tipo Front-Capturing, a causa dell'alto costo computazionale richiesto dai metodi Front-Tracking per flussi tridimensionali, ed in particolare il modello da noi impiegato è il "Volume of Fluid" (VOF) ideato da Hirt e Nichols nel 1981.

Tale modello si basa sul fatto che due o più fasi siano considerate interpenetranti. Per ogni fase aggiuntiva si introduce come ulteriore variabile la frazione volumetrica nel volume di controllo. La somma di tutte le frazioni volumetriche all'interno del volume di controllo deve esser unitaria. I campi delle variabili studiate sono condivisi dalle diverse fasi, essendo valori ottenuti tramite una media pesata sulle frazioni volumetriche. La frazione volumetrica di ogni fase è nota in ogni posizione. Tale modello può inoltre includere gli effetti della tensione superficiale sull'interfaccia tra le due fasi e dell'angolo di contatto rispetto alla parete.

L'individuazione dell'interfaccia tra le fasi è permessa dal calcolo della frazione di volume delle fasi in ogni cella, ovvero dalla risoluzione dell'equazione di continuità della frazione di volume per le fasi introdotte nel modello. Supponendo di avere in generale n fasi, detta  $c_q$  la frazione di volume della q-esima fase e dovendo essere:

$$
\sum_{q=1}^{n} c_q = 1\tag{2.34}
$$

occorreranno n−1 equazioni aggiuntive. Più precisamente, andranno risolte le equazioni di continuità delle frazioni di volume delle fasi secondarie, mentre la frazione di volume della fase primaria sarà calcolata per differenza (cioè per questa non si considera un'equazione di bilancio).

L'equazione della frazione di volume per la q-esima fase assume la seguente forma:

$$
\frac{1}{\rho_q} \left[ \frac{\delta}{\delta t} \left( c_q \rho_q \right) + \nabla \cdot \left( c_q \rho_q \mathbf{v}_q \right) \right] = \frac{1}{\rho_q} \left[ S_{c_q} + \sum_{p=1}^n \left( \dot{m}_{pq} - \dot{m}_{qp} \right) \right] \tag{2.35}
$$

dove  $\dot{m}_{pq}$ e  $\dot{m}_{qp}$  sono rispettivamente le portate di massa trasferite dalla fase p alla fase q e viceversa, mentre il termine  $S_{c,a}$ è un termine di produzione (sorgente) della fase q. Considerando flussi incomprimibili, produzioni e cambiamenti di fase nulli, l'equazione 2.35 diventa semplicemente:

$$
\frac{\delta c_q}{\delta t} + \nu_q \cdot \nabla c_q = 0 \tag{2.36}
$$

Per la risoluzione dell'equazione 2.36, Fluent dispone sia di uno schema implicito che di uno schema esplicito. Indicando con l'indice n il time step precedente, con n+1 il time step corrente,  $c_{q,f}$  il valore di c sulla faccia f per la fase q,V il volume della cella e  $U_f$  il flusso volumetrico attraverso la faccia f, l'equazione diventa, rispettivamente per lo schema implicito e lo schema esplicito:

$$
\frac{c_q^{n+1}\rho_q^{n+1} - c_q^n \rho_q^n}{\Delta t} V + \sum_f \rho_q^{n+1} U_f^{n+1} c_{q,f}^{n+1} = \left[ S_{c_q} + \sum_{p=1}^n (m_{pq} - m_{qp}) \right] V
$$
\n(2.37)

$$
\frac{c_q^{n+1}\rho_q^{n+1} - c_q^n \rho_q^n}{\Delta t} V + \sum_f \rho_q U_f^n c_{q,f}^n = \left[ S_{c_q} + \sum_{p=1}^n \left( \dot{m}_{pq} - \dot{m}_{qp} \right) \right] V
$$
\n(2.38)

Mentre lo schema implicito può essere usato sia per calcoli stazionari (steadystate calculations) che in stazionari (time-dependent calculations), lo schema esplicito può essere impiegato solo per calcoli instazionari. Inoltre, poiché l'equazione implicita richiede la conoscenza dei valori della frazione di volume al time step corrente, occorre risolvere iterativamente un'equazione di trasporto scalare per ognuna delle frazioni di volume delle fasi secondarie; ciò non è necessario per la l'equazione esplicita in quanto occorrono solo valori noti delle grandezze fluidodinamiche.

Le proprietà fluidodinamiche presenti nelle equazioni di trasporto vengono mediate in base alla frazione di volume delle fasi presenti nel singolo volume di controllo; ad esempio, per un sistema costituito da n fasi, la densità sarà data da:

$$
\rho = \sum_{q=1}^{n} c_q \rho_q \tag{2.39}
$$

che nel caso di sistema composto da due soli fasi diventa:

$$
\rho = c_2 \rho_2 + (1 - c_2) \rho_1 \tag{2.40}
$$

in cui i pedici 1 e 2 stanno ad indicare le fasi primaria e secondaria. In maniera del tutto analoga vengono calcolate le altre proprietà, come ad esempio la viscosità. Seguendo questo approccio, si può pertanto affermare che tutti i fluidi presenti vengono trattati come un singolo fluido le cui proprietà variano nello spazio in base alla equazione sulla frazione di volume. L'interfaccia non è più trattata come una superficie di confine, quindi non è necessario imporre condizioni al contorno su di essa; essa viene vista semplicemente come la regione in cui le proprietà del fluido variano bruscamente.

#### <span id="page-33-0"></span>**Capitolo 3**

#### **Discretizzazione a volumi finiti**

La risoluzione delle equazioni di Navier–Stokes e delle equazioni associate ai modelli di turbolenza e alla superficie libera, avviene attraverso un approccio numerico in quanto le soluzioni analitiche sono ottenibili solo per casi particolarmente semplici. Le equazioni devono quindi essere approssimate attraverso opportune discretizzazioni spaziali e temporali.

#### <span id="page-33-1"></span>**4.1 Discretizzazione spaziale**

La discretizzazione spaziale avviene attraverso il metodo dei volumi finiti, un approccio molto utilizzato nei codici commerciali vista la relativa flessibilità ed efficienza computazionale.

Le prime applicazioni del metodo dei volumi finiti a problemi di fluidodinamica sono da attribuire a McDonald (1971) e MacCormack e Paullay (1972) che, indipendentemente, lo hanno impiegato per la soluzione delle equazioni di Eulero in un campo di moto bidimensionale e non stazionario. Il metodo è stato successivamente esteso al caso tridimensionale da Rizzi e Inouye (1973).

Tale metodologia prevede di suddividere il dominio entro cui si vuole studiare il comportamento del fluido, in tanti volumi di controllo (o celle di calcolo), dalla forma arbitraria, entro cui le equazioni espresse in forma differenziale vengono integrate nello spazio. Al centro di questi volumi di controllo, vengono posti i nodi che formano la griglia. L'approssimazione introdotta da questo metodo è quella di calcolare il valore delle funzioni di interesse (genericamente variabili in funzione delle coordinate spaziali), unicamente su tali nodi. L'integrazione delle equazioni del moto su tali volumi di controllo trasforma poi le derivate seconde e prime, rispettivamente, in derivate prime e interpolazioni della funzione stessa.

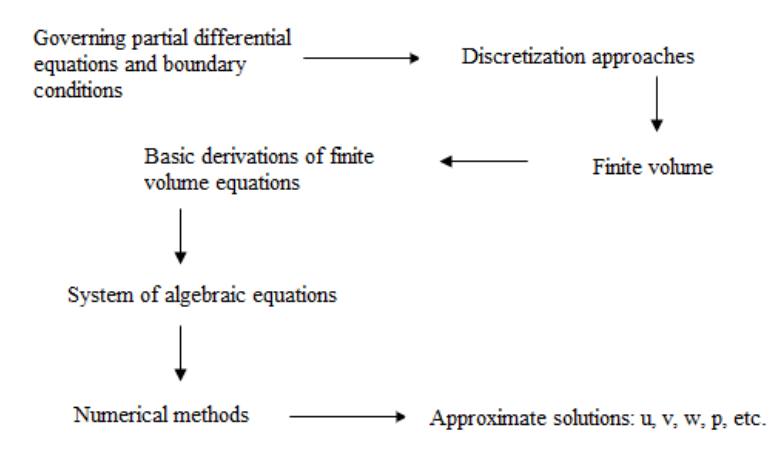

*Figura 4.1 – Procedura di calcolo della soluzione per la CFD*

Per semplicità si espongono i principi generali della discretizzazione ai volumi finiti facendo riferimento ad una equazione di diffusione-trasporto per una generica quantità scalare  $\phi(x, t)$ :

$$
\frac{\delta(\rho\phi)}{\delta t} + \nabla \cdot \mathbf{J}(\phi) = S_{\phi} \tag{4.1}
$$

In dettaglio le quantità espresse nell'equazione 4.1 sono:

- $J = \rho v \phi \Gamma \nabla \phi$  che ingloba i contributi del flusso convettivo e di quello diffusivo;
- $\rho$  la densità;
- $\bullet$   $\nu$  il vettore velocità;
- $\Gamma$  il coefficiente di diffusione per la variabile  $\phi$ ;
- $S_{\phi}$  il termine sorgente

Integrando l'equazione sul generico volume di controllo  $V_c$ , costituito da nf facce, ed applicando il teorema della divergenza (che permette il passaggio da integrali di volume a integrali di superficie), è possibile ricondurre l'equazione 4.1 alla seguente espressione:

$$
\int_{V_c} \frac{\delta \rho \phi}{\delta t} dV + \sum_{f=1}^{n_f} \int_{S_f} \rho \phi \mathbf{v}_f \cdot \mathbf{n}_f dS = \sum_{f=1}^{n_f} \int_{S_f} \Gamma(\nabla \phi)_f \cdot \mathbf{n}_f dS + \int_{V_c} S_{\phi} dV \quad (4.2)
$$

Per calcolare gli integrali che compaiono nell'equazione 4.2 viene utilizzata una formula di quadratura del secondo ordine detta del punto medio, secondo cui l'integrale di superficie di un generico campo vettoriale  $\nu$  vale:

$$
\int_{S_f} \mathbf{v}_f \cdot \mathbf{n}_f dS = \mathbf{v}_{fc} \cdot \mathbf{n}_f S_f \tag{4.3}
$$

dove  $v_{fc}$ è il valore di  $v_f$  nel centro della faccia  $S_f$  (avente normale esterna  $n_f$ ), mentre l'integrale di volume di un generico campo scalare  $\phi$  assume la forma:

$$
\int_{V_c} \phi dV = \phi_0 V_c \tag{4.4}
$$

dove  $\phi_0$  è il valore di  $\phi$  nel centro della cella di calcolo. Per mezzo di queste formule di quadratura numerica l'equazione 4.2 diventa:

$$
\frac{\delta \rho \phi}{\delta t} V_c + \sum_{f=1}^{n_f} \rho \, \mathbf{v}_f \cdot \mathbf{n}_f S_f = \sum_{f=1}^{n_f} \Gamma_f (\nabla \phi)_f \cdot \mathbf{n}_f S_f + S_\phi V_c \tag{4.5}
$$

valida qualunque sia il tipo di poliedri che compongono la griglia. L'equazione di trasporto così come è stata discretizzata ha come incognite le variabili scalari  $\phi$  al centro delle celle; per tale motivo sarà necessario esprimere la quantità scalare  $\phi_f$ valutata al centro della faccia, in termini di  $\phi_0$  cioè valori al centro della cella.

Ora l'obiettivo è quello di esprimere il termine  $\phi_f$  sulla faccia, presente nell'espressione 4.5 sopra ricavata, tramite una interpolazione a partire dal valore di  $\phi$  nel centro delle celle. Questo è reso possibile dall'uso di uno schema upwind, secondo cui il valore di  $\phi_f$  è derivato dal valore delle celle a monte relativamente alla direzione normale della velocità. Esistono diversi schemi upwind: upwind del primo e del secondo ordine, alle differenze centrate, power-law, quick, muscl del terzo ordine dei quali si fornisce una breve descrizione.

 Upwind del primo ordine: i valori nei centri delle facce sono determinati assumendo che i valori nel centro delle celle rappresentino una media
sull'intera cella e che rimangano costanti su tutta la cella; il valore  $\phi_f$  è quindi identico al valore  $\phi_0$  nella cella a monte:

$$
\phi_f = \phi_0 \tag{4.6}
$$

 Upwind del secondo ordine: i valori nei centri delle facce sono calcolati usando uno sviluppo di Taylor della variabile  $\phi$  intorno al centro della cella, ovvero:

$$
\phi_f = \phi + \nabla \phi \cdot r \tag{4.7}
$$

dove  $\phi$  e  $\nabla \phi$  sono rispettivamente il valore nel centro della cella ed il suo gradiente nella cella a monte, mentre  $r \nightharpoonup$  il vettore spostamento dal centroide della cella a monte, alla faccia considerata.

 Differenze finite centrate: questo metodo accurato al secondo ordine utilizza anche i valori della variabile  $\phi$  nella cella a valle (downstream) nel seguente modo:

$$
\phi_f = \frac{1}{2}(\phi_0 + \phi_1) + \frac{1}{2}((\nabla \phi)_0 \cdot \mathbf{r}_0 + (\nabla \phi)_1 \cdot \mathbf{r}_1)
$$
(4.8)

dove il pedice 1 indica i valori nella cella a valle. Anche in questo caso è necessaria la ricostruzione dei gradienti nel centro della cella.

 Schema power-law: questo schema, interpola i valori sulle facce usando la soluzione esatta di un'equazione monodimensionale di convezionediffusione:

$$
\frac{\delta}{\delta x}(\rho \nu \phi) = \frac{\delta}{\delta x} \Gamma \frac{\delta \phi}{\delta x}
$$
(4.9)

con  $\Gamma$  e  $\rho \nu$  costanti nell'intervallo  $\delta x$ . La soluzione esatta di questa equazione è:

$$
\frac{\phi(x) - \phi_0}{\phi_L - \phi_0} = \frac{\exp\left(P e_L^x\right) - 1}{\exp(P e) - 1} \tag{4.10}
$$

dove Pe è il numero di Peclet  $Pe = \frac{\rho}{\rho}$  $\frac{\nu}{\Gamma}$ .

- Quick: nasce per sfruttare al meglio la distribuzione delle facce in griglie strutturate, ovvero composte solo da celle quadrilatere o esaedriche allineate con il flusso; in questo caso ogni cella ha una sola cella a monte e a valle. Tale schema è basato su una media pesata tra uno schema upwind del secondo ordine e uno alle differenze finite centrate. Per mesh non strutturate o ibride questo schema viene rimpiazzato dal metodo upwind del secondo ordine.
- Muscl del terzo ordine: questo metodo di discretizzazione combina tra loro uno schema upwind del secondo ordine ( $\phi_{0f,SOU}$ ) e uno schema alle differenze finite centrate ( $\phi_{f,CD}$ ), nel seguente modo:

$$
\phi_f = \theta \phi_{f, CD} + (1 - \theta) \phi_{0f, SOU} \tag{4.11}
$$

A differenza dello schema quick il quale è applicabile solo a mesh strutturate, il metodo muscl è applicabile a qualunque griglia di calcolo. Questo metodo inoltre migliora l'accuratezza spaziale della ricostruzione rispetto a metodi del secondo ordine riducendo la diffusione numerica, in maniera più significativa per flussi tridimensionali complessi.

Oltre ai valori delle grandezze incognite, è necessario (nei metodi di discretizzazione spaziale con ordine superiore al primo) conoscere anche il valore dei loro gradienti in corrispondenza del centro delle celle e del centro delle facce. Nel metodo ai volumi finiti il gradiente viene ricostruito basandosi sul teorema della divergenza di Gauss e sulla regola del punto medio per l'approssimazione degli integrali:

$$
(\nabla \phi)_0 \cong \frac{1}{v_c} \int_{V_C} \nabla \phi dV = \frac{1}{v_c} \int_{S_f} \phi \, \mathbf{n}_f dS_f = \frac{1}{v_c} \sum_{f=1}^{n_f} \overline{\phi}_f \, \mathbf{n}_f S_f \tag{4.12}
$$

dove  $(\nabla \phi)_0$  è il gradiente al centro della cella, mentre  $\overline{\phi}_f$  è il valore di  $\phi$  nel centro della faccia, calcolato tramite i metodi Green-Gauss Cell-Based o Green-Gauss Node-Based.

Green-Gauss Cell-Based

Il valore di  $\bar{\phi}_f$  è calcolato come media aritmetica dei valori nei centri delle celle adiacenti:

$$
\bar{\phi}_f = \frac{\phi_{C0} + \phi_{C1}}{2} \tag{4.13}
$$

Green-Gauss Node-Based

Il valore di  $\bar{\phi}$  è calcolato come media aritmetica dei valori negli  $n_f$  nodi che compongono la faccia:

$$
\bar{\phi}_f = \frac{1}{N_f} \sum_n^{n_f} \bar{\phi}_n \tag{4.14}
$$

dove i valori nodali  $\bar{\phi}_n$  sono costruiti tramite media pesata dei valori nei centri delle celle attorno al nodo.

# **4.2 Discretizzazione temporale**

Nel caso di soluzioni non stazionarie, oltre ad avere una discretizzazione spaziale, è necessario avere anche una discretizzazione temporale. Questa discretizzazione implica l'integrazione di ogni termine dell'equazione differenziale su un intervallo di tempo  $\Delta t$ .

Un'espressione generica per l'evoluzione temporale della variabile  $\Phi$  è data da:

$$
\frac{\partial \Phi}{\partial t} = F(\Phi) \tag{4.15}
$$

dove la funzione F incorpora le discretizzazioni spaziali.

Una discretizzazione del primo ordine porterebbe ad una soluzione del tipo:

$$
\frac{\Phi^{n+1} - \Phi^n}{\Delta t} = F(\Phi) \tag{4.16}
$$

mentre una discretizzazione del secondo ordine porterebbe:

$$
\frac{3\phi^{n+1} - 4\phi^n + \phi^{n-1}}{2\Delta t} = F(\Phi)
$$
\n(4.17)

dove:

$$
\Phi = \text{quantità scalare}
$$
  

$$
n + 1 = \text{valore al tempo t} + \Delta t
$$
  

$$
n = \text{valore al tempo t}
$$
  

$$
n - 1 = \text{valore al tempo t} - \Delta t
$$

Una volta discretizzata la derivata temporale è necessario scegliere in che istante temporale valutare la  $F(\Phi)$ . Sono possibili due alternative:

• integrazione implicita in tempo

$$
\frac{\Phi^{n+1} - \Phi^n}{\Delta t} = F(\Phi^{n+1})\tag{4.18}
$$

Questa equazione implicita può essere risolta iterativamente. Il vantaggio di questo schema risiede nella sua incondizionata stabilità.

• Integrazione Esplicita in Tempo

Per avere uno schema veloce, ma anche meno stabile, si può utilizzare una formulazione esplicita, ad esempio:

$$
\frac{\Phi^{n+1} - \Phi^n}{\Delta t} = F(\Phi^n) \tag{4.19}
$$

Naturalmente, le stesse considerazioni si applicano all'equazione del secondo ordine.

Nel caso di soluzioni stazionarie l'avanzamento temporale viene utilizzato come parametro di accelerazione per guidare la soluzione approssimata alla soluzione stazionaria esatta.

#### **4.3 La risoluzione del sistema algebrico**

Applicando i metodi numerici sopra enunciati, alle equazioni di trasporto, di turbolenza e della frazione di volume, si arriva a scrivere un'equazione algebrica per ciascun volume di controllo nelle incognite  $\varphi_p$  e  $\varphi_{\text{nbj}}$ , con j=1,...,n<sub>f</sub>; scritta per l'n-esimo volume di controllo l'equazione assume la seguente forma:

$$
a_0 \phi_0 = \sum_{j=1}^{n_f} a_{nbj} \phi_{nbj} + b_0 \tag{4.20}
$$

dove  $\phi_0$  è il valore della grandezza φ nel centro dell'n-esima cella mentre  $\phi_{nb}$ sono i valori della grandezza  $\varphi$  in corrispondenza dei centri delle  $n_b$  (neighboring) celle adiacenti, essendo n<sub>f</sub> il numero delle facce dell'n-esima cella;  $b_0$  rappresenta il termine noto e contiene all'interno il termine sorgente, il termine non stazionario ed i flussi convettivi e diffusivi.

Per quanto riguarda la risoluzione del sistema di equazioni ottenuto è necessario scegliere tra un approccio accoppiato o segregato

Con il metodo segregated le diverse equazioni vengono risolte separatamente l'una dall'altra e in maniera sequenziale. La procedura, come si nota in figura 4.2 è la seguente:

- Aggiornamento delle proprietà del fluido (densità, viscosità, ecc) basandosi sui risultati attuali;
- Per aggiornare il campo di velocità, vengono risolte a turno le equazioni del momento per le componenti della velocità u, v e w, tutto ciò utilizzando i valori correnti di pressione e delle portate di massa sulle facce.
- Fino a quando il valore della velocità calcolato al passo precedente non soddisfa l'equazione di continuità localmente, viene utilizzata un'equazione modificata per la pressione. Tale espressione è poi risolta al fine di ottenere la correzione necessaria per la pressione e per il campo di velocità, cosi da soddisfare la continuità.
- Se richiesto dal problema, vengono poi risolte le equazioni relative al modello turbolento, all'energia, ecc, utilizzando i valori delle variabili precedentemente calcolati.
- Infine viene effettuato un controllo sulla convergenza del sistema di equazioni.

Con il metodo coupled invece tutte le variabili sono risolte simultaneamente. La procedura, come mostrato sempre in figura 4.2 è la seguente:

- Aggiornamento delle proprietà del fluido (densità, viscosità, ecc) basandosi sui risultati attuali;
- Risoluzione simultanea delle equazioni di continuità, del momento e, se richiesto, dell' energia.
- Successivamente vengono risolte equazioni, come ad esempio quelle relative alla turbolenza, utilizzando valori delle variabili calcolati nel passo precedente.
- Infine viene effettuato un controllo sulla convergenza del sistema di equazioni.

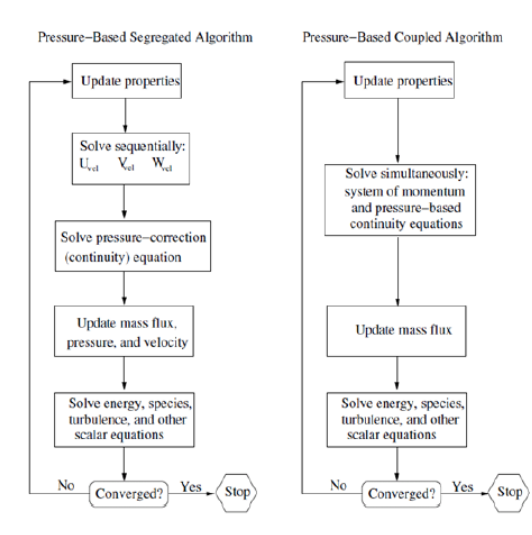

*Figura 4.2 – Metodi segregato - accoppiato*

## **Capitolo 4**

### **Simulazioni numeriche**

La struttura dei codici di calcolo CFD (Computational Fluid Dynamics) prevede di solito un programma di modellazione bidimensionale e tridimensionale, per effettuare la fase di pre-processamento (Pre-Processing) e un solutore che poi effettua sia la fase di calcolo (Solving) che quella di postprocessamento (Post-Processing) cioè di analisi dei risultati. La fase di preprocessing prevede la costruzione del modello e la realizzazione della griglia di calcolo attraverso cui approssimare la geometria reale. Ovviamente non sempre il modello costruito è la copia del sistema da studiare, in quanto la presenza di simmetrie permette di semplificarlo ed inoltre, in ambito fluidodinamico, è sempre opportuno definire i contorni del sistema da studiare laddove sia possibile stabilire delle condizioni al contorno che abbiano senso. Nella fase di calcolo invece vengono scelte le fasi in gioco, impostate le condizioni al contorno ed operative e le condizioni iniziali; vengono inoltre scelte le equazioni di trasporto e i metodi per la caratterizzazione della turbolenza e infine viene fatta partire la simulazione. Come ultima operazione c'è la fase di post-processing che permette l'analisi e la rappresentazione dei risultati.

In merito a questo lavoro di tesi si fatto ricorso, in fase di pre-processing, all'utilizzo dei programmi Solidworks e Gambit, i quale hanno poi permesso di esportare direttamente in Fluent la mesh creata (figura 4.1). Il metodo di analisi impiegato da Fluent è quello dei volumi finiti, ed è importante da subito osservare che quest'ultimo è affetto da errori essenzialmente dipendenti dalla necessità di approssimare il comportamento di un sistema continuo con un modello discreto, con un errore dipendente dal grado di affinamento della mesh nelle zone più critiche, cioè laddove i gradienti delle grandezze studiate sono maggiori.

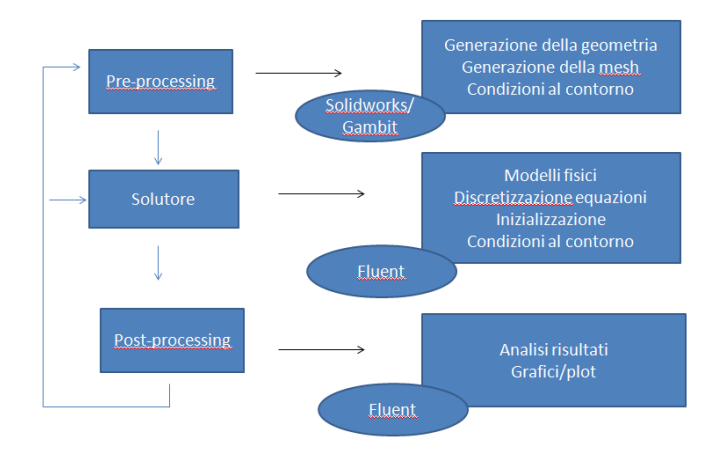

*Figura 4.1 – Procedura standard simulazione CFD*

Quello che ci si propone di realizzare in questo capitolo è una descrizione dettagliata della sequenza di operazioni da compiere ai fini del nostro studio. Dopo una breve introduzione in merito alla creazione della geometria con Solidworks, si passa alla costruzione della griglia di calcolo con il programma Gambit, per poi concludere con l'analisi "vera e propria" per mezzo del software Fluent.

### **4.1 Creazione geometria 3D**

Al fine di verificare l'accuratezza del solutore utilizzato nel riprodurre il fenomeno fisico di interesse si è scelto di effettuare le simulazioni con un tipo di geometria di cui si potesse avere un riscontro sperimentale. La scelta è pertanto ricaduta sulla classe *Serie 60,* delle carene di navi mercantili monoelica, di cui si riportano in tabella 4.1 i parametri fondamentali. Si riportano inoltre le viste dell'imbarcazione in figura 4.1.

| Serie 60 |  |  |  |
|----------|--|--|--|
| 0.7      |  |  |  |
| 1.75     |  |  |  |
| 0.25     |  |  |  |
| $0.1\,$  |  |  |  |
| 30.625   |  |  |  |
|          |  |  |  |

*Tabella 4.1 – Caratteristiche geometriche principali serie 60*

dove  $C_B$  è il rapporto tra il volume della carena e il volume del parallelepipedo ad essa circoscritto, L è la distanza tra la perpendicolare avanti e la perpendicolare addietro (si tratta di una misura convenzionale che caratterizza molto bene una nave in quanto non tiene conto degli slanci di prora e di poppa), B è l'ingombro trasversale massimo della nave mentre T è la distanza verticale tra piano di galleggiamento e linea di sottochiglia.

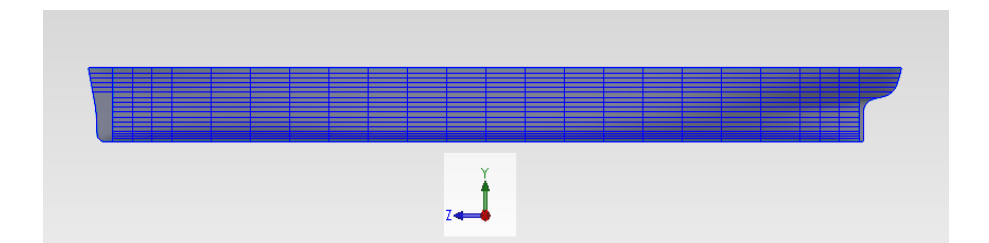

*(a) Vista laterale*

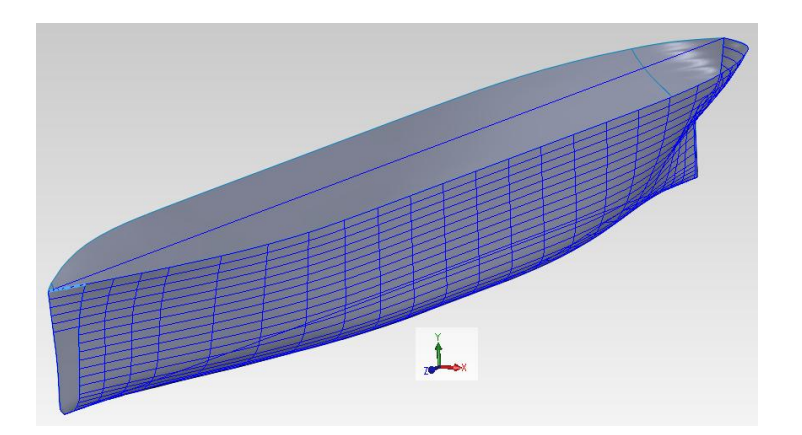

*(b) Vista 3D Figura 4.1 – Viste classe S60*

Per arrivare al disegno 3D della carena, come mostrato in figura 4.1, si sono importati tutta una serie di punti (per mezzo del programma g3data) provenienti dal piano di costruzione fornitoci dall'università di Trieste (figura 4.2), tramite i quali in ambiente CAD si sono potute ricostruire delle curve interpolanti che hanno assunto la funzione di linee guida per la creazione del loft (un modello solido basato su dei profili).

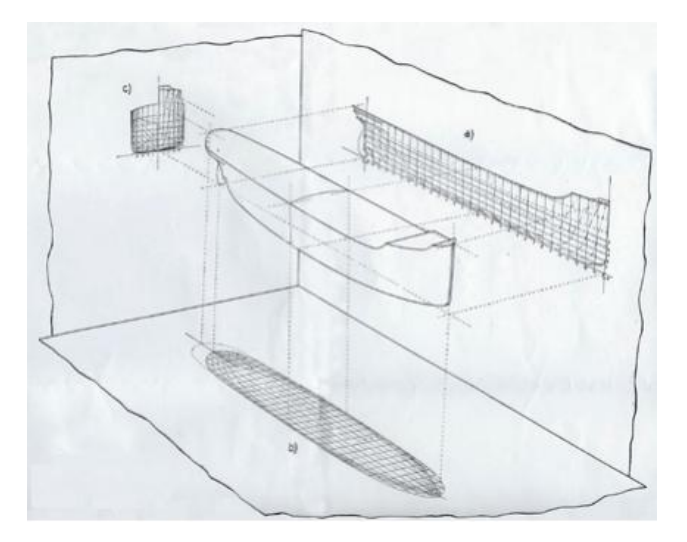

*Figura 4.2 – Piano di costruzione*

Su un classico piano di costruzione (figura 4.2) vengono riportate, nel rapporto di scala prescelto, in tre proiezioni su altrettanti piano ortogonali, le forme della nave. Questo piano è il più importante di tutti i disegni di una nave, in quanto da esso si rilevano tutti gli elementi per lo sviluppo del progetto, quali: volumi e centri di carena, di galleggiamento, momenti di inerzia, e via discorrendo.

Come già anticipato le forme dello scafo sono proiettate su tre piani perpendicolari tra di loro:

 un piano verticale longitudinale, chiamato ordinata, coincidente con il piano di simmetria longitudinale della nave (figura 4.3);

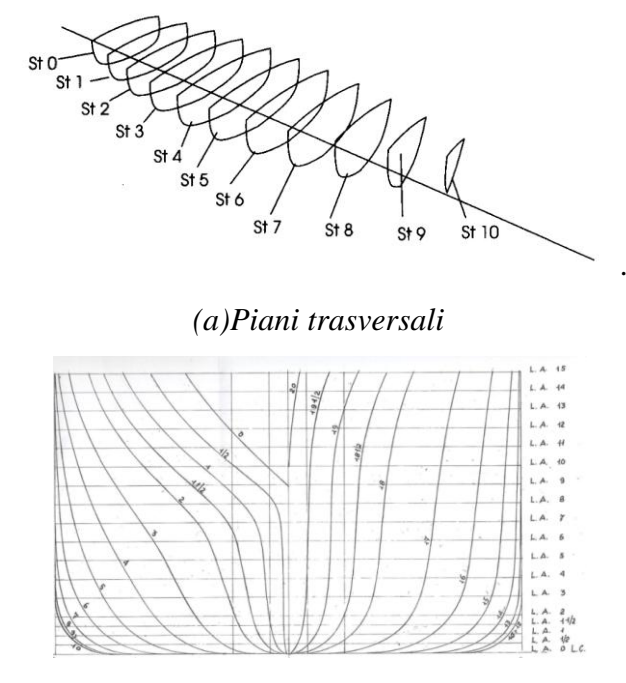

*(b)Diagramma di partenza con riportate le curve di 20 sezioni Figura 4.3 – Piano xy*

 un piano orizzontale, parallelo al piano di galleggiamento di progetto (piano xz), e quindi perpendicolare al precedente (figura 4.4);

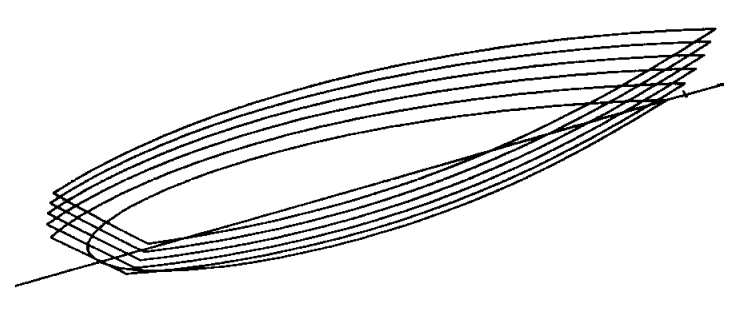

*Figura 4.4 – Linee d'acqua*

 un piano verticale trasversale, parallelo alla sezione maestra (piano yz) e quindi perpendicolare ad entrambi i precedenti (figura 4.5).

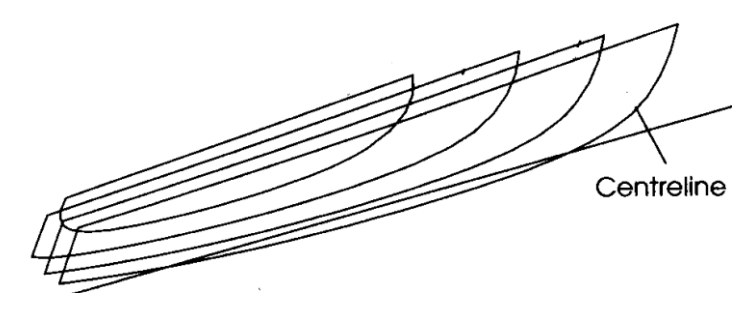

*Figura 4.5 - Verticali*

## **4.2 Creazione della mesh**

Prima di procedere con la simulazione numerica è necessario disporre di una "buona" griglia di calcolo che approssimi la geometria presa in esame. La definizione di tale griglia, infatti, influenza in modo determinante l'andamento della simulazione che seguirà e quindi tanto migliore questa sarà, tanto migliori saranno i risultati ottenibili. La qualità di una griglia di calcolo viene valutata in base a parametri relativi alla forma delle sue celle. Ricordando il fatto che si sta lavorando con la tecnica dei volumi finiti, cioè che i valori delle grandezze calcolate in una cella sono attribuiti al suo baricentro geometrico, è facile intuire come tanto più isotrope sono le celle tanto più il baricentro è rappresentativo delle grandezze associate alle celle stesse.

Per la preparazione della suddetta griglia si è utilizzato il codice commerciale Gambit il quale consente di creare dei file in formato \*.msh da far leggere a Fluent.

Una sessione con Gambit consta sempre di tre fasi:

- 1) definizione di una geometria che faccia da "contorno" al modello;
- 2) definizione di una mesh interna a questa geometria;
- 3) definizione del solutore con cui analizzare la mesh, impostazione delle condizioni al contorno ed esportazione della mesh.

Una volta aperto il programma "Gambit" si apre l'interfaccia di lavoro (fig 4.3) la quale si compone di tre parti:

- al centro viene mostrata la rappresentazione grafica dell'oggetto che si sta costruendo;
- in basso compare una finestra bianca nella quale verranno trascritte, passo per passo, tutte le operazioni che si eseguono;
- sulla destra, una serie di icone ognuna associata ad una data funzione.

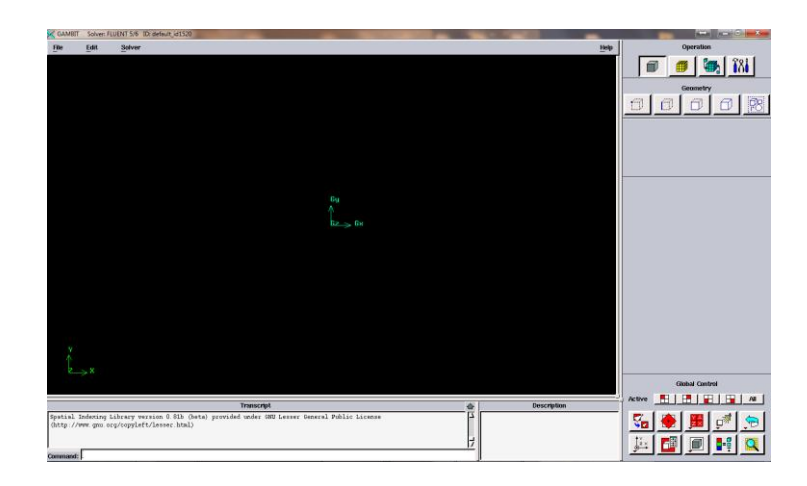

*Figura 4.3 – Interfaccia di lavoro*

Il primo passaggio da fare è quello di indicare quale sarà il solutore che si userà nella successiva fase CFD selezionandolo nella barra del menù principale:

 $Solver > FLUENT 5/6$ 

Questa scelta del solutore influisce sulle opzioni selezionabili in questa fase di lavoro, come ad esempio le condizioni al contorno nel menù "Specify Boundary Types". In ogni caso, il solutore corrente viene indicato nella parte alta della finestra di lavoro.

È ora possibile l'importazione della barca precedentemente costruita in ambiente solidworks:

File > import > IGES

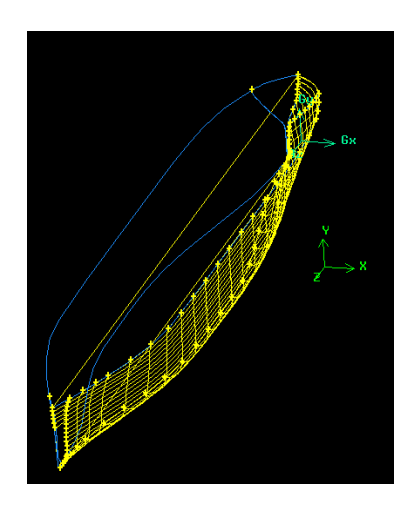

*Figura 4.4 – Geometria carena importata*

Una volta acquisita l'immagine questa necessita di una veloce "pulizia" ossia si vanno a cancellare le linee doppie che automaticamente vengono create dal programma in fase di importazione e che creerebbero grossi problemi in fase di lavoro.

Adesso si può procede con la definizione prima delle facce e poi del volume della barca:

```
Operation > geometry > face > create face from wireframe
```

```
Operator > you = stitch faces
```
A questo punto si procede con il riposizionamento della nave, ovvero la si allinea con il sistema di coordinate globali (c\_sys.1). Per far ciò si crea prima un punto nell'origine del sistema di riferimento e poi si allinea la carena con l'origine. Questo passaggio viene fatto solo per facilitare la successiva fase di "taglio" del volume di controllo.

```
Operator > geometry > vertex > create real vertex
```
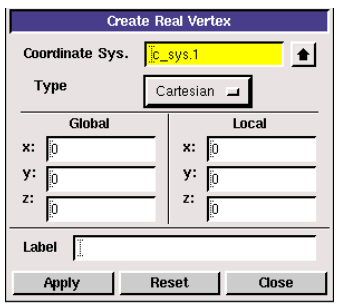

*Figura 4.5 – Creazione vertice nell'origine*

Operation > geometry > volume > align

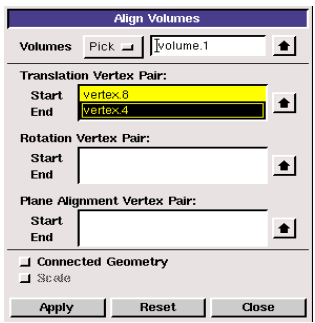

*Figura 4.6 – Allineamento volume*

Si procede ora con la definizione del volume che costituirà il dominio di calcolo: esso sarà compreso tra la geometria dell'imbarcazione ed un parallelepipedo che limita esternamente le dimensioni del dominio.

Costruiamo allora un parallelepipedo abbastanza grande da far si che il corpo sia sufficientemente lontano da tutti i suoi lati.

Operation > geometry > volume > create volume

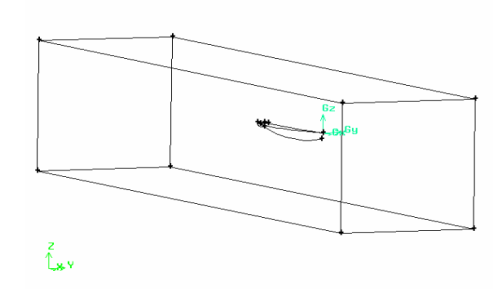

*Figura 4.7 – Creazione dominio di calcolo*

Il passaggio successivo prevede di sottrarre il volume del dominio più piccolo dal volume del dominio più grande.

```
Operation > geometry > volume > subtract real volume
```
Si crea poi una faccia orizzontale (piano xz) con la quale si taglia il volume della barca all'altezza del livello del mare. Questa azione è svolta con il preciso intento di controllare in maniera più accurata la zona di interfaccia acqua/aria nella successiva fase di meshatura:

Operation > geometry >face > create face

 $Operator$  > geometry > face > move/copy faces

Operation  $>$  geometry  $>$  face  $>$  split face

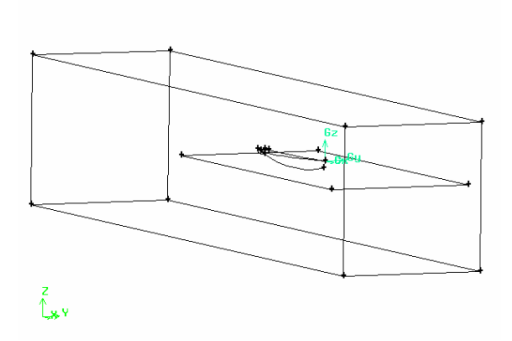

*Figura 4.8 – Creazione interfaccia*

Nel caso di flussi a superficie libera intorno ad un'imbarcazione esistono particolari requisiti che la griglia di calcolo deve soddisfare affinché il calcolo fornisca un risultato e lo fornisca con un grado di accuratezza accettabile. Innanzitutto se vogliamo calcolare con buona precisione le forze sulla barca dobbiamo mettere molte celle di calcolo in sua prossimità. Maggiore è il loro numero (o anche minore è la loro dimensione) tanto più precisa sarà la valutazione numerica delle forze stesse. Inoltre, poiché deve essere verificata la condizione di perfetta adesione alla parete, avremo che, in corrispondenza di quest'ultima, la velocità del fluido dovrà essere nulla. La diretta conseguenza di quanto appena detto sta nel fatto che la velocità, in prossimità della parete, avrà gradienti normali

alla parete stessa molto elevati e quindi, per poterne descriverne le variazioni con sufficiente precisione, dovremo avere un elevato numero di celle in direzione normale alla parete.

In secondo luogo, è richiesto di avere una buona descrizione della superficie libera, almeno in prossimità della barca. Una buona descrizione della superficie libera si ottiene quando in sua corrispondenza si ha un gradiente della concentrazione molto elevato. Si vuole cioè che la linea di separazione tra acqua e aria sia molto marcata, poco diffusa, in modo da poterne distinguere, molto nettamente, la forma e soprattutto la posizione. È pertanto necessario che la griglia sia piuttosto raffinata nella fascia in cui si suppone andrà a cadere la superficie.

Nel resto del dominio di calcolo, l'influenza della barca sul flusso si attenua progressivamente, al punto che lontano dall'imbarcazione si può supporre che il flusso sia quasi imperturbato. In questo caso la scelta sul tipo di mesh da adottare si fonda essenzialmente su problemi di memoria e di tempo di calcolo ed è per questo che abbiamo deciso di optare per una uniforme diminuzione nella risoluzione della stessa.

Per i motivi appena visti sulla necessità di un attento controllo della qualità della griglia di calcolo, in fase di costruzione ci si è avvalsi dell'impiego di tutta una serie di funzioni di crescita che partendo dai vertici si appoggiano sui lati del dominio di calcolo. In particolare questo ha consentito di realizzare delle griglie con spaziatura non uniforme, andando a creare un infittimento sono nelle zone dove ci si aspettano maggiori gradienti di pressione/velocità:

 $Operation > tool > size function > create size function$ 

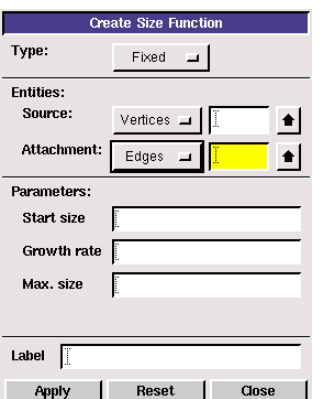

*Figura 4.9 – Creazione size function*

Come si vede in figura 4.9 per creare una size function devono essere definite diverse specifiche per utilizzare diversi algoritmi e parametri di disinfittimento:

- la specifica "tipo" determina il tipo di algoritmo utilizzato dalla size function per controllare la dimensione degli elementi della mesh;
- la specifica "entità" determina le entità geometriche usate come punto sorgente e d'attacco per la size function.
- la specifica "parametri" definisce le caratteristiche esatte della size function.

Dopo aver posto i semi della griglia sui lati (l'intervallo di punti) si è passati a meshare le entità di livello superiore, cioè in ordine, i lati, le facce e poi volumi.

Operation  $>$  mesh  $>$  edge  $>$  mesh edges

 $Operation > mesh > face > mesh faces$ 

Operation > mesh > volume > mesh volumes

Per quanto riguarda la creazione di griglie, Gambit permette si scegliere tra vari elementi e schemi di costruzione delle maglie.

Nel caso di una superficie è possibile optare per i seguenti elementi:

- elementi quadrangolari: la griglia è creata includendo solamente elementi quadrangolari;
- elementi triangolari: la griglia è creata includendo solamente elementi triangolari;
- elementi triangolari e quadrangolari: la griglia è creata includendo principalmente elementi quadrangolari ma include anche elementi triangolari in punti specificati dall'utilizzatore.

È inoltre possibile scegliere fra le seguenti opzioni di schema di griglia:

- Map: imposta una distribuzione il più regolare possibile (mesh strutturata), compatibilmente con la geometria, basata sull'applicazione di celle quadrate;
- Submap: la zona su cui deve essere creata la griglia viene divisa in tante regioni su ognuna della quali è possibile realizzare una griglia regolare e strutturata;
- Pave: produce una griglia non strutturata, quindi con una distribuzione irregolare di celle, ma ha il vantaggio di applicarsi ad un campo più vasto di geometrie;
- Tri-Primitive: suddivide una regione triangolare in tre regioni quadrilatere e crea una griglia strutturata in ognuna di queste regioni;
- Wedge-Primitive: dai vertici di facce irregolari vengono creati elementi triangolari realizzando una griglia radiale.

Desiderando creare una griglia su un volume è invece possibile scegliere tra:

- elementi esaedrici: la griglia è costituita da soli elementi esaedrici;
- elementi esaedrici e a forma di cuneo: la griglia è costituita principalmente da elementi esaedrici ma include anche elementi a forma di cuneo nei punti specificati dall'utilizzatore;
- elementi tetragonali e ibridi: la griglia è costituita principalmente da elementi tetragonali ma può includere anche elementi a forma di cuneo, esaedrici e piramidali nei punti che è ritenuto opportuno.

Gli schemi che si possono associare agli elementi scelti per la griglia dei volumi sono gli stessi disponibili per le superfici, con l'unica differenza che gli elementi non sono piani ma diventano tridimensionali.

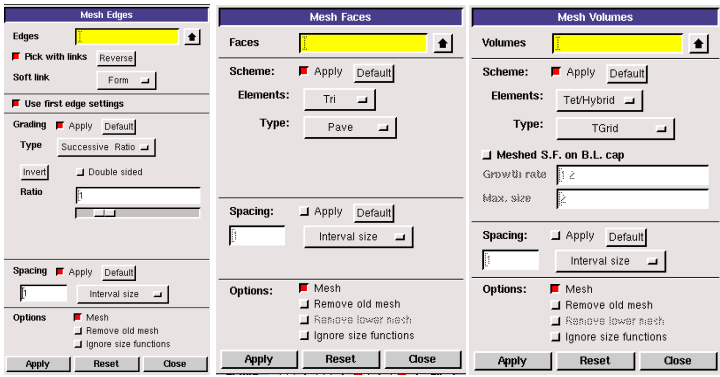

*Figura 4.10 – Pannelli di controllo per la creazione della mesh*

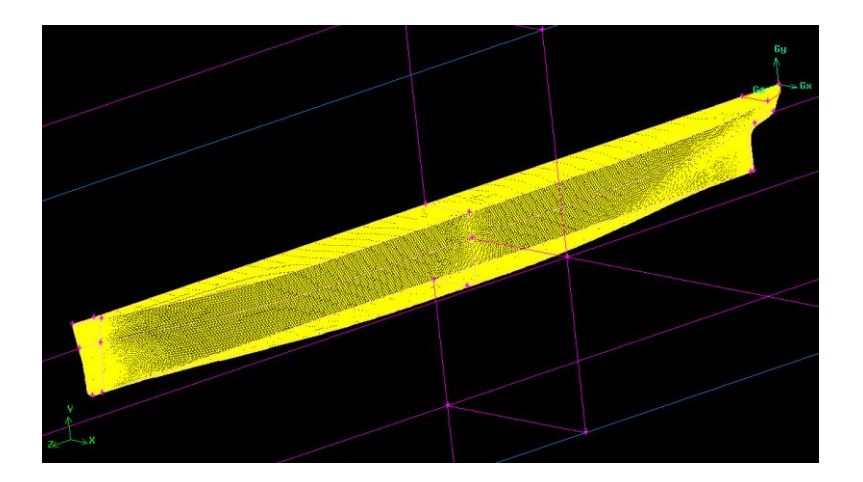

*Figura 4.11- Mesh sulla carena*

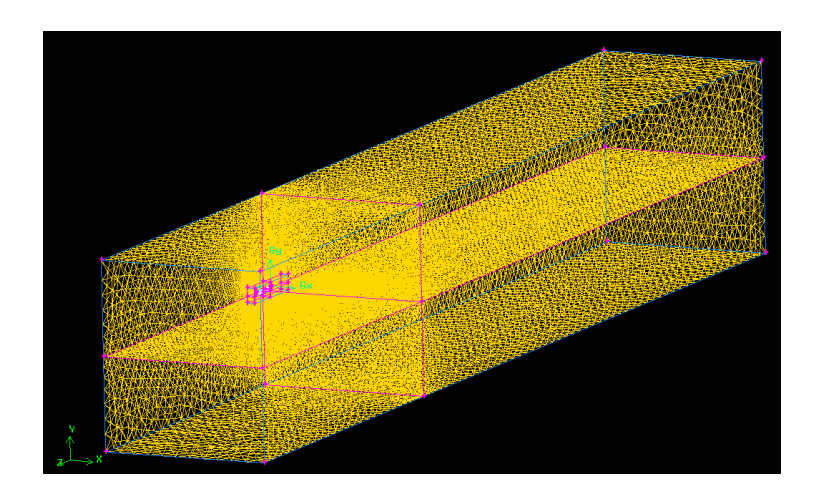

*Figura 4.12- Griglia del modello geometrico e del volume di analisi*

Prima di arrivare ad una scelta definitiva sulla griglia di calcolo si sono simulate diverse configurazioni. Alla fine la scelta effettuata ha visto la creazione di un secondo volume attorno alla barca, al solo scopo di consentire un certo grado di infittimento della mesh attorno alla stessa.

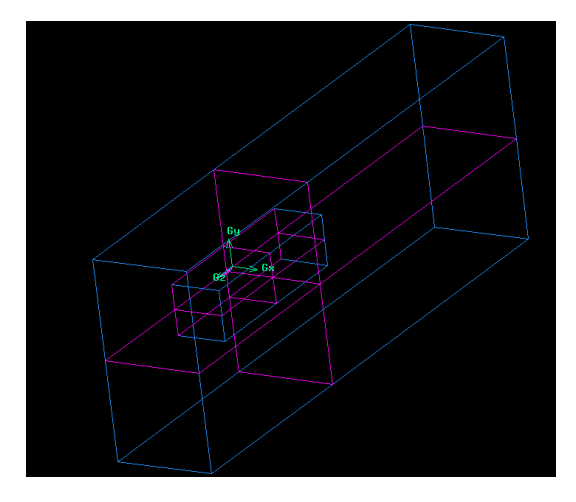

*Figura 4.13 – Costruzione volume di controllo per la mesh*

Come in precedenza anticipato, se vogliamo calcolare con buona precisione le forze agenti sulla barca dobbiamo mettere molte celle di calcolo in sua prossimità. Maggiore è il loro numero e tanto più precisa sarà la valutazione numerica delle forze. Inoltre, poiché deve essere verificata la condizione di perfetta adesione alla parete, avremo che, in corrispondenza di quest'ultima, la velocità del fluido dovrà essere nulla il che si traduce in elevati gradienti di velocità in direzione normale e quindi, per poterne descrivere le variazioni con sufficiente precisione, dovremo avere un elevato numero di celle. In tale direzione questo comporta però un aumento dei tempi di calcolo e quindi per ovviare a questo inconveniente si è cercato di dare alle celle una forma particolarmente appiattita, in modo da trarre vantaggio dal fatto che la direzione del gradiente sia nota.

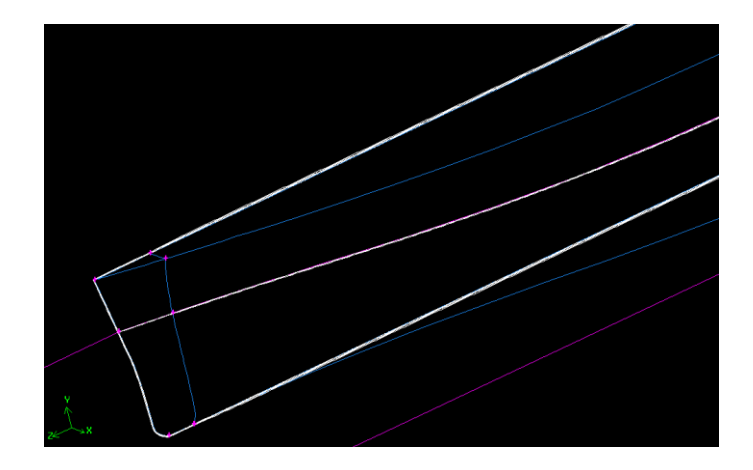

*Figura 4.14- Creazione strato limite*

Per definire un problema in modo unico è necessario utilizzare opportune condizioni al contorno sulla frontiera del dominio preso in esame. In questo caso bisogna introdurre delle informazioni riguardanti le caratteristiche fisiche ed operative al contorno e all'interno di specifiche regioni del dominio. Per far questo si utilizzano due classi di lavoro, le boundary e le continuum types:

1. Operation > zones > specify boundary types

Il caso fluidodinamico che vogliamo simulare prevede che il corpo venga investito da un flusso fluido e pertanto è necessario impostare la superficie d'ingresso e d'uscita del dominio, assegnando su queste delle condizioni sulla velocità o sulla pressione. Inoltre è necessario assegnare la condizione di parete su tutte le superfici appartenenti al corpo da studiare e al volume di controllo.

Le condizioni al contorno utilizzate in questo lavoro sono:

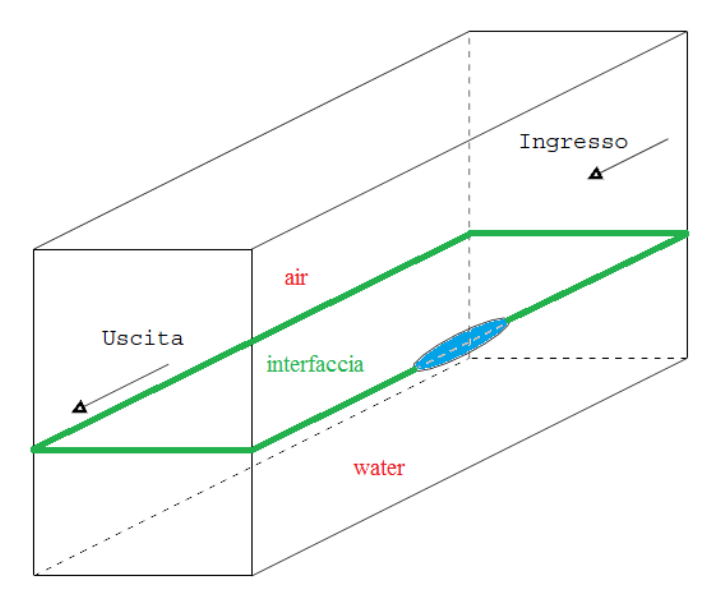

*Figura 4.12 – condizioni al contorno*

- velocity inlet (lato acqua): viene utilizzata per descrivere la condizione di ingresso del flusso, definendo la direzione e la velocità del fluido. Di solito viene definito il vettore velocità come normale alla superficie di ingresso oppure vengono utilizzate le componenti del vettore per descriverne la direzione. Una volta assegnata la condizione di velocity inlet è necessario controllare che il modello non sia posizionato troppo vicino all'ingresso perché ciò potrebbe causare la non uniformità del flusso. Quindi per questo studio il modello è stato posizionato ben lontano dall'ingresso in modo tale che il flusso sia completamente sviluppato prima di raggiungerlo.
- Pressure outlet (lato acqua ed aria): è la condizione utilizzata per imporre una pressione statica all'uscita. Mentre per il dominio aria questa assume un valore costante, per il dominio acqua è necessario definire un'apposita UDF che impone un profilo di pressione lineare in funzione dell'altezza dell'acqua. Si noti che l'uscita è posizionata abbastanza lontano dal modello in modo tale che non si verifichino condizioni di ritorno del flusso.
- Simmetry: con tale condizione si impone una velocità normale nulla sul piano di simmetria ed un gradiente normale nullo di tutte le quantità attraverso tale frontiera.
- Wall: la condizione di parete è, in genere, applicata sull'interfaccia tra corpo immerso nel fluido e fluido stesso. La parete può essere posta ferma oppure può avere una velocità di traslazione.

È bene precisare che queste condizioni sono state opportunamente modificate per la variante "open channel". Nel dettaglio è stata cambiata completamente solo la condizione in ingresso che è diventata, per entrambi i domini fluidi, una pressione in ingresso (pressure inlet), mentre per l'uscita si è mantenuta la stessa condizione di pressure outlet sia per l'aria che per l'acqua anche se questa è stata attribuita contemporaneamente a tutti e due i domini attraverso la scrittura di un'altra UDF.

- pressure inlet: con questa condizione è possibile definire il valore di pressione e di velocità (definendo direzione, verso ed intensità) nella sezione di ingresso.
- 2. Operation > zones > specify continuum types
	- Come tipologia si seleziona fluid per entrambi i volumi (domini) di acqua ed aria.

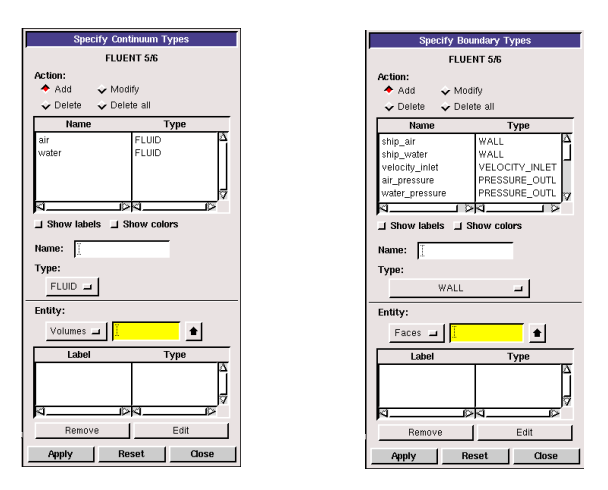

*Figura 4.13 – Pannelli di controllo per le continuum e le boundary types*

Arrivati a questo punto, prima dell'esportazione, l'ultima azione da compiere è la valutazione della qualità della griglia che si è costruito. Per far ciò si possono scegliere due parametri: l'equiangle skew e l'equisize skew.

L'equiangle skew è definito come:

$$
Q_{EAS} = max \left[ \frac{\theta_{max} - \theta_{eq}}{180 - \theta_{eq}}, \frac{\theta_{eq} - \theta_{min}}{\theta_{eq}} \right]
$$

dove  $\theta_{max}$  e  $\theta_{min}$  sono rispettivamente il massimo e il minimo angolo (in gradi) compreso tra i lati dell'elemento, mentre  $\theta_{eq}$  è l'angolo caratteristico corrispondente ad una cella equilatera di forma simile. Per elementi triangolari e tetraedrici  $\theta_{eq} = 60$ , mentre per elementi quadrilateri e esaedrici  $\theta_{eq} = 90$ . Per definizione  $Q_{EAS}$  assume un valore compreso tra zero e uno, con ottimo pari a 0 (tabella 4.2).

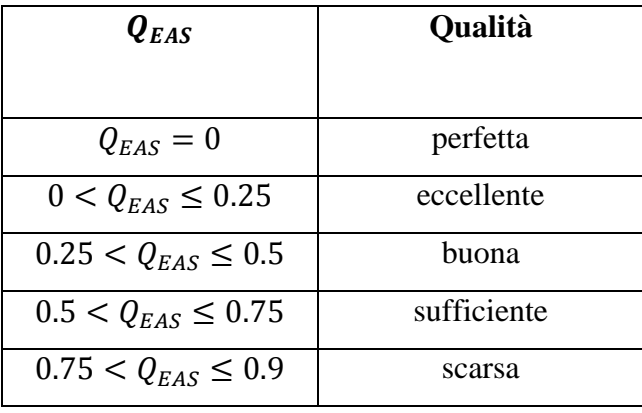

| $0.9 < Q_{EAS} < 1$ | molto scarsa |
|---------------------|--------------|
| $Q_{EAS} = 1$       | degenere     |

*Tabella 4.2 - vs qualità mesh*

L'equisize skew è invece definito come:

$$
Q_{EVS} = \frac{S_{eq} - S}{S_{eq}}
$$

dove S rappresenta l'area in due dimensioni o il volume in tre dimensioni dell'elemento della griglia, mentre  $S_{eq}$  rappresenta l'area massima in due dimensioni o il volume massimo in tre dimensioni della cella avente tutti i lati uguali con identico raggio circoscritto. Anche  $Q_{EVS}$  è un valore compreso tra zero e uno, con ottimo pari a 0.

A questo punto, se anche l'ultima verifica è risultata soddisfatta, la geometria è pronta per essere processata da Fluent. Per il trasferimento del file non resta che cliccare su:

 $File > export > mesh$ 

### **4.3 Simulazione CFD**

Il programma Fluent permette di simulare la situazione fluidodinamica impostata attraverso Gambit mediante calcoli iterativi basati sull'applicazione di ben determinate teorie numeriche e formule fluidodinamiche. È necessario regolare alcuni settaggi particolari per un corretto funzionamento del processo iterativo e pertanto è essenziale capire in che modo poter variare le varie impostazioni.

### **4.3.1 Metodo 1**

Iniziamo con l'aprire il programma. Si clicca sull'icona di Fluent e si seleziona 3ddp, dopodiché si clicca su run. Questa selezione ci dice che il programma si è avviato in ambiente tridimensionale (3d) e con doppia precisione sui numeri (dp, cioè double precision), in modo da avere una maggiore accuratezza dei risultati. A questo punto si procede importando la mesh salvata in gambit:

File > Read > Case

In questo caso, ad esempio si usa il file barca.msh.

Prima di procedere è necessario selezionare il tipo di solutore:

Define > Models > Solver > spuntare Pressure-Based > Ok

All'interno di Fluent per il modello VOF è disponibile solo lo schema pressurebased e non il density-based.

Define > Models > Solver > spuntare Steady > Ok

Queste simulazioni riguardano il flusso attorno alla carena con assetto fissato cioè la geometria del corpo viene posta in una posizione fissa rispetto alla corrente asintotica e di questa configurazione si cerca la soluzione stazionaria.

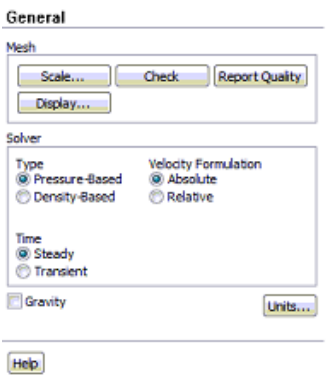

*Figura 4.14 – Pannello "General" di Fluent*

Dopo aver caricato la griglia con il programma Fluent è necessario procedere con il controllo della griglia stessa. Tale operazione permette di verificare la validità e la correttezza della griglia, visualizzando informazioni riguardanti l'estensione del dominio di analisi, la presenza e la regolarità di tutte le superfici richieste dall'utente, il numero e la tipologia di nodi e di celle di analisi presenti nella maglia. L'errore più comune rilevato in questo controllo riguarda la presenza di un volume minimo di analisi negativo. Poiché tale valore non ha significato fisico è necessario ridefinire la griglia in modo da rendere tale volume positivo. Inoltre le unità di misura standard dei due programmi non sono le stesse, mentre Gambit usa i millimetri, Fluent impiega i metri. Per questo motivo è importante scalare le unità di misura importate, al fine di evitare risultati finali incoerenti. Si selezionano allora:

 $Grid > Check$ 

Fluent effettuerà un controllo completo sulla griglia e solo quando non vengono visualizzati errori sarà possibile procedere con i settaggi successivi.

Grid > Scale

E si imposta la scala della mesh importata su millimetri.

Il modello utilizzato da Fluent che permette di realizzare simulazioni multifase si chiama VOF (volume of fluid) e per attivarlo basta digitare:

Define > Models > Multiphase > spuntare VOF > Ok

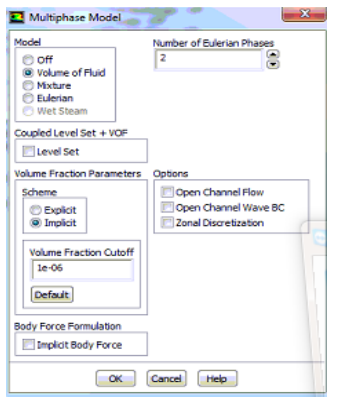

*Figura 4.15 – Pannello "Multiphase Model" di Fluent* 

Si sono poi scelti il modello k-∈ ed il modello k-omega per descrivere i livelli di turbolenza tipici del caso in analisi.

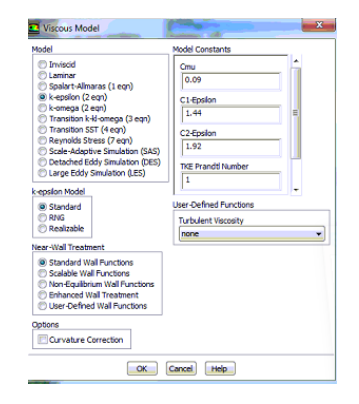

Define > Models > Viscous > spuntare k-epsilon (default) > Ok

*Figura 4.16 – Pannello "Viscous Model" di Fluent* 

Come semplice controllo, per vedere se tutti i modelli sono stati presi in considerazione è possibile accedere al pannello solution controls nel quale, almeno per il nostro caso, si trovano oltre alle equazioni sul flusso, le equazioni sulla frazione di volume e sulla turbolenza.

| Equations                             |  | OΕ |
|---------------------------------------|--|----|
| <b>Flow</b><br><b>Volume Fraction</b> |  |    |
| Turbulence                            |  |    |
|                                       |  |    |
|                                       |  |    |
|                                       |  |    |
|                                       |  |    |
|                                       |  |    |
|                                       |  |    |

*Figura 4.17 – Pannello "Equations" di Fluent*

A questo punto bisogna definire le proprietà dei fluidi che andranno ad investire il nostro corpo. Mentre l'aria è già selezionata di default, per scegliere l'acqua come altra fase bisogna localizzarla nel database dei materiali di FLUENT:

Define > Materials > Fluent Database > cercare e selezionare water-liquid > Copy

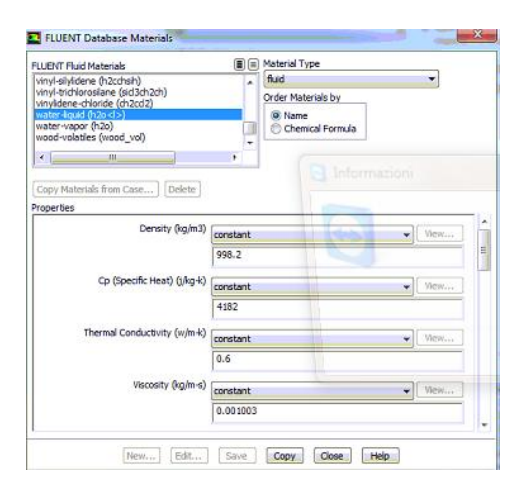

*Figura 4.18 – Database materials di Fluent*

È ora associare alle fasi i corrispondenti materiali:

Define > Phases > selezionare phase-1 > Set > assicurarsi che sia evidenziato air > scegliere un nome da dare a questa fase (ad es. air) > Ok

Define > Phases > selezionare phase-2 > Set > assicurarsi che sia evidenziato water-liquid > scegliere un nome (ad es. water) > Ok

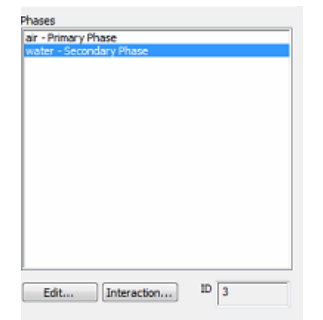

*Figura 4.19 – Pannello "Phases" di Fluent*

Altro passaggio molto importante nell'impostazione della simulazione riguarda la definizione corretta e appropriata delle condizioni al contorno. Tali condizioni rappresentano una componente critica delle simulazioni CFD e perciò vanno definite con molta attenzione.

Come prima passo si impostano le condizioni operative della simulazione, ossia le condizioni dell'ambiente in cui si trova il modello:

Define > Operating Conditions > spuntare gravity e digitare il valore  $-9.81$  > spuntare Specified operating density > Ok

Si carica poi l'UDF (user defined function) che descrive il profilo di pressione in funzione della profondità rispetto al pelo libero.

Define > User-defined > Functions > Interpreted > Browse > cercare e selezionare il file contenente l'UDF > Interpreted

Nell'UDF è scritta in linguaggio di programmazione C la funzione che rappresenta la pressione nella sezione di uscita (in appendice è presente il corpo di questa funzione).

Per attivarla come condizione al contorno si deve procedere come segue:

Define > Boundary Conditions > selezionare out nella colonna di sinistra > selezionare pressure outlet nella colonna di destra e assicurarsi che sia selezionato Mixture nella casella PHASE  $>$  Set  $>$  gauge pressure  $>$  si seleziona l'output dell'UDF

Un'altra condizione al contorno da applicare è relativa alla sezione di ingresso:

Define > Boundary Conditions > selezionare IN nella colonna di sinistra > selezionare velocity inlet nella colonna di destra e assicurarsi che sia evidenziato MIXTURE nella casella PHASE  $>$  Set  $>$  inserire il valore di velocità voluto  $>$  Ok

Define > Boundary Conditions > selezionare IN nella colonna di sinistra > selezionare velocity inlet nella colonna di destra e assicurarsi che sia evidenziato ACQUA nella casella PHASE > Set > cliccare sulla linguetta MULTIPHASE > inserire il valore 1 come volume fraction > Ok

A questo punto bisogna marcare, all'interno del dominio di calcolo, la zona nella quale inizialmente troviamo l'acqua. Chiaramente nel nostro caso l'acqua occupa la zona sottostante il pelo libero:

> $\mathbf{x}$ Region Adaption **Input Coordinates** Options <sup><sup>(a)</sup> Inside</sup> X Min (m) X Max (m) **Outside**  $-22.5$ 50 Shapes Y Min (m) Y Max (m) **S Hey** ⊛nex<br>© Sphere<br>© Cylinder Z Min (m) Z Max (m)  $-0.15$ Manage... Controls... Select Points with Mouse Adapt Mark Close Help

Adapt > Region > Input Coordinates > Mark

*Figura 4.20 – Pannello "Region Adaption" di Fluent* 

Si impostano poi i parametri del modello di discretizzazione:

 $Solve > Controls > Solution$ 

In queste simulazioni si è scelto di adottare il modello Coupled (soluzione discretizzata con un accoppiamento velocità-pressione). Per quanto riguarda l'equazione del trasporto e per l'interfaccia tra le due fasi è stato usato il modello second order upwind.

Si inseriscono anche le tolleranze da raggiungere nella soluzione:

Solve > Monitors Si è impostato un valore di 1e-5.

Ora bisogna inizializzare sia la soluzione che la patch (funzione connessa all'udf):

Solve > Initialize > premere init

Solve > Inizialize > patch > assicurarsi che sia selezionato MIXTURE nella casella PHASE ed evidenziare pressure e il nome della patch > patch

Solve > Inizialize > patch > assicurarsi che sia selezionato ACQUA nella casella PHASE > evidenziare volume fraction e digitare il valore 1 > patch

Infine è possibile far partire la simulazione fissando il numero di iterazioni da effettuare. In seguito per poter visualizzare i risultati, si può utilizzare la funzione display nella cui finestra si possono selezionare in particolare grid, contours e vectors che mostrano rispettivamente la griglia di calcolo, la distribuzione dei vari parametri fluidodinamici e i vettori degli stessi parametri.

### **4.3.2 Metodo 2 (variante open channel flow)**

Questa prima sequenza di passaggi rappresenta una possibile soluzione, tuttavia Fluent offre anche la possibilità di risolvere questa analisi in una maniera alternativa, servendosi della modellazione "open channel flow".

Questa soluzione consente una semplificazione nelle condizioni al contorno le quali non necessitano più di essere trattate separatamente tra i due domini fluidi. Per questo motivo si è introdotta un'unica condizione di ingresso (una pressure inlet che consente di definire oltre ad una pressione anche una componente di velocità normale alla superficie) ed un'unica condizione in uscita (come prima una pressure outlet definita tramite un'altra UDF).

Come per l'altro caso apriamo il programma ed importiamo la mesh salvata in gambit:

File > Read > Case

In questo caso, ad esempio si usa il file barca\_open\_channel.msh.

Selezioniamo il tipo di solutore:

Define > Models > Solver > spuntare Steady > Ok

Selezioniamo gravity e impostiamo sull'asse y il valore di -9.81:

Define > General > spuntare gravity e digitare -9.81

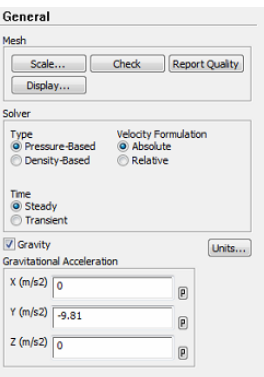

*Figura 4.21 – Pannello "General" di Fluent* 

Effettuiamo un controllo sulla qualità della griglia importata e impostiamo le corrette unità di misura:

Grid > Check

Grid > Scale

Definiamo il modello modello multifase in uso in queste analisi:

Define > Models > Multiphase > spuntare VOF > Ok

Selezioniamo l'opzione open cannel.

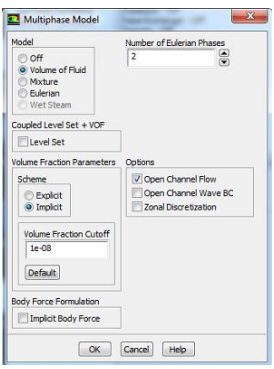

*Figura 4.22 – Pannello "Multiphase Model" di Fluent*

Impostiamo il modello di turbolenza k-epsilon:

Define > Models > Viscous > spuntare k-epsilon (default) > Ok

| <b>Viscous Model</b>                                                                                                    | ×<br>---                                                                                                    |  |  |  |
|----------------------------------------------------------------------------------------------------|----------------------------------------------------------------------------------------------------|--|--|--|
| Model<br><b>Philadelphia</b><br>Laminar<br>Spalart-Almaras (1 egn)<br>C k-epsion (2 ean)<br>C k-omega (2 egn)<br>Transition k-kl-omega (3 egn)<br>C) Transition SST (4 egn)<br>(2) Reynolds Stress (7 ean)<br>Scale-Adaptive Simulation (SAS)<br>C Detached Eddy Simulation (DES)<br>C Large Eddy Simulation (LES)<br>k-eosion Model<br><b>O</b> Standard<br><b>CORNG</b><br><b><i>C Realizable</i></b><br>Near-Wall Treatment<br>C Standard Wall Functions<br>(2) Scalable Wall Functions<br>Non-Equilibrium Wall Functions<br><b>C</b> Enhanced Wall Treatment<br>(2) User-Defined Wall Functions<br>Options<br><b>F' Curvature Correction</b> | Model Constants<br>Cmu<br>0.09<br>C1-Epsion<br>1.44<br>E<br>C <sub>2-Epsion</sub><br>1.92<br><b>TKE Prandtl Number</b><br>1<br><b>User-Defined Functions</b><br><b>Turbulent Viscosity</b><br>none |  |  |  |
| Help<br>OK<br>Cancel                                                                                                    |                                                                                                    |  |  |  |

Figura 4.23 – Pannello "Viscous Model" di Fluent

Definiamo le proprietà dei due fluidi che andranno ad investire la carena ed associamole alle fasi in uso dal modello VOF:

Define > Materials > Fluent Database > cercare e selezionare water-liquid > Copy

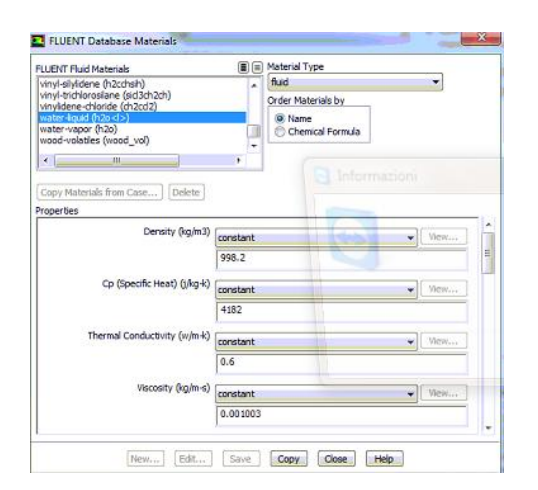

*Figura 4.24 – Database materials di Fluent*

Define > Phases > selezionare phase-1 > Set > assicurarsi che sia evidenziato air > scegliere un nome da dare a questa fase (ad es. air) > Ok

Define > Phases > selezionare phase-2 > Set > assicurarsi che sia evidenziato water-liquid > scegliere un nome (ad es. water) > Ok

Si carica poi l'UDF (user defined function) che descrive il profilo di pressione in funzione della profondità rispetto al pelo libero.
Define > User-defined > Functions > Interpreted > Browse > cercare e selezionare il file contenente l'UDF > Interpreted

Nella seconda UDF è definita la funzione che rappresenta la pressione nella sezione di uscita (pressure-outlet). Per attivarla come condizione al contorno si deve procedere come segue:

Define > Boundary Conditions > selezionare out nella colonna di sinistra > selezionare pressure outlet nella colonna di destra e assicurarsi che sia selezionato Mixture nella casella PHASE > Set > gauge pressure > si seleziona l'output dell'UDF

Define > Boundary Conditions > selezionare out nella colonna di sinistra > selezionare pressure outlet nella colonna di destra e assicurarsi che sia selezionato Mixture nella casella PHASE > pannello Multiphase > Set > free Surface Level e Bottom level > si inseriscono rispettivamente -0.05 e -5.

| Zone Name                                                 | Phase                                            |  |
|-----------------------------------------------------------|--------------------------------------------------|--|
| outlet                                                    | mixture                                          |  |
| Momentum Thermal Radiation Species DPM Multiphase UDS     |                                                  |  |
| Open Channel                                              | Outlet Group ID 1<br>응                           |  |
| Pressure Specification Method Free Surface Level          |                                                  |  |
| Density Interpolation Method Specified Free Surface Level |                                                  |  |
|                                                           | Free Surface Level (m) 40.05<br>$\overline{P}$   |  |
|                                                           | Bottom Level (m)<br>$-5$<br>$\boxed{\mathsf{p}}$ |  |

*Figura 4.25 – "pressure outlet" di Fluent nella variante open channel*

Define > Boundary Conditions > selezionare out nella colonna di sinistra > selezionare pressure outlet nella colonna di destra e assicurarsi che sia selezionato phase2 nella casella PHASE > Set > gauge pressure > si scrive 0.

Un'altra condizione al contorno da applicare è relativa alla sezione di ingresso:

Define > Boundary Conditions > selezionare in nella colonna di sinistra > selezionare pressure inlet nella colonna di destra e assicurarsi che sia evidenziato MIXTURE nella casella PHASE > Set > inserire il valore di velocità e pressione  $voluto > Ok$ 

Define > Boundary Conditions > selezionare in nella colonna di sinistra > selezionare pressure inlet nella colonna di destra e assicurarsi che sia selezionato Mixture nella casella PHASE > pannello Multiphase > Set > free Surface Level e Bottom level > si inseriscono rispettivamente -0.05 e -5.

A questo punto bisogna marcare, all'interno del dominio di calcolo, la zona nella quale inizialmente troviamo l'acqua. Chiaramente nel nostro caso l'acqua occupa la zona sottostante il pelo libero:

Adapt > Region > Input Coordinates > Mark

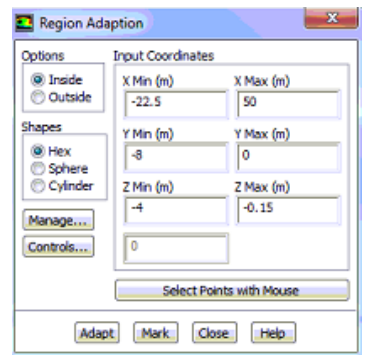

*Figura 4.26 – Pannello "Region Adaption" di Fluent* 

Per impostare i parametri del modello di discretizzazione:

 $Solve > Controls > Solution$ 

Anche per queste simulazioni si è scelto di adottare il modello Coupled (soluzione discretizzata con un accoppiamento velocità-pressione). Per quanto riguarda l'equazione del trasporto e per l'interfaccia tra le due fasi è stato usato il modello second order upwind.

Si inseriscono le tolleranze da raggiungere nella soluzione:

Solve > Monitors

Si è impostato un valore di 1e-5.

Ora bisogna inizializzare sia la soluzione che la patch (funzione connessa all'udf):

#### Solve > Initialize > premere init

Solve > Inizialize > patch > assicurarsi che sia selezionato MIXTURE nella casella PHASE ed evidenziare pressure e il nome della patch > patch

Solve > Inizialize > patch > assicurarsi che sia selezionato ACQUA nella casella PHASE > evidenziare volume fraction e digitare il valore 1 > patch

Infine è possibile far partire la simulazione fissando il numero di iterazioni da effettuare. In seguito per poter visualizzare i risultati, si può utilizzare la funzione display nella cui finestra si possono selezionare in particolare grid, contours e vectors che mostrano rispettivamente la griglia di calcolo, la distribuzione dei vari parametri fluidodinamici e i vettori degli stessi parametri.

## **Capitolo 5**

### **Risultati numerici**

In questo capitolo vengono presentati i risultati numerici ottenuti. Come primo modello è stato testata la variante open channel la quale non ha però dato un esito soddisfacente. Si è così passati oltre provando, sempre in un caso tridimensionale, un diverso metodo di analisi (modello 1).

Il caso che abbiamo studiato coinvolge il moto, a velocità costante ed assetto fisso, di uno scafo navale. Mettendoci nel sistema di riferimento inerziale solidale con lo scafo siamo nel caso di un flusso a superficie libera che investe a velocità costante lo scafo considerato fermo.

La modellazione dei flussi a superficie libera è stata esaustivamente trattata nel capitolo 2; ricordiamo solo che le incognite del problema sono:

- la velocità in ingresso del fluido  $\mathbf{v}=(v_x,v_y,v_z);$
- la pressione p, la concentrazione  $c_q$  e le quantità turbolente k ed  $\epsilon$ .

Le condizioni al contorno ed iniziali necessarie per la chiusura del problema sono state introdotte nei capitoli 2 e 3; occorre ora specificarle per il caso in esame.

La velocità  $v_0$  del flusso in ingresso è stata imposta di volta in volta assumendo i seguenti valori: 0.4970, 0.6694, 0.8034, 0.9920, 1.1590, 1.3164, 1.5303 m/s (tabella 5.1). La quota  $z_0$  di ingresso della superficie libera nel dominio di calcolo è posta a 0.05 m al di sotto del piano superiore che delimita l'imbarcazione. Per quanto riguarda le quantità turbolente in ingresso, si assume un valore di intensità cinetica turbolenta e di tasso di dissipazione turbolenta pari ad 1 (tabella 5.2). Le condizioni iniziali sono ricavate per estrusione delle condizioni in ingresso in tutto il dominio.

| <b>Properties</b>               | <b>Default values</b> |  |
|---------------------------------|-----------------------|--|
| <b>Velocity Specification</b>   | Magnitude, Normal to  |  |
| Method                          | Boundary              |  |
| Reference Frame                 | Absolute              |  |
| Velocity magnitude $(m/s)$      | costant               |  |
| <b>Turbulence Specification</b> | K and Epsilon         |  |
| Method                          |                       |  |
| Turb. Kinetic Energy            | 1<br>costant          |  |
| $(m^2/s^2)$                     |                       |  |
| Turb. Dissipation Rate          | costant               |  |

*Tabella 5.1 – Parametri velocity inlet*

| <b>Properties</b>                                         | <b>Default values</b> |  |
|-----------------------------------------------------------|-----------------------|--|
| Gauge Pressure (pascal)                                   | 0<br>costant          |  |
| <b>Back Flow Direction</b><br><b>Specification Method</b> | Normal to Boundary    |  |
| Turbulence Specification<br>Method                        | K and Epsilon         |  |
| Backflow Turb. Kinetic<br>Energy $(m^2/s^2)$              | costant               |  |
| <b>Backflow Turb.</b><br>Dissipation Rate $(m^2/s^2)$     | 1<br>costant          |  |

*Tabella 5.2 – Parametri pressure outlet*

Per quanto riguarda la discretizzazione spaziale delle equazioni (tabella 5.3), di cui si è parlato nel capitolo 3, si sceglie per le equazioni di conservazione della quantità di moto, per le quantità turbolente e per la frazione di volume lo schema upwind del secondo ordine, mentre per la pressione si sceglie il metodo body force weighted. Il metodo di ricostruzione dei gradienti è basato sui valori nodali, mentre il metodo di accoppiamento tra pressione e velocità si serve dell'algoritmo coupled.

|                              | Tipo di discretizzazione      |
|------------------------------|-------------------------------|
| Pressione                    | Pesata sulla forza di volume  |
| Accoppiamento pressione-     | Coupled                       |
| velocità                     | Coupled with Volume Fractions |
| Quantità di moto             | Second Order Upwind           |
| Frazione di volume           | Second Order Upwind           |
| Energia cinetica turbolenta  | Second Order Upwind           |
| Andamento della dissipazione | Second Order Upwind           |
| turbolenta                   |                               |

*Tabella 5.3 – Metodi di soluzione*

La fase di costruzione della griglia di calcolo per queste simulazioni RANS ha richiesto conoscenze specifiche e la gran parte del tempo complessivo di tutto il processo di analisi numerica. Si è trattato tuttavia di un passaggio doveroso vista la forte dipendenza della soluzione dalla griglia scelta. Il programma di analisi Fluent, da noi utilizzato, è in grado di accettare griglie sia strutturate che non strutturate, e composte da diversi tipi di elementi, quali esaedri, tetraedri, prismi, piramidi o poliedri. Nella nostra analisi, sia per una questione di tempo che di difficoltà di realizzazione vista la complessità della geometria ci siamo serviti di una griglia non strutturata, composta da strati di prismi sulle superfici solide e tetraedri nel resto del volume di calcolo, la quale comunque,in generale, fornisce risultati solitamente buoni dal punto di vista qualitativo. Inoltre, la realizzazione di questa griglia per calcoli VOF ha richiesto alcuni accorgimenti particolari, necessari per una corretta simulazione del campo di moto e per garantirne la convergenza. Anche se il flusso d'aria sulla nostra carena ha scarso interesse dal punto di vista applicativo è stata comunque richiesta una attenta modellazione anche del volume di aria. Innanzitutto si è richiesto un infittimento della griglia in prossimità della superficie libera per entrambi i domini, seguito poi da una attenta scelta delle dimensioni di questi domini per evitare fenomeni di interferenza e quindi di errore sui risultati.

Volendo con questa tesi individuare un metodo di lavoro tale da condurre ad una soluzione numerica in tempi contenuti, sono state fatte varie prove contenendo il

numero di celle impiegate entro i 2 milioni massimo (mesh C), sempre con griglie non strutturate, ma i risultati non sono stati sono stati proprio tutti soddisfacenti. Un primo grosso problema si è presentato proprio nella ricostruzione della superficie libera. L'impiego di una griglia costituita da prismi sulle superfici del modello e tetraedri nel volume, che tendono ad espandersi allontanandosi dal modello, ha infatti comportato, su un certo numero di prove test, l'impossibilità di una corretta individuazione della superficie libera a causa della presenza di tetraedri di grandi dimensioni a cavallo di essa e quindi dall'assenza di un numero significativo di celle nella regione volumica interessata (figura 5.1 a-b). Tale problema è stato in parte risolto, individuando una superficie quale livello del pelo libero da cui si è partiti per la generazione dei tetraedri, e distribuendo questi in maniera uniforme e compatta all'interno di un piccolo volume posizionato attorno alla carena ed all'interno del dominio di analisi (quest'ultimo accorgimento ha permesso un controllo più accurato delle dimensioni). Così facendo, il dettaglio con cui è stata individuata la superficie libera in vicinanza della carena è migliorato sensibilmente.

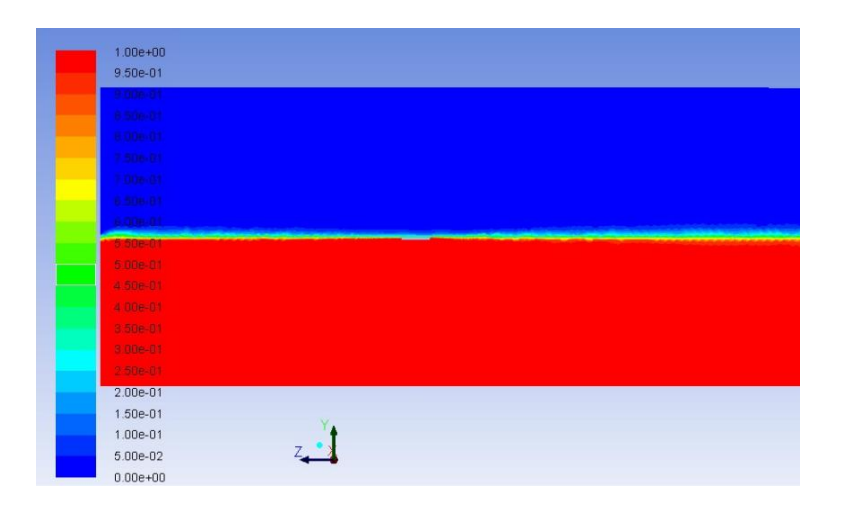

*Figura 5.1a - Interfaccia diffusa su tutto il dominio*

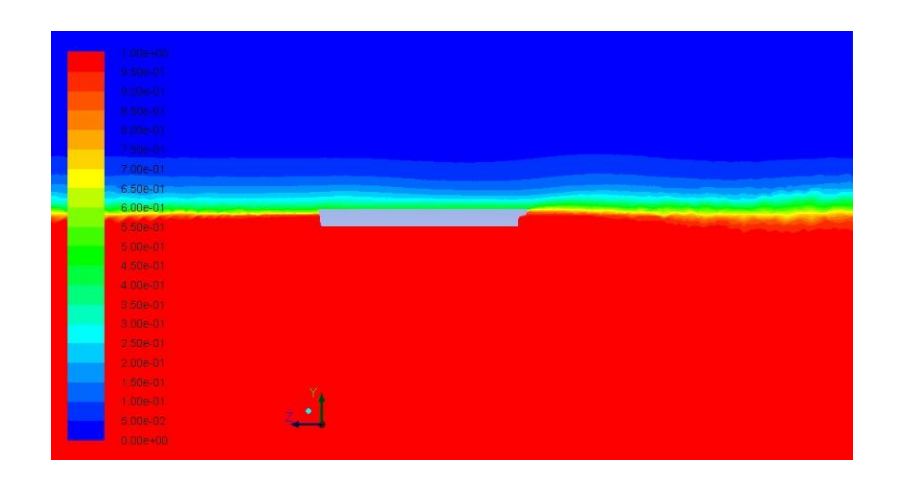

*Figura 5.1b – Ingrandimento vicino carena figura 5.1 a*

Osservazione: Una parte del problema comunque risiede nella forma stessa dei tetraedri, i quali dovendo essere pressoché equilateri per avere uno equisize skew basso, non sono adatti a cogliere le piccole variazioni in altezza della superficie libera, specie ad una certa distanza dalla carena, anche disponendo le loro basi sul piano di galleggiamento medio. D'altra parte la scelta di infittire tutta la regione in cui ci si aspetta l'evoluzione della superficie libera comporterebbe un numero eccessivo di celle e, di conseguenza, tempi di calcolo troppo lunghi.

Al fine di analizzare la dipendenza dei risultati dalla risoluzione spaziale si sono costruite 3 griglie con livelli di raffinamento diversi (si riportano in tabella 5.4 le caratteristiche griglia per griglia). La direzione *z* e quella lungo l'asse longitudinale della barca, x quella perpendicolare a quest'asse e al piano di simmetria dell'imbarcazione e la *y* è la direzione verticale verso l'alto. Tutte le griglie esposte sono del tipo non strutturato con elementi tetraedrici. In vicinanza dell'imbarcazione la risoluzione spaziale diventa molto fine per poter catturare lo strato limite, man mano che ci si allontana si ha un graduale rilassamento della dimensione degli elementi. Un ulteriore raffinamento è presente nelle regioni con gradienti più marcati come la prua e la poppa dell'imbarcazione, infatti lungo la direzione *z* la griglia presenta elementi più piccoli in queste zone mentre quelli di dimensioni maggiori sono situati all'incirca a metà barca (figura 5.2 a-b). La risoluzione in *y* è invece raffinata all'altezza del livello *z* = -0.05 corrispondente al mare indisturbato.

| Mesh A        | 829790 celle  |
|---------------|---------------|
| <b>Mesh B</b> | 1148918 celle |
| <b>Mesh C</b> | 1804512 celle |

*Tabella 5.4 – Elenco mesh*

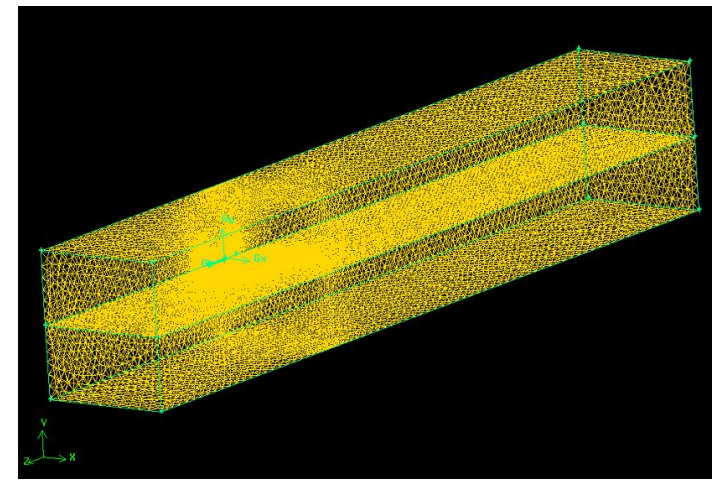

*Figura 5.2a- Mesh volume di controllo*

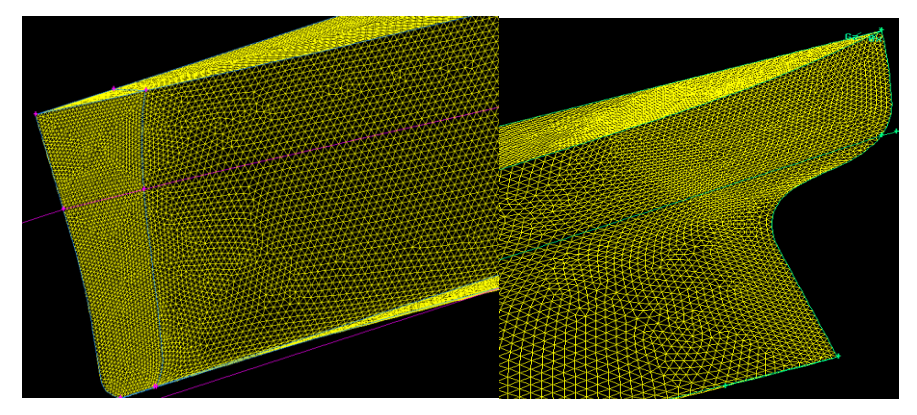

*Figura 5.2b- Ingrandimento mesh a prua e poppa*

#### **Modello 2- Variante Open channel**

In questo metodo pur provando ad aumentare il numero di celle impiegate (sempre limitandoci ad il massimo di 2 milioni di celle presente con la mesh C) si è osservata comunque una certa diffusione dell'interfaccia, la quale chiaramente non rispettava i vincoli da noi imposti (figura 5.3 a-b).

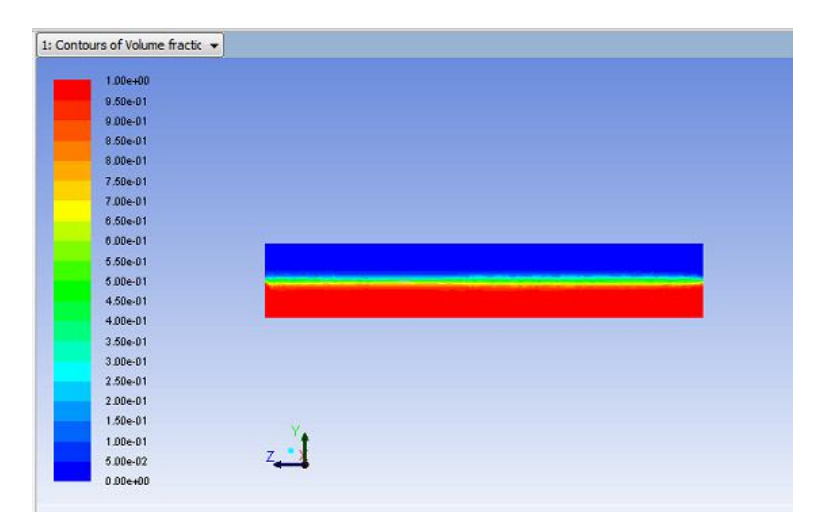

*Figura 5.3a- Diagramma fasi*

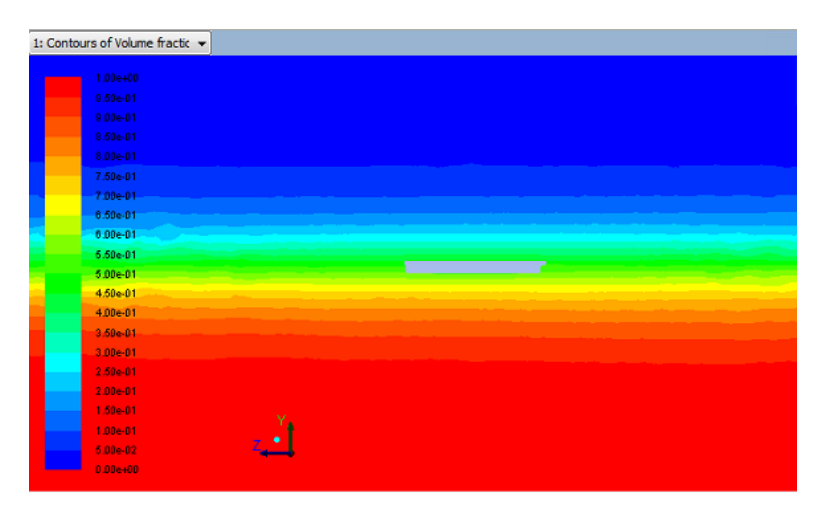

*Figura 5.3b- Ingrandimento figura 5.3a*

Ad ogni modo, per verificare il corretto inserimento dei parametri di analisi per questo modello si è testata una geometria semplificata, nel dettaglio un trapezio, in un problema di carattere bidimensionale (figura 5.4), pur consci della mancanza di validità in campo pratico di quest'ultimo. Il pregio di questo tipo di verifica risiede nella possibilità di aumentare di molto il numero di celle complessivo, sempre rimanendo entro dei limiti di calcolo accettabili (è facile immaginare come invece in una analisi tridimensionale sia relativamente semplice aumentare di qualche milione il numero delle maglie semplicemente con dei piccoli infittimenti). Anche qui i primi tentativi (figura 5.5a-b) non hanno dato buon esito esibendo una certa diffusione della zona di transizione aria-acqua, tuttavia all'aumentare del numero di elementi della griglia su tutto il pelo libero (figura 5.6), l'interfaccia è risultata essere definita in maniera sempre più netta, pur manifestando una leggera diffusione a prua attribuibile alla bidimensionalità del problema (figura 5.7 a-b).

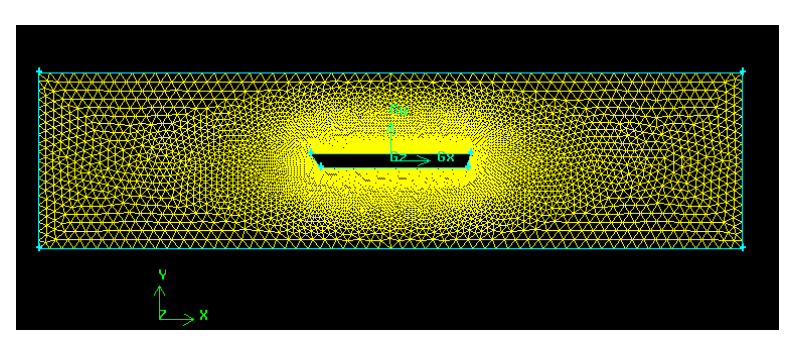

*Figura 5.5a – Mesh primo tentativo (*11000 elementi)

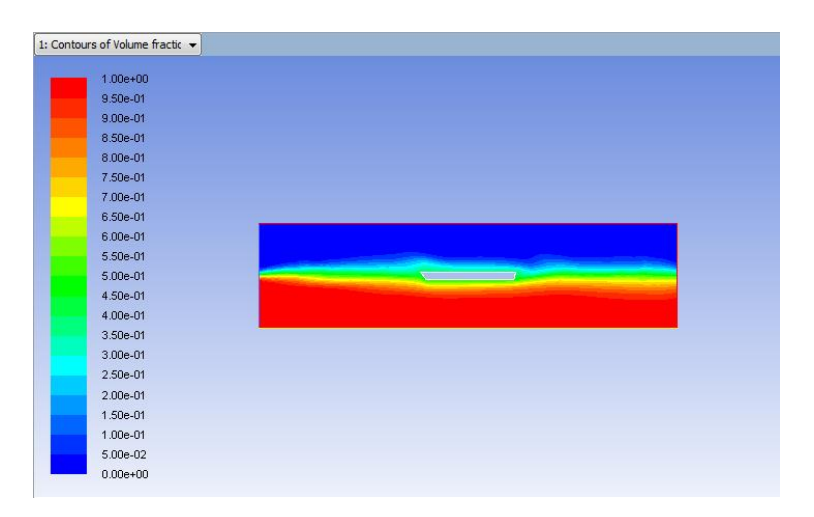

*Figura 5.5b – Interfaccia non corretta*

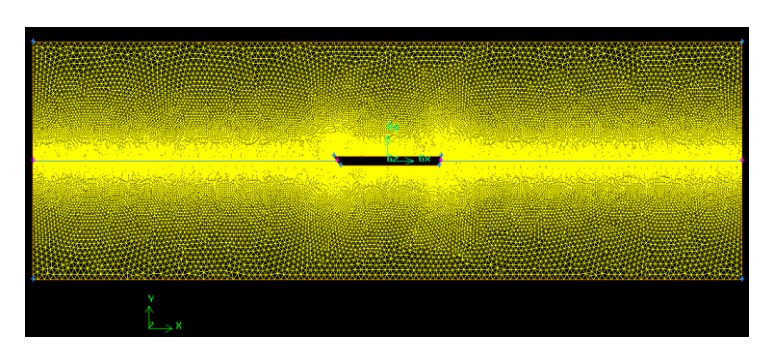

*Figura 5.6 – Mesh infittita sul pelo libero (90000 elementi)*

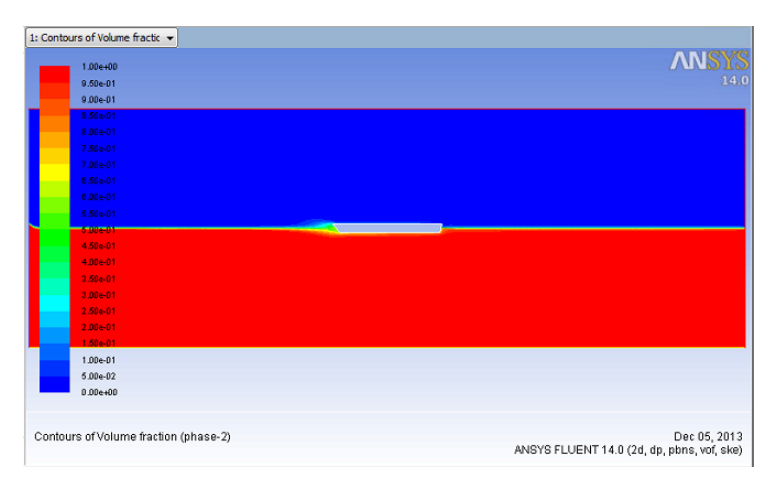

*Figura 5.7a – Interfaccia corretta*

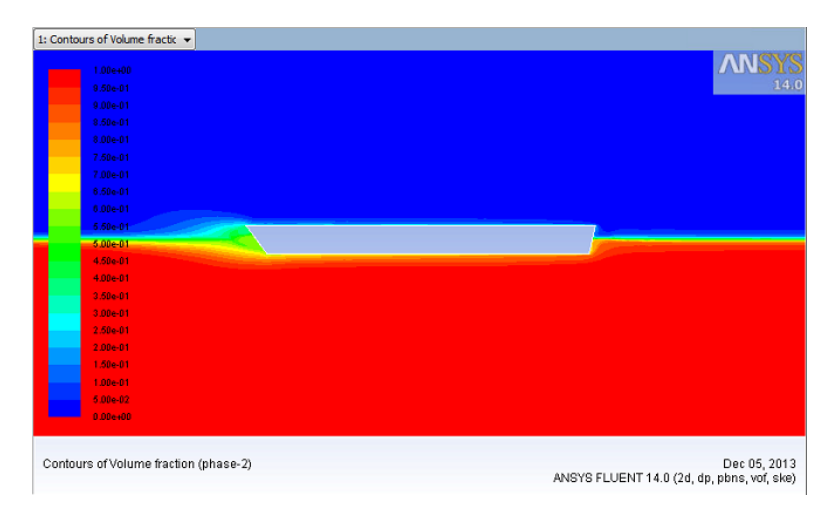

*Figura 5.7b– Ingrandimento figura 5.5 a*

Questo risultato se da un lato ha dimostrato la validità della procedura seguita, dall'altro ha messo in luce l'esigenza di una griglia molto fitta per ottenere un qualche tipo di risultato in accordo con la realtà. Estendendo l'osservazione al

caso tridimensionale è lecito aspettarsi una correttezza dei risultati solo a seguito di un aumento del numero di elementi in uso, tuttavia questo si scontra con la nostra necessità di contenere il numero di elementi in gioco,vista la bassa potenza di calcolo a nostra disposizione, ed è per questo che tale metodo è stato per ora da noi accantonato in funzione di una più congrua soluzione.

Si è così deciso di procedere solo attraverso l'utilizzo delle specifiche per il modello 1 (capitolo 4), il quale ha da subito dimostrato degli ottimi risultati in fatto di ricostruzione dell'interfaccia.

#### **Modello 1**

Come si evince dalla figura 5.8a-b che rappresenta la pressione statica, si ha una variazione lineare della pressione in funzione della profondità rispetto al livello del mare, segno di una corretta lettura della funzione UDF da noi introdotta nelle condizioni al contorno (molti tentativi all'inizio hanno portato ad un diagramma con un unico colore, segno di una pressione statica costante su tutto il dominio e di un errato inserimento della UDF nelle condizioni al contorno).

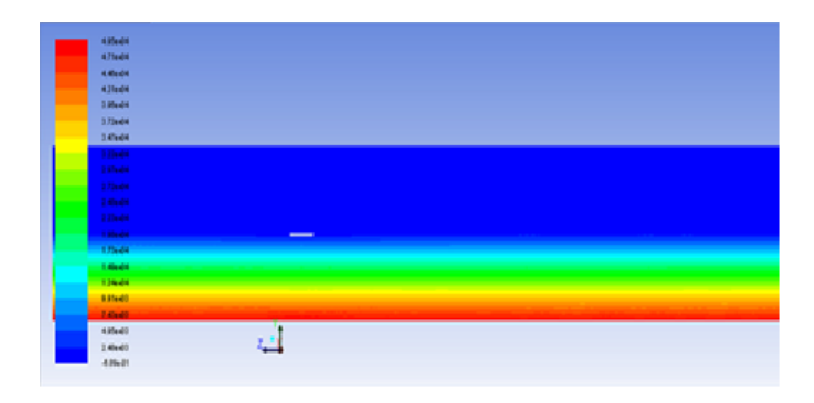

*Figura 5.8a – Diagramma pressione statica* 

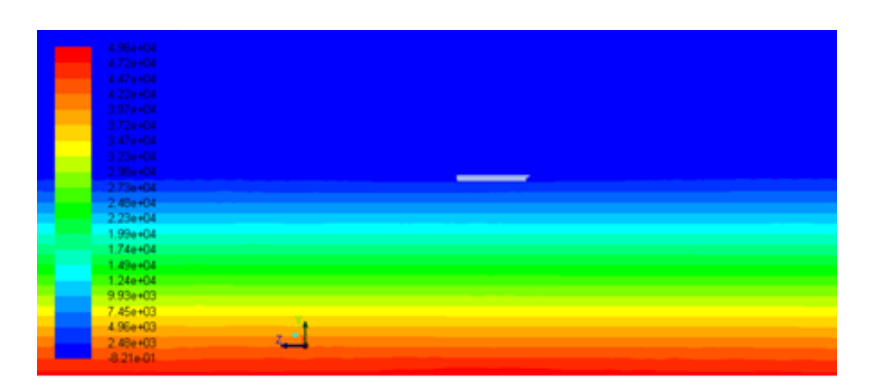

*Figura 5.8b- Ingrandimento figura 5.8a*

Occupiamoci ora del diagramma delle fasi considerando il solo utilizzo della mesh 3, avendo oramai capito che all'aumentare del numero delle celle aumenta la definizione dell'interfaccia. Ad ogni modo si è osservata una comunque accettabile rappresentazione del pelo libero anche con le altre due griglie di calcolo; un risultato nettamente differente da quello ottenuto nella variante open channel per le stesse mesh.

Quello che ci si attende qualitativamente diagrammando le fasi è un innalzamento della superficie libera nella zona intorno alla prua, dovuto alla zona di sovrapressione causata dalla presenza della barca e un conseguente profilo di tipo ondulatorio dietro di essa. Lo stesso effetto si manifesta anche nella zona della poppa a causa della geometria profilata della barca.

Nel caso in questione, in cui la poppa risulta immersa, si è osservato come all'aumentare della velocità si assista alla formazione di una regione di flusso separato turbolento (strutture vorticose) subito a valle dello specchio di poppa, in cui il fluido si muove essenzialmente con la carena anziché con la corrente esterna.

| 1: Contours of Volume fractic v |  |
|---------------------------------|--|
| 1.00e+00                        |  |
| 9.50e-01                        |  |
| 9.00e-01                        |  |
| 8.50e-01                        |  |
| 8.00e-01                        |  |
| 7.50e-01                        |  |
| 7.00e-01                        |  |
| 6.50e-01                        |  |
| 0.00e-01                        |  |
| 5.50e-01                        |  |
| 5.00e-01                        |  |
| 4.50e-01                        |  |
| 4.00e-01                        |  |
| 3.50e-01                        |  |
| 3.00e-01                        |  |
| 2.50e-01                        |  |
| 2.00e-01                        |  |
| 1.50e-01                        |  |
| 1.00e-01                        |  |
| ī.<br>5.00e-02                  |  |
| 0.00e+00                        |  |

*Figura 5.9 – Diagramma fasi dominio di calcolo*

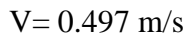

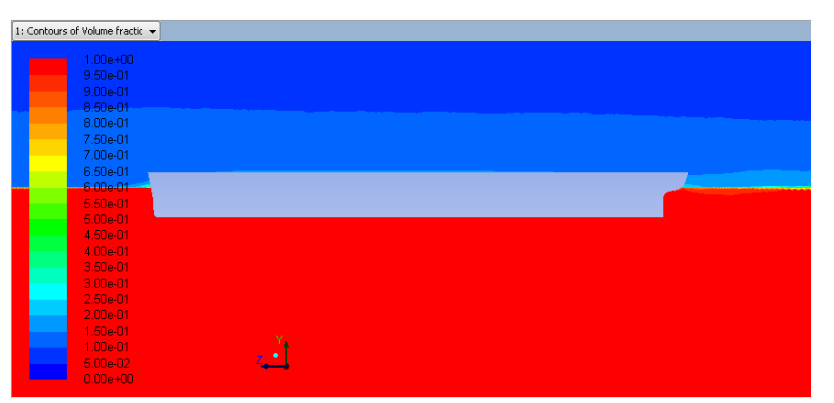

*Figura 5.10 – Diagramma fasi (v=0.497 m/s)*

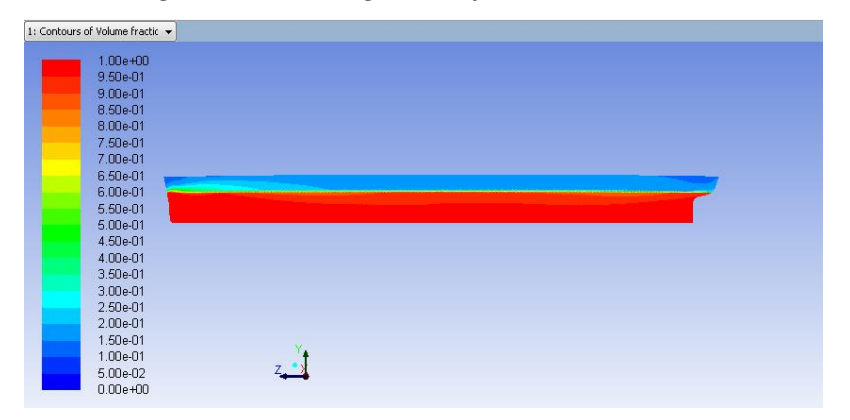

*Figura 5.11 - Diagramma fasi sulla carena (v=0.497 m/s)*

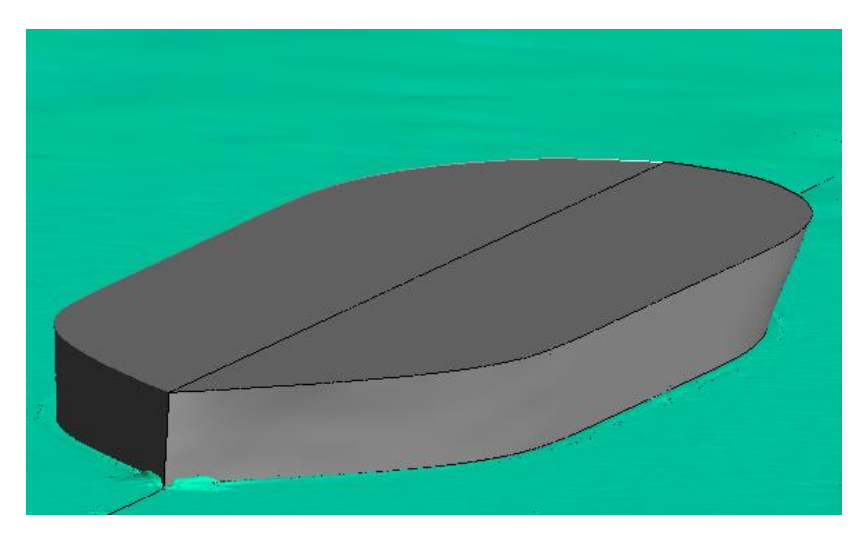

*Figura 5.12 – Inizio formazione onda a prua*

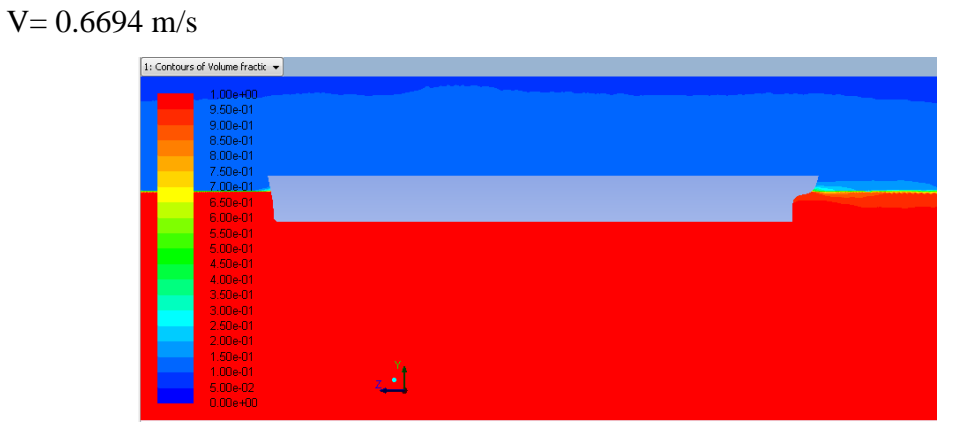

*Figura 5.13* – *Diagramma fasi (v=0.6694 m/s)*

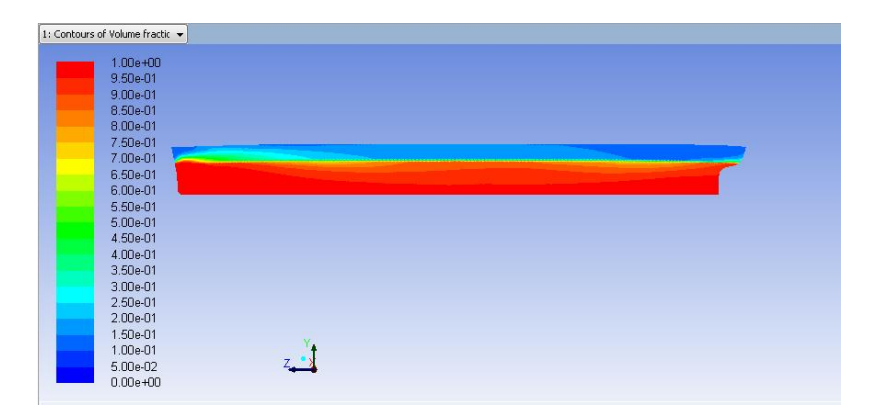

*Figura 5.14 - Diagramma fasi sulla carena (v=0.6694 m/s)*

87

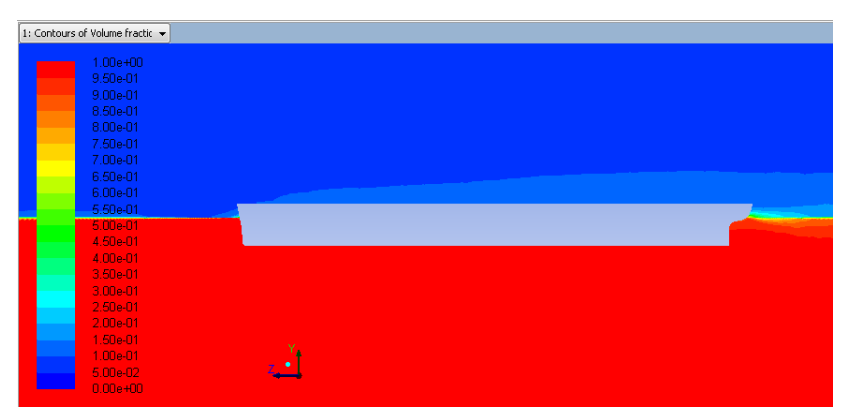

*Figura 5.15 – Diagramma fasi (v=0.8034 m/s)*

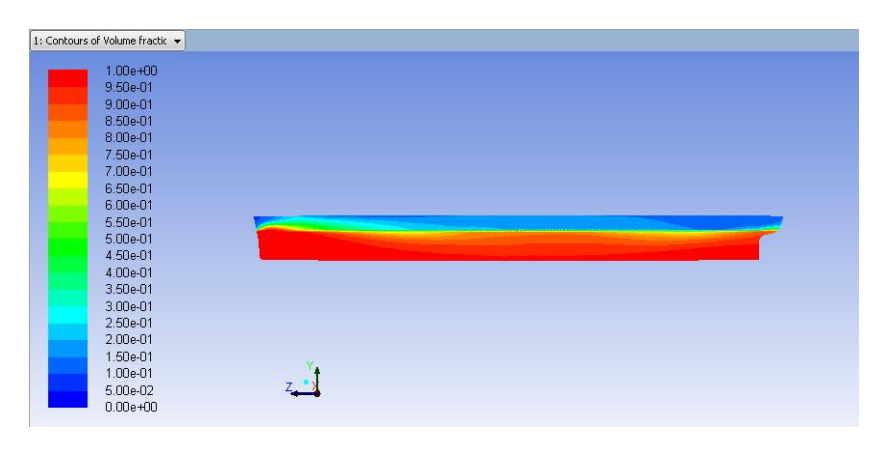

*Figura 5.16 - Diagramma fasi sulla carena (v=0.8034 m/s)*

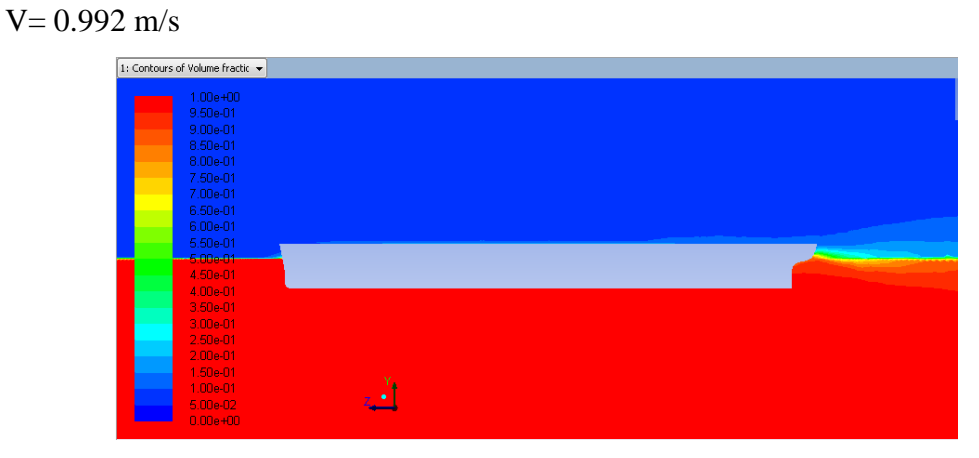

*Figura 5.17 – Diagramma fasi (v=0.992 m/s)*

|       | 1: Contours of Volume fractic |  |  |  |
|-------|-------------------------------|--|--|--|
|       | $1.00e + 00$                  |  |  |  |
|       | 9.50e-01                      |  |  |  |
|       | 9.00e-01                      |  |  |  |
|       | 8.50e-01                      |  |  |  |
|       | 8.00e-01                      |  |  |  |
|       | 7.50e-01                      |  |  |  |
|       | 7.00e-01                      |  |  |  |
|       | 6.50e-01                      |  |  |  |
|       | 6.00e-01                      |  |  |  |
|       | 5.50e-01                      |  |  |  |
|       | 5.00e-01                      |  |  |  |
|       | 4.50e-01                      |  |  |  |
|       | 4.00e-01                      |  |  |  |
| e e c | 3.50e-01                      |  |  |  |
|       | 3.00e-01                      |  |  |  |
|       | 2.50e-01                      |  |  |  |
|       | 2.00e-01                      |  |  |  |
|       | 1.50e-01                      |  |  |  |
| i.    | 1.00e-01                      |  |  |  |
|       | 5.00e-02                      |  |  |  |
|       | $0.00e + 00$                  |  |  |  |

*Figura 5.18 - Diagramma fasi sulla carena (v=0.992 m/s)*

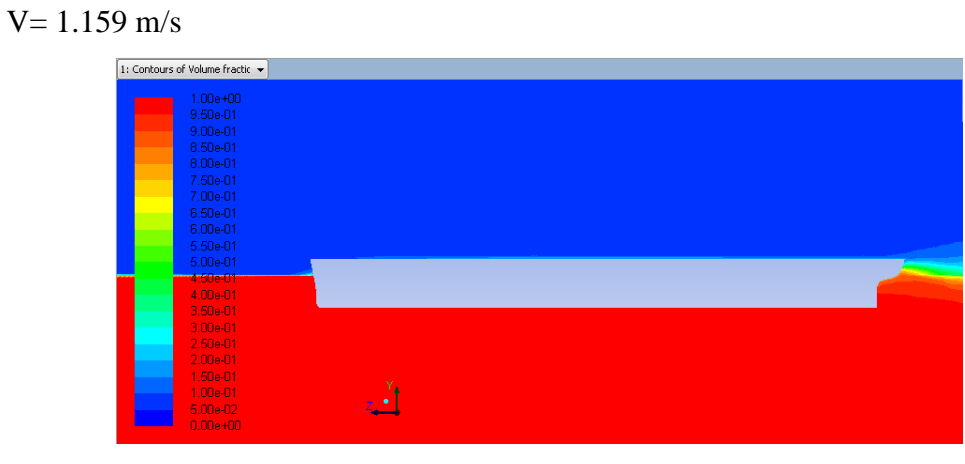

*Figura 5.19 – Diagramma fasi (v=1.159 m/s)*

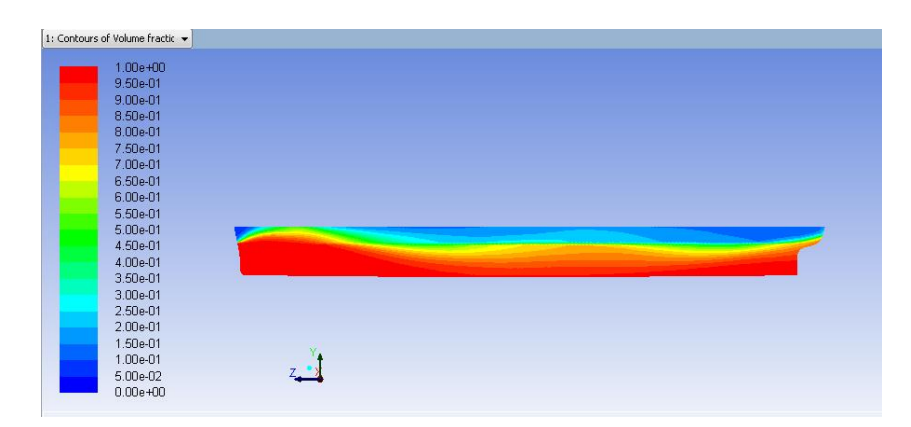

*Figura 5.20 - Diagramma fasi sulla carena (v=1.159 m/s)*

#### V=1.3164 m/s

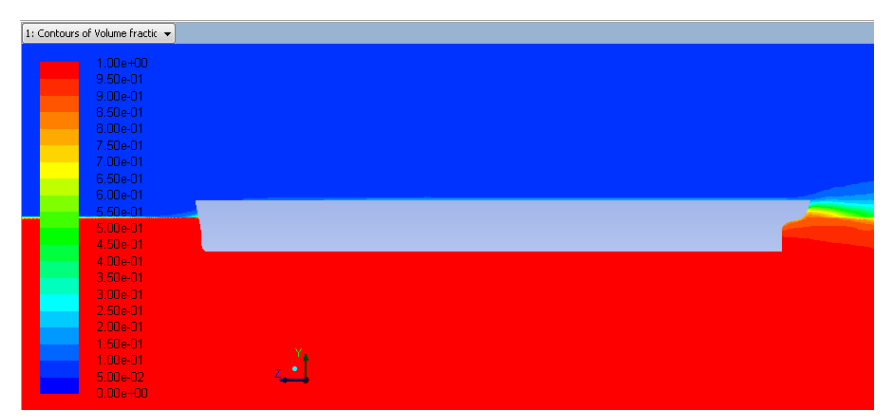

*Figura 5.20 – Diagramma fasi (v=1.3164 m/s)*

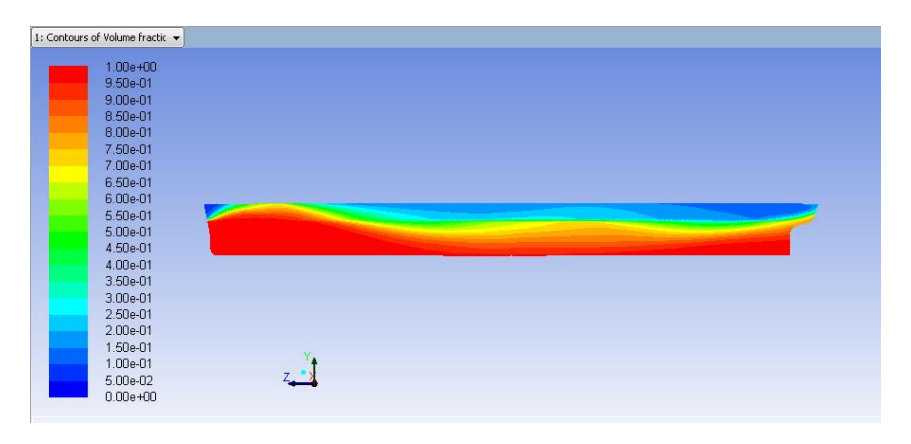

*Figura 5.21 - Diagramma fasi sulla carena (v=1.3164 m/s)*

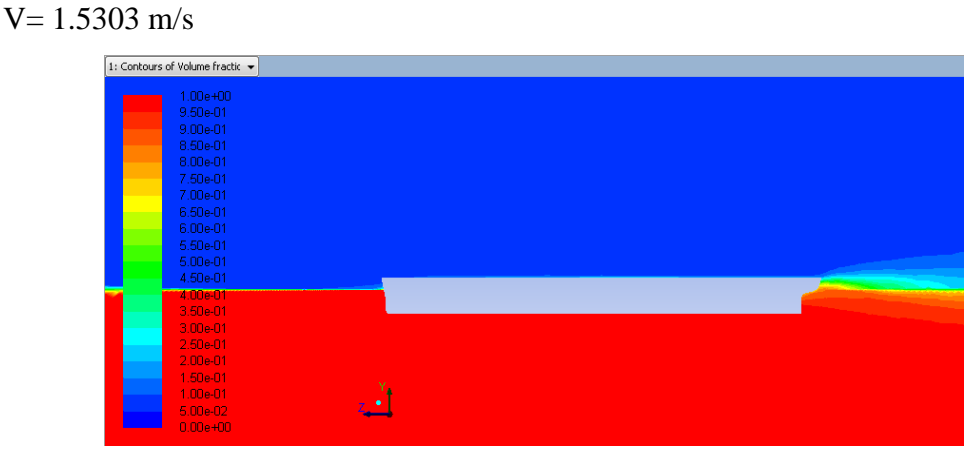

*Figura 5.21 – Diagramma fasi (v=1.5303 m/s)*

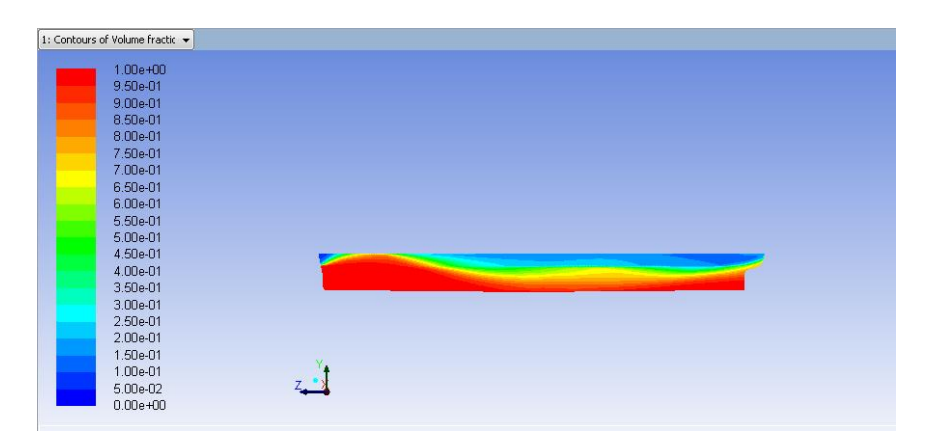

*Figura 5.22 - Diagramma fasi sulla carena (v=1.5303 m/s)*

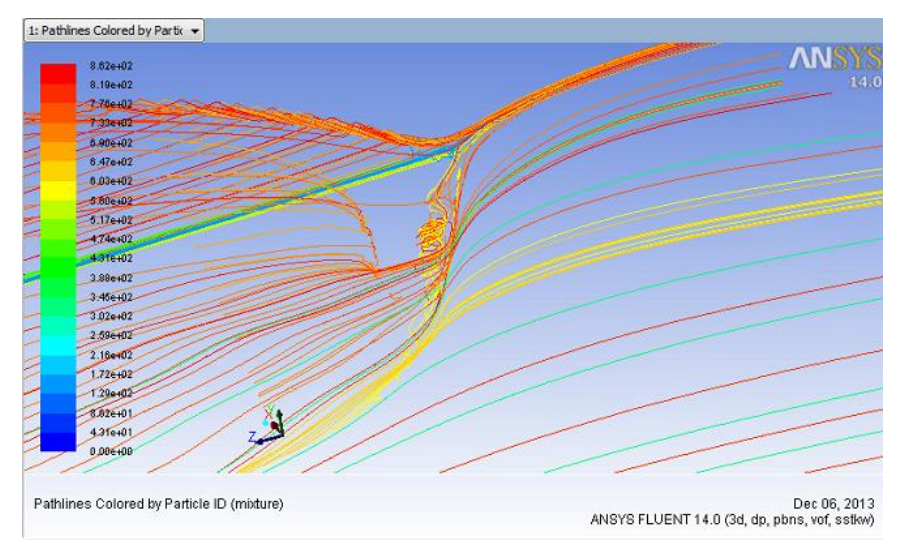

*Figura 5.23 - Diagramma linee di corrente a poppa (v=1.5303 m/s)*

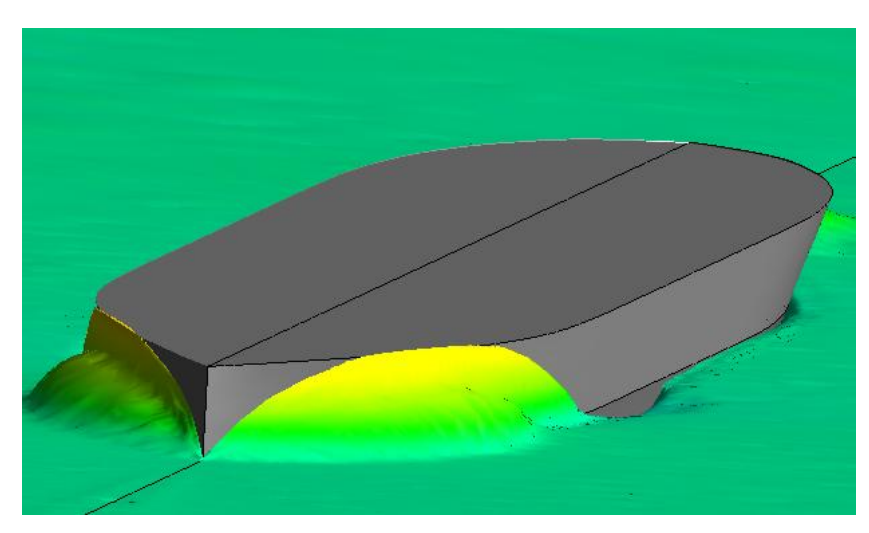

*Figura 5.23 – Creazione onda a prua (v=1.5303 m/s)*

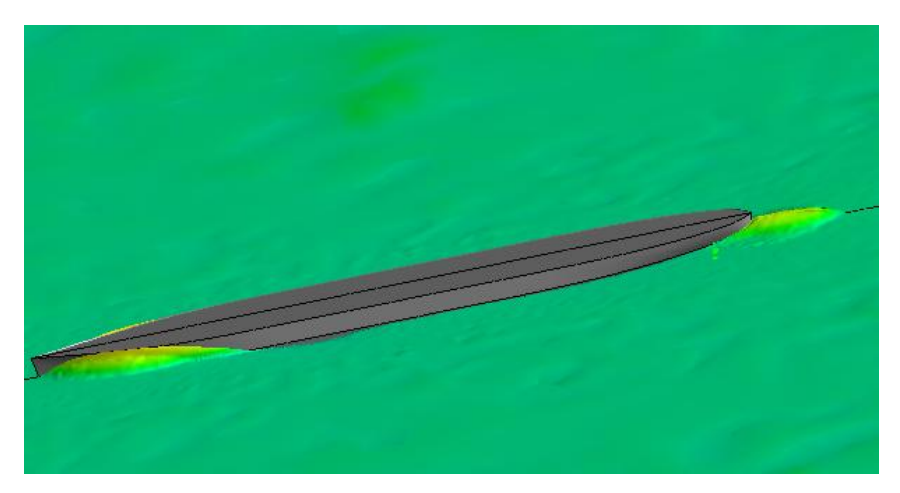

*Figura 5.23 – Rotazione figura 5.23*

I casi di interesse ingegneristico per applicazioni navali sono generalmente interessati da fenomeni turbolenti ed è per questo che nelle nostre simulazioni numeriche abbiamo introdotto un apposito modello di turbolenza. Come questi modelli influiscano sulla soluzione dipende dal problema in esame. In questo caso sono stati messi a confronto dei modelli di turbolenza diversi:

- a) Modello k- ε
- b) Modello k- ε realizable
- c) Modello k-w SST

Il modello di turbolenza k-w SST è un modello a due equazioni che risolve l'equazione dell'energia cinetica turbolenta insieme all'equazione di velocità di dissipazione dell'energia cinetica turbolenta. Rispetto al modello k-w, la formulazione "shear stress trasport" introduce una modifica sviluppata da Menter che permette di sfruttare i benefici del modello k-w nella zona vicina alla parete con il modello k- ε nella zona lontana dal corpo.

Un parametro fondamentale da considerare in fase di definizione della mesh di calcolo è la dimensione delle celle adiacenti alla superficie del modello in quanto i flussi turbolenti risentono notevolmente della presenza della parete, visto che proprio in quella zona sono presenti forti gradienti di velocità.

Visto che l'analisi è incentrata su un problema tridimensionale e con l'obiettivo di contenere il numero di celle totali, si è deciso di utilizzare le funzioni di parete per descrivere il substrato viscoso. Questa soluzione permette di simulare il flusso attorno alla carena senza perdita di qualità nei risultati garantendo minor carico di lavoro alla macchina, dimezzando il tempo di calcolo in quanto non occorre discretizzare in maniera fitta lo strato limite con conseguente riduzione del numero di celle necessarie a definire la mesh. Per costruire queste funzioni la zona del substrato viscoso deve essere caratterizzata da alcune variabili adimensionali rispetto alle condizioni di parete. Definiamo così la velocità di attrito:

$$
u_T = \sqrt{\frac{\tau_w}{\rho}}\tag{5.1}
$$

dove  $\tau_w$  è lo sforzo tangenziale. Siano inoltre y la distanza in direzione normale alla parete e U la velocità media diretta parallelamente alla parete. Queste ultime in forma adimensionale risultano valere:

$$
U^{+} = \frac{U}{u_{T}} e y^{+} = \frac{\rho u_{T} y}{v}
$$
 (5.2)

Occorre ora stabilire se la prima cella sulla parete sia sufficientemente bassa da garantire una soluzione valida. Il parametro comunemente impiegato per questo  $controllo \t{e}$  la variabile  $y^+$  la quale viene mantenuta, per quanto possibile, all'interno del range 30< y + <300 (in assenza di funzioni di parete ai fini di una corretta simulazione bisognerebbe avere un  $y^{\dagger} \approx 1$ ).

Ai fini di questo controllo viene ora mostrata in figura 5.24 un plot delle  $y^+$  a parete ottenute dalle analisi effettuate.

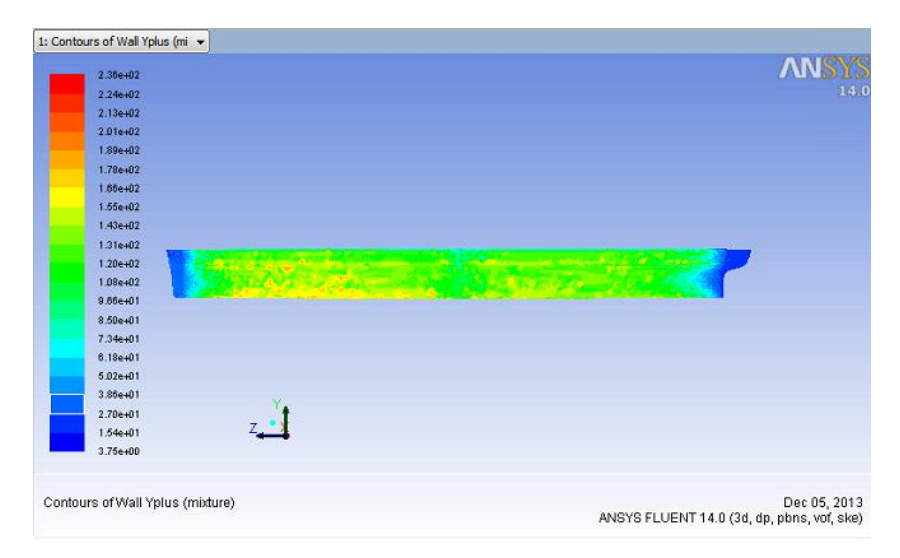

*Figura 5.24 - Grafico y<sup>+</sup>*

Come si vede chiaramente dall'immagine sopra riportata sono distinguibili due diverse zone, una centrale e una a poppa e prua, segno di una differente meshatura sulla parete resasi necessaria ai fini della individuazione dell'interfaccia in modo netto.

Si riportano ora in tabella i valori di resistenza totale in funzione della velocità in ingresso, ottenuti per le diverse simulazioni, i quali saranno poi confrontati con i risultati sperimentali in nostro possesso attraverso l'ausilio di curve interpolanti.

Dati sperimentali

| Velocità | <b>Resistenza</b> |
|----------|-------------------|
| [m/s]    | $\mathbf{[N]}$    |
| 0.4970   | 0.34335           |
| 0.6694   | 0.66708           |
| 0.8034   | 0.981             |
| 0.9920   | 1.63827           |
| 1.1590   | 3.202965          |
| 1.3164   | 6.13125           |
| 1.5303   | 7.848             |

*Tabella 5.5 – Valori sperimentali*

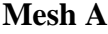

| <b>Velocità</b> | <b>Resistenza</b>           | <b>Resistenza</b>                         | <b>Resistenza</b> |
|-----------------|-----------------------------|-------------------------------------------|-------------------|
|                 | <b>K-epsilon</b>            | <b>K-epsilon</b>                          | К-                |
|                 |                             | realizable                                | omegaSST          |
| [m/s]           | [N]                         | [N]                                       |                   |
|                 |                             |                                           | [N]               |
| 0.4970          | $-1.0289709$                | $-1.1864264$                              | -0.87877509       |
| 0.6694          | -1.3090327                  | -1.3971435                                | $-1.7984658$      |
| 0.8034          | $-1.9207007$                | $-1.722128$                               | $-2.5599987$      |
| 0.9920          | $-2.8529775$                | $-2.4950933$                              | $-3.8463374$      |
| 1.1590          | $-3.7948726$                | $-3.4179169$                              | $-5.1335148$      |
| 1.3164          | $-4.6685102$                | -4.5976582                                | $-6.4851433$      |
| 1.5303          | $-6.6633355$<br>$-1$ 11 $-$ | $-6.4599318$<br>$\mathbf{v}$ $\mathbf{v}$ | $-8.5076338$      |

*Tabella 5.6 – Valori numerici mesh A*

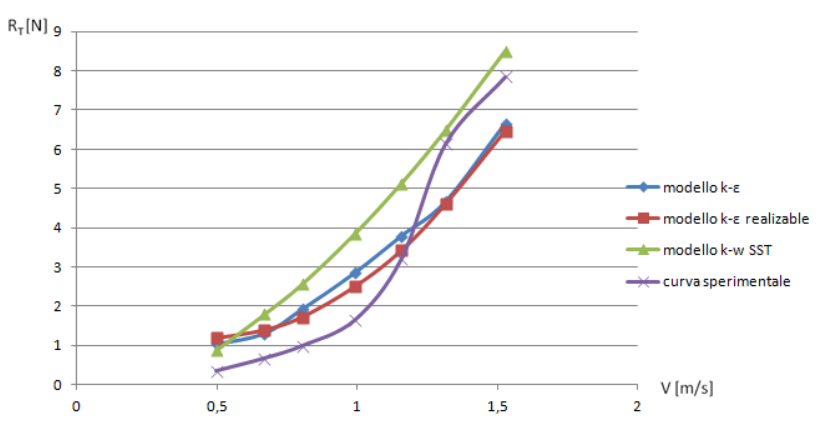

*Figura 5.25 - Grafico RT-v mesh A*

## **Mesh B**

| <b>Velocità</b> | <b>Resistenza</b> | <b>Resistenza</b> | <b>Resistenza</b> |
|-----------------|-------------------|-------------------|-------------------|
|                 | <b>K-epsilon</b>  | <b>K-epsilon</b>  | K-omegaSST        |
|                 |                   | realizable        |                   |
| [m/s]           | [N]               | [N]               | [N]               |
| 0.4970          | $-0.66578401$     | $-1.1569174$      | $-0.92089407$     |
| 0.6694          | $-1.2997121$      | $-1.3851301$      | $-1.6952437$      |
| 0.8034          | $-1.7101127$      | $-1.6871055$      | $-2.5097731$      |
| 0.9920          | $-2.8126322$      | $-2.428432$       | $-3.7352914$      |
| 1.1590          | $-3.7539126$      | -3.374284         | -4.9825599        |
| 1.3164          | $-4.8531617$      | $-6.2983296$      | $-6.2924489$      |
| 1.5303          | -6.5456505        | $-8.2653913$      | $-8.2516849$      |

*Tabella 5.7 – Valori numerici mesh B*

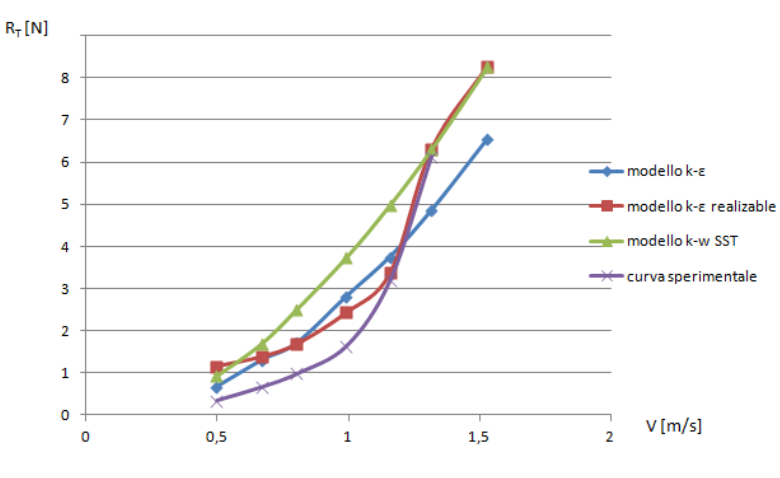

*Figura 5.26 - Grafico RT-v mesh B*

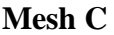

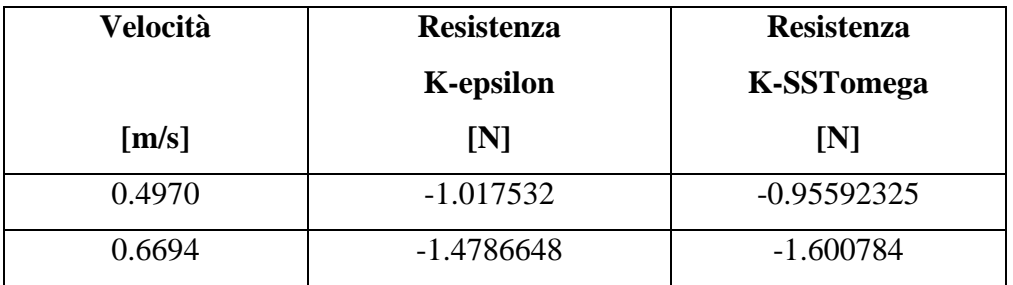

| 0.8034 | $-1.8023454$ | $-2.1747514$ |
|--------|--------------|--------------|
| 0.9920 | 2.874284     | $-3.8748731$ |
| 1.1590 | $-3.8436242$ | -5.157832    |
| 1.3164 | -4.8839937   | $-6.4995836$ |
| 1.5303 | -7.4662976   | $-8.4838766$ |

*Tabella 5.8– Valori numerici mesh C*

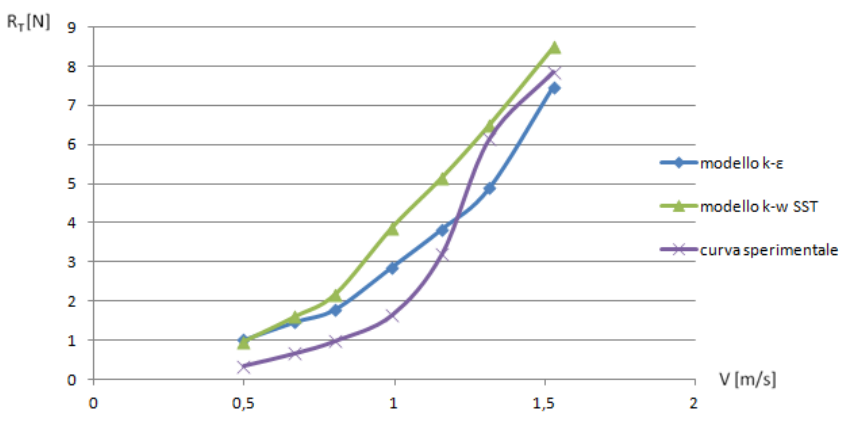

*Figura 5.27 - Grafico RT-v mesh C*

Guardando i grafici della resistenza totale in funzione della velocità si nota immediatamente come gli andamenti, almeno alle basse velocità non corrispondano perfettamente. Tale differenza è da imputare alla mesh realizzata a livello superficiale sulla carena in quanto non è stato possibile rimanere entro il range di y<sup>+</sup> richiesto dai modelli di turbolenza impiegati. Al crescere della velocità invece si nota un miglior compromesso tra i dati sperimentali e quelli numerici.

### **Conclusioni e sviluppi futuri**

Come già esaurientemente esposto la complessità dell'analisi è principalmente dovuta al fatto di dover trattare simultaneamente due distinti fluidi nel dominio di calcolo, acqua ed aria, con la conseguente necessità di un'adeguata risoluzione dell'interfaccia tra le stesse nonché la presenza di diverse componenti di resistenza al moto da analizzare.

L'obiettivo principale del seguente lavoro è stato rivolto al tentativo di definire una metodologia in grado di studiare il caso di un flusso a superficie libera attorno ad una carena navale, facendo riferimento ad un solutore RANS e ad un modello volume of fluid.

Si è innanzitutto affrontato il problema della generazione della griglia di calcolo, ponendo particolare attenzione alle zone critiche per il caso in esame: la zona della superficie libera, lo strato limite, prua e poppa. Nella ricerca di una accurata definizione dell'interfaccia tra i due fluidi nonché di una precisa descrizione di quanto succede sulla superficie della carena (forti gradienti normali) si è reso necessario impostare più volte il procedimento di creazione della mesh con Gambit, in quanto non è stato per nulla immediato trovare il giusto compromesso tra la risoluzione della griglia e il costo computazionale.

Si è così passati alla realizzazione di simulazioni stazionarie ad assetto fisso per analizzare l'accuratezza con cui il modello prescelto descrive le deformazioni della superficie libera e la resistenza al moto medio esibita dal corpo. In questo frangente si sono testate due varianti che hanno dato esiti discordanti. Mentre il secondo modello, nella variante "open channel", non ha rispettato i requisiti richiesti in termini di definizione dell'interfaccia, il modello 1 ha conseguito positivamente tale obiettivo, anche se ha fornito in uscita dei valori di resistenza superiori, almeno alle basse velocità, rispetto a quelli forniti dall'analisi sperimentale.

Le analisi condotte hanno messo in evidenza la discordanza dei risultati sulla resistenza totale alle basse velocità. Un primo immediato sviluppo del seguente

lavoro, al fine di compensare l'errore sui risultati, può essere individuato in una ricostruzione integrale della mesh. Questa soluzione tuttavia al suo interno incorpora diverse strategie risolutive:

- ricostruzione della griglia, ad ogni velocità, sempre facendo ricorso ad elementi triangolari/tetraedrici al fine di mantenere il coefficiente y<sup>+</sup> entro la tolleranza richiesta;
- ricorso ad una mesh strutturata a blocchi per la descrizione del dominio di calcolo al fine di mettere in luce le differenze con la griglia da noi usata;
- $\bullet$  infittimento delle celle di calcolo con l'obiettivo di mantenere l'y<sup>+</sup> a parete prossimo a 1 (chiaramente quest'ultima strategia presuppone di avere a disposizione una non indifferente potenza di calcolo).

Come altra variante sarebbe molto interessante portare avanti il modello open channel flow, tuttavia quest'ultimo come già anticipato comporta la necessità di un grosso infittimento (con la duplice possibilità di far ricorso ad mesh strutturata o non strutturata) e quindi è legato alla potenza di calcolo che si ha a disposizione.

# **Appendice**

Di seguito sono riportati i codici completi delle User Defined Function, costruiti tramite il linguaggio di programmazione C ed utilizzati nel programma Fluent per imporre le condizioni al contorno all'uscita (pressure outlet).

# **A1 Profilo di pressione**

```
/*****************************************************************
  UDF_1 che descrive il profilo di pressione nella sezione di uscita del dominio
*****************************************************************/
#include "udf.h"
DEFINE_PROFILE(pressure_profile,thread,position)
{
      real x[ND_ND];
      real y;
      face t f:
      begin_f_loop(f,thread)
        {
                F_CENTROID(x,f,thread);
               y=x[1];
               F\_PROFILE(f, thread, position) = 998.2*9.81*(-y-0.05);}
       end_f_loop(f,thread)
}
```
## **A2 Profilo di pressione**

```
/*****************************************************************
  UDF_2 che descrive il profilo di pressione nella sezione di uscita del dominio
*****************************************************************/
#include "udf.h"
DEFINE_PROFILE(pressure_profile,thread,position)
{
      real x[ND_ND];
      real y;
      face t f;
      begin_f_loop(f,thread)
       {
                F_CENTROID(x,f,thread);
                y=x[1];
              if (y>=0.0) F_PROFILE(f,thread,position) =0.0;
               else
                     F_PROFILE(f,thread,position) = 998.2*9.81*(-y-0.05);
       }
       end_f_loop(f,thread)
```
}

## **Bibliografia**

- [1 ] H. K. Versteeg W. Malalasekera. An Introduction to computational fluid dynamics: the finite volume method, second edition (2007).
- [2] R. Azcueta. Computation of Turbulent Free-Surface Flows Around Ships and Floating Bodies. PhD thesis, Technical, 2001.
- [3] Jiyuan Tu, Guan Heng Yeoh, Chaoqun Liu. Computational fluid dynamics: a pratical approach (2008).
- [4] Ugo F. Costaguta. Fondamenti di idronautica (1981).
- [5] C. W. Hirt and B. D. Nicholos, Volume Of Fluid (VOF) Method for the Dynamics of Free Surface, J. Comput. Phys., 39, 201-225, 1981.
- [6] Alessandro Pranzitelli. Previsione numerica del campo fluidodinamico e della resistenza al moto di carene. Tesi di laurea (2008).
- [7] Benedetto Conserva. Simulazione numerica di flussi a superficie libera con applicazioni in idrodinamica navale (2003).
- [8] Fluent 14 Documentation, FLUENT Incorporated.
- [9] Gambit 2.4 Documentation.
- [10] Vinay R. Gopala, Berend G.M. van Wachem. Volume of fluid methods for immiscible-fluid and free-surface flows (2007).
- [11] Aiguo Shi, Ming Wu, Bo Yang, Xiao Wang, Zuochao Wang. Resistance Calculation and Motions Simulation for Free Surface Ship Based on CFD (2012).
- [12] Y. Hakan Ozdemir, Seyfettin Bayraktar, Tamer Yilmaz. Computational investigation of a hull.
- [13] I. Senocak, G. Iaccarino. Progress towards RANS simulation of free-surface flow around modern ships (2005).
- [14] Salina Aktar, Goutam Kumar Saha, Md. Abdul Alim. Drag analysis of different ship model using computational fluid dynamics tools.
- [15] Giorgio Trincas. Complementi di propulsione navale (2010).
- [16] S. Miranda. Elementi di architettura navale: la resistenza al moto (2006).
- [17] Marco Ferrando. Appunti del corso di architettura navale 1: componenti di resistenza e metodi per la previsione della resistenza.
- [18] Carl Erik Wasberg, Bjørn Anders Pettersson Reif. Hydrodynamical simulations in Fluent (2010).
- [19] D.A. Jones, D.B. Clarke. Fluent code simulation of flow around a naval hull: the DTMB 5415 (2010).
- [20] Katuri Samarpana, Ajay konapala, Duvvada Ramesh. Computational investigation of free surface flow around a ship hull (2013)
- [21] S. Miranda. Appunti "geometria della nave" (2012)
- [22] Salina Aktar, Goutam Kumar Saha, Md. Abdul Alim. Numerical compation of wave resistance around wigely hull using computational fluid dynamics tools (2013)

[23] G. Tryggvason, B. Bunner, A. Esmaeeli, D. Juric, N. Al-Rawahi, W. Tauber, J. Han, S. Nas, Y.-J. Jan. A front tracking method for the computations of multipdhase flow

- [24] Appunti del corso di aerodinamica dei veicoli spaziali tenuto da Antonello
- [25] 2-193-suryo-adji-ch07.pdf
- [26] Matteo Pischiutta. Dinamica di una imbarcazione da canottaggio: simulazioni

numeriche con un modello RANS. Tesi di laurea (2008).

[27] Kevin Maki. Ship resistance simulations with open foam (2011)

[28] J. Banks, A.B. Phillips, S.R. Turnock. Free surface CFD prediction of components of ship resistance for kcs

[29] T A Dinham-Peren, C Craddock, A Lebas, A Ganguly. Use of CFD for hull form and appendage design assessment on an offshore patrol vessel and the identification of a wake focusing effect (2008)